# **UNIVERSIDAD DON BOSCO**

FACULTAD DE INGENIERIA ESCUELA DE COMPUTACIÓN

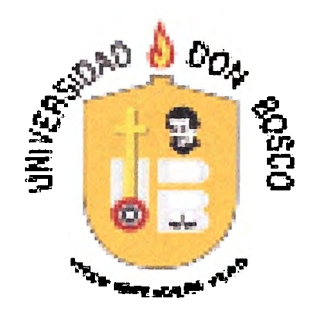

## **"SISTEMA INFORMATICO EN LA WEB PARA** EL **MINISTERIO DE SALUD PUBLICA Y ASISTENCIA SOCIAL SOBRE LOS TABULADORES: SALUD AMBIENTAL, SALUD MENTAL, VECTORES, PROMOTORES Y PARTERAS"**

**PRESENTADO POR:**  JORGE MAURICIO SORIANO RODRIGUEZ FRANCISCO JAVIER SORIANO FUENTES FRANCISCO VLADIMIR SOSA BAÑOS

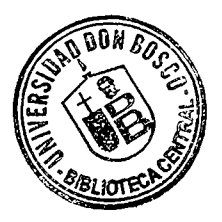

OCTUBRE 2007 EL SALVADOR, CENTRO AMERICA

## SAN SALVADOR, EL SALVADOR, CENTROAMERICA UNIVERSIDAD DON BOSCO

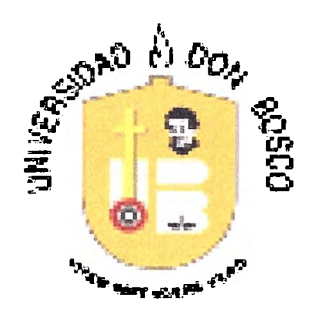

## RECTOR. ING. FEDERICO MIGUEL HEGUET RIVERA

## SECRETARIO GENERAL. LIC. **MARIO** RAFAEL OLMOS

## DECANO DE LA FACULTAD DE INGENIERIA. ING. ERNESTO GODOFREDO GIRON

## UNIVERSIDAD DON BOSCO FACULTAD DE INGENIERIA

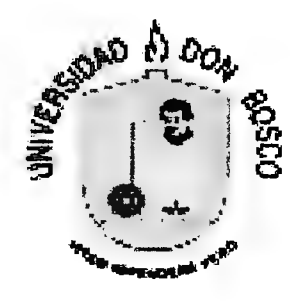

## ASESOR Y JURADO EVALUADOR.

 $\subset$ **ASESOR.** 

lng. Ricardo Ernesto Rivas Mendoza.

PRIMER JURADO.

Lic. Marlene Margarita Villanueva de Barrientos.

SECUNDO JURADO.<br>Ing. José Antonio Benjamín Arias Vidaurre

TERCER JURADO. lng. Carlos José Tejada Fuentes.

#### AGRADECIMIENTOS

#### FRANCISCO JAVIER SORIANO FUENTES

Agradezco a Dios Topoderoso y a la Santísima Virgen Maria, por darme salud, fuerza y los recursos necesarios para el logro de mis objetivos en el proceso de formación profesional.

Agradezco a mis padres, hermanos y familia en general, por su apoyo moral, intelectual y financiero que me brindaron. Ellos son fuente importante de inspiración para el logro de mis objetivos profesionales.

Agradecezco a todos los maestros que participaron en la formación de mis principios, conceptos, e ideales.

Por ultimo agradezco a mis amigos que me apoyaron a terminar de forma satisfactoria mis estudios de Ingeniería En Sistemas de Información, en particular a Carmen, Zaldaña, Alex Bonilla, Jorge Soriano y Rafael Caceres.

## AGRADECIMIENTOS

## JORGE MAURICIO SORIANO RODRIGUEZ

Agradezco a Dios por el ser El quien me ha dado el talento para culminar mi carrera con éxito.

Doy gracias a mis Padres por ser los medios que Dios utilizó para crearme, junto a mis hermanos les doy gracias porque me ayudaron a forjar un carácter y personalidad tenaz, su aporte económico y moral han sido también fundamentales desde mi infancia hasta el día de hoy para terminar mi carrera satisfactoriamente y también a mis amigos que desinteresadamente me han dado siempre su apoyo.

## **AGRADECIMIENTOS**

### Francisco Vladimir Sosa Baños

A Dios todo poderoso y a la Virgen Maria, por bendecir mi vida día a día. Además de guiarme y fortalecerme en los momentos difíciles.

A mi Esposa, que me ha acompañado desde el inicio hasta el fin de la carrera, gracias a su amor y apoyo estamos juntos luchando por nuestros objetivos. Te amo.

A mi hija, Ana Belén, regalo de Dios que me motivo a terminar con más seguridad mi carrera.

A mis Padres, por su apoyo incondicional y por haberme enseñado que el tesoro más grande de un ser humano es la familia.

A mis Hermanos, que con su ejemplo y consejos fueron parte fundamental para mi superación personal y profesional.

# **ÍNDICE .**

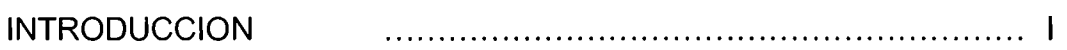

## CAPITULO 1: INVESTIGACION PRELIMINAR

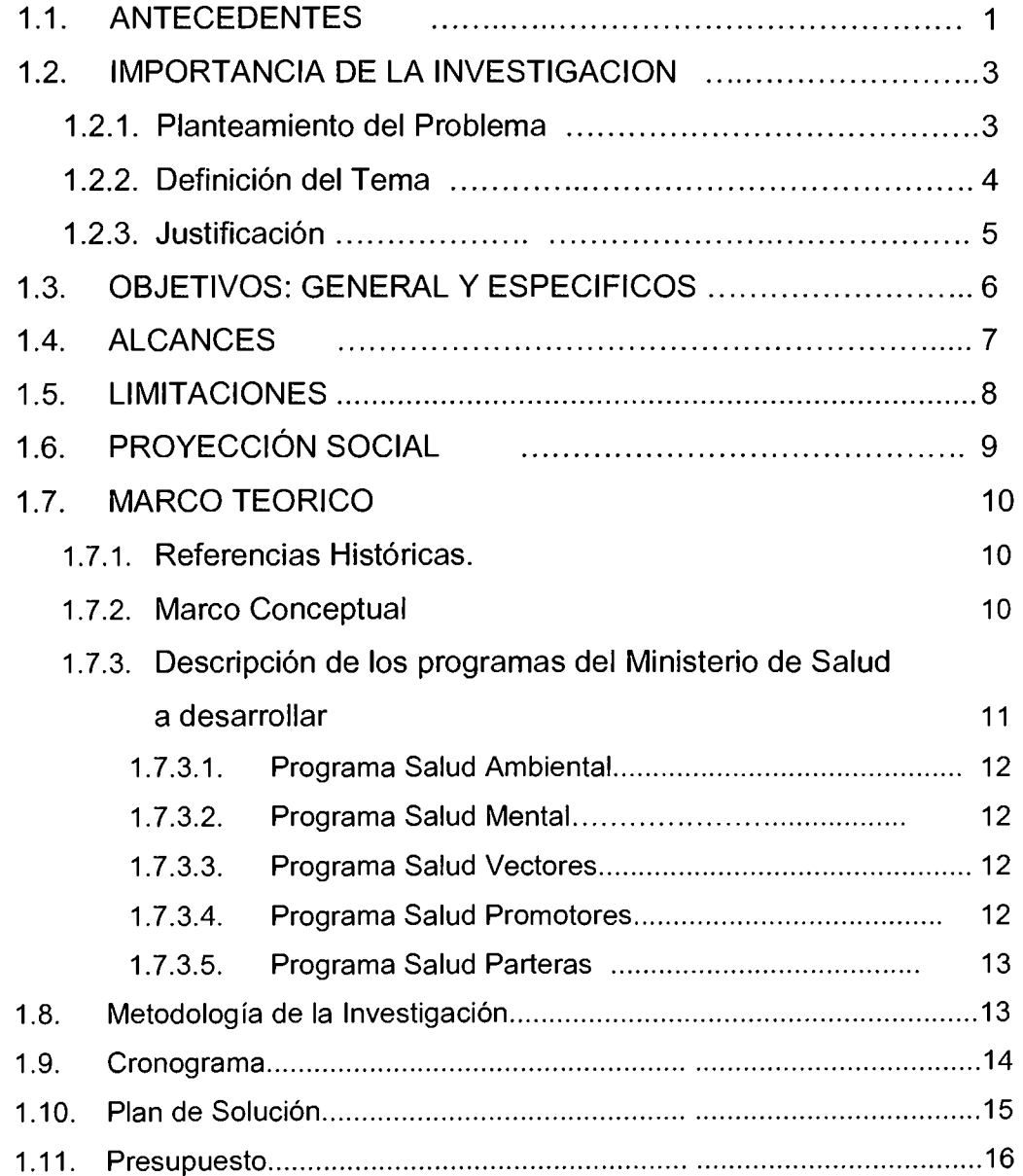

## CAPITULO 11. METODOLOGIA DE LA INVESTIGACION

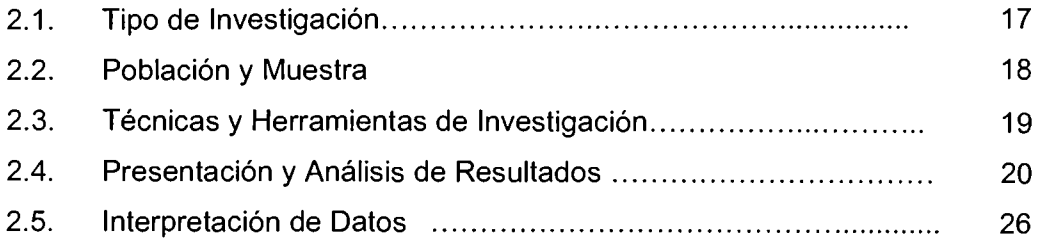

## CAPITULO 111. SITUACION ACTUAL

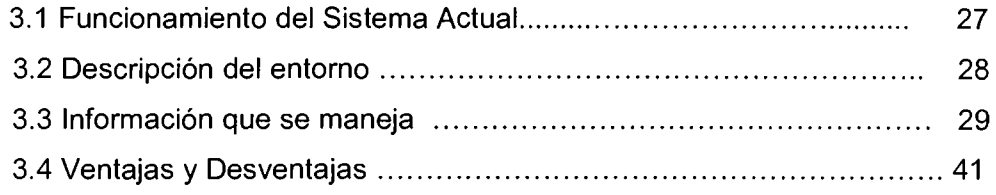

## CAPITULO IV. ANALISIS Y DISEÑO DEL SISTEMA

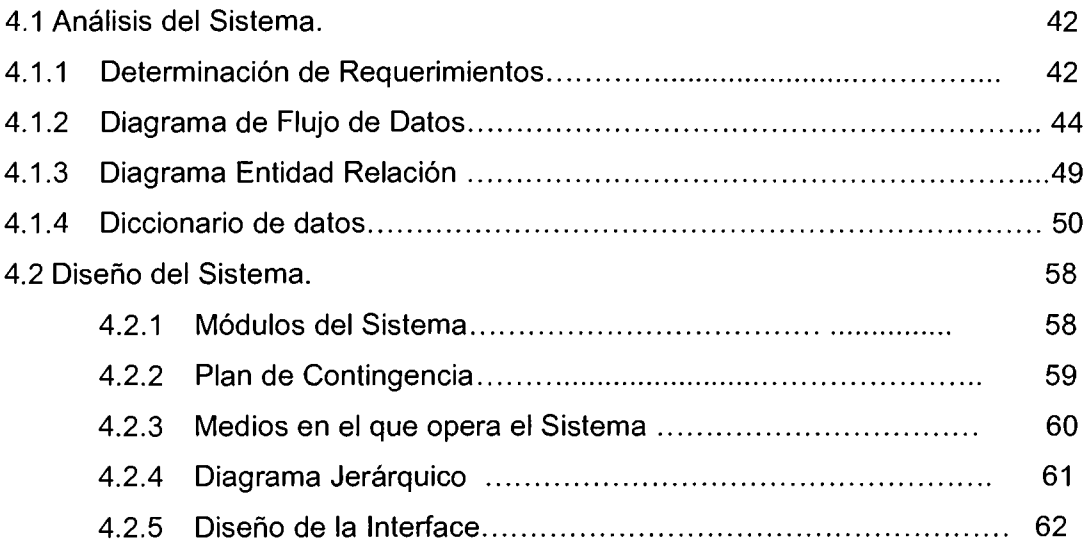

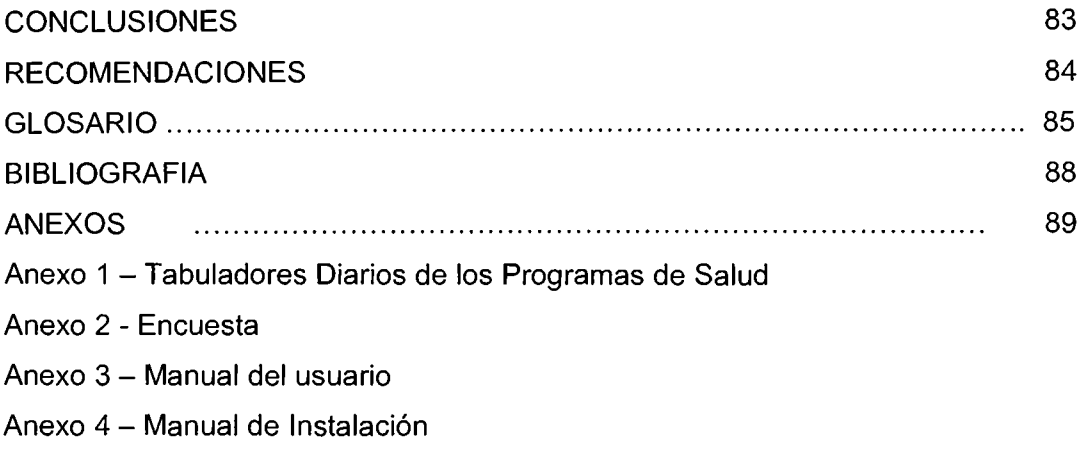

Anexo 5 - Manual del Programador

## **INTRODUCCIÓN.**

El trabajo de investigación presenta el análisis y la mecánica que se utilizo conjuntamente con la dirección de planificación, la unidad de información en salud y la unidad de informática del Ministerio de Salud Publica y Asistencia Social (MSPAS), para lograr el Diseño y Desarrollo del Sistema Informático en la Web para el Ministerio de Salud Publica y Asistencia Social sobre los tabuladores, Salud Ambiental, Salud Mental, Vectores, Promotores y Parteras.

El primer capitulo contiene la información general sobre la investigación del trabajo de graduación; en donde se analiza la descripción y definición del problema, se describe brevemente el planteamiento del problema, logrando de esta manera establecer el objetivo general y los objetivos específicos para dicho estudio; estableciendo la metodología de la investigación. Se presentan los alcances y las limitantes que se tomaron en cuenta al desarrollar el trabajo. En este capitulo se justifica la propuesta para la elaboración del Sistema Informático en la Web para el Ministerio de Salud Publica y Asistencia Social sobre los tabuladores, Salud Ambiental, Salud Mental, Vectores, Promotores y Parteras, y se mencionan los antecedentes, que son una guía para conocer la forma de trabajo y el sistema con que cuenta actualmente el Ministerio de Salud Publica y Asistencia Social.

En el segundo capitulo se presenta la metodología de la información, en donde se desarrolla las herramientas a utilizar para realizar el análisis y diseño del Sistema Informático en la Web para el Ministerio de Salud Publica y Asistencia Social sobre los tabuladores, Salud Ambiental, Salud Mental, Vectores, Promotores y Parteras.

I

En el tercer capitulo se desglosa la documentación de la situación actual de los programas de Salud Ambiental, Salud Mental, Vectores, Promotores y Parteras.

Finalmente, en el cuarto capitulo se presenta, el Diseño del Sistema como resultado de la investigación en todos los capítulos anteriores, en donde, se culmino el Sistema Informático en la Web para el Ministerio de Salud Publica y Asistencia Social sobre los tabuladores, Salud Ambiental, Salud Mental, Vectores, Promotores y Parteras.

## CAPITULO 1: INVESTIGACION PRELIMINAR. 1.1 ANTECEDENTES

La temática a desarrollar en este trabajo de graduación surge de un convenio realizado por la Universidad Don Sosco con el Ministerio de Salud Publica y Asistencia Social, el cual consiste en una relación de beneficios para ambas instituciones en el ámbito nacional.

En El Salvador el desarrollo de los sistemas de salud, ha constituido uno de los retos más importantes a cubrir en la búsqueda de soluciones a los problemas de salud que afectan a la sociedad.

El Ministerio de Salud Pública y Asistencia Social se ha propuesto desarrollar acciones que están inmersas a mejorar el nivel de salud y de vida de la población. Haciendo énfasis en el enfoque de atención integral y tomando como estrategia básica la participación activa de todos los actores sociales y las necesidades de la comunidad.

Al investigar la historia que poseen los Sistemas informáticos dentro del Ministerio de Salud Publica y Asistencia Social podemos mencionar que antes de la década de los años 80, la información era procesada en su totalidad manualmente de manera centralizada en la Secretaria de Salud.

A partir del año de 1987, se sistematizo la información de producción de servicios de salud utilizando un sistema de información desarrollado en la plataforma de programación llamado FoxPro para MS-DOS<sup>1</sup>, instalado en la secretaria de salud, lo cual obligo a los establecimientos de salud que remitieran la información en documentos para su procesamiento.

Posteriormente se instalo a las sedes regionales para que estas asumieran el rol de procesar la información por regiones. Así mismo, en los hospitales para su respectivo procesamiento utilizando equipo de cómputo instalado localmente y

 $<sup>1</sup>$  Siglas del ingles Disk Operating System (sistema operativo de disco). Se emplea como abreviatura de MS-</sup> DOS, un sistema operativo informático desarrollado por Microsoft.

finalmente a las unidades de salud digitando en sedes del Sistema Básico de Salud Integral (SIBASI).

Actualmente los datos de producción de servicios de salud son procesados en su mayoría en las sedes del SIBASI por la falta de equipos de cómputo en los niveles locales, situación que muy poco permite hacer análisis de información para la toma de decisiones, ya que la mayoría de estas sedes no envían la información a tiempo.

En los últimos años, este sistema ha sufrido una serie de cambios y modificaciones, las cuales han requerido efectuar nuevos ajustes al sistema debido a que ya no cumple con las necesidades de información de producción de los servicios de salud. Por esta razón se ha elaborado una herramienta más ágil que permitirá cambiar el procesamiento y manejo de la información.

### 1.2 IMPORTANCIA DE LA INVESTIGACIÓN

La importancia del proyecto radica en que la información que gira en torno a las enfermedades de los pacientes que visitan a diario todos los centros de salud y los distintos hospitales nacionales contemplados por el Ministerio de Salud Publica y Asistencia Social, pueda ser procesada en su totalidad en el Sistema Informático en la Web para el Ministerio de Salud Publica y Asistencia Social sobre los tabuladores, Salud Ambiental, Salud Mental, Vectores, Promotores y Parteras, el cual pretende mejorar el procesamiento de la información de una forma rápida y eficiente, además obtener los resultados estadísticos que contribuyan a la toma de decisiones para lograr un mejor control en los programas de servicios de salud del país.

### 1.2.1 PLANTEAMIENTO DEL PROBLEMA.

El Ministerio de Salud Pública y Asistencia Social, junto con la Dirección de Planificación y las Unidades de Información en Salud e Informática han implementado el Desarrollo de una plataforma tecnológica para los sistemas de información de producción de Servicios de Salud en forma integrada.

El sistema actual se ha vuelto obsoleto debido a que la forma de procesar la información lleva demasiado tiempo, ya que depende de la realización de varios procesos que se llevan a cabo tanto en los centros hospitalarios y en las unidades de salud, como en la Unidad de Informática del MSPAS; lo cual no permite obtener datos estadísticos en el momento preciso para la toma de decisiones, sobre cualquier situación a nivel nacional que afecte a la salud de la población.

## 1.2.2 DEFINICION DEL TEMA.

El nombre del proyecto está definido como: "Sistema Informático en la Web para el Ministerio de Salud Publica y Asistencia Social sobre los tabuladores, Salud Ambiental, Salud Mental, Vectores, Promotores y Parteras"

### 1.2.3 JUSTIFICACION.

El diseño y desarrollo del sistema son de vital importancia para el Ministerio de Salud Publica y Asistencia Social, debido a que este proyecto permite la recolección de datos sobre producción de servicios de salud, consulta de las estadísticas de producción de servicios mediante la Web para realimentar las acciones de salud, la toma de decisiones y otros usos técnicos-administrativos en los diferentes niveles que conforma el MSPAS; así mismo, minimizando errores a la hora de recolectar la información mediante un sistema en ambiente Web.

### 1.3 OBJETIVOS: GENERAL Y ESPECIFICOS.

### **GENERAL**

Desarrollar un sistema informático de los servicios de salud, en los programas Salud Ambiental, Salud Mental, Vectores, Promotores y Parteras del Ministerio de Salud Pública y Asistencia Social, de forma integrada con el afán que esto ayude a la toma de las decisiones de los encargados, de los diferentes programas enunciados anteriormente.

#### **ESPECIFICOS**

- 1. Realizar una aplicación que funcione en ambiente Web en Windows 2003 Server, Apache 2.2.4, MySQL 5.0 y PHP 5.2.0 para la toma de decisiones y otros usos técnicos-administrativos en los diferentes niveles que conforma el Ministerio de Salud Pública y Asistencia Social.
- 2. Diseñar un sistema que ayude al control de la información, salidas, entradas de datos para que la información que se genere sea eficiente para la toma de decisiones.
- 3. Crear un modulo que facilite la captura de datos
- 4. Generación de Reportes Estadísticos de Producción de Servicios de Salud en los programas Salud Ambiental, Salud Mental, Vectores, Promotores y Parteras, del Ministerio de Salud Publica y Asistencia Social.
- 5. Generación de indicadores Priorizados y Estandarizados de Producción de Servicios de Salud en los programas Salud Ambiental, Salud Mental, Vectores, Promotores y Parteras, del Ministerio de Salud Publica y Asistencia Social.

## 1.4 ALCANCES.

- 1. Desarrollo de un software que ayude el proceso de tabulacion de información de la producción de servicios de salud en los programas: Salud Ambiental, Salud Mental, Vectores, Promotores y Parteras del Ministerio de Salud Publica y Asistencia Social.
- 2. Crear una aplicación que permita trabajar en ambiente Web para que los usuarios puedan consultar las estadísticas de producción de servicios.
- 3. Diseño de un sistema que contribuya al control de la información como son las entradas y salidas de la misma de tal manera que se evite la duplicidad y/o perdida de información.
- 4. Acceso controlado de la información por medio de consultas, reportes y cálculos que faciliten los diferentes procesos que se realizan por zona, tipo, mes y año.
- 5. Diseño de un sistema que sea amigable y fácil de manipular para el usuario.

## 1.5 LIMITACIONES.

- 1. De acuerdo a las políticas internas del Ministerio de Salud Publica y Asistencia Social, se reserva el derecho de la integración del sistema.
- 2. La distribución modular de la plataforma tecnológica para los sistemas de información de producción de los servicios de salud, limita el control total de las variables y procedimientos involucrados.
- 3. El acceso a la información por políticas internas de la institución es de carácter restringido.

### 1.6 PROYECCION SOCIAL.

En el enfoque actual, se denota la responsabilidad que se tiene con la comunidad en satisfacer las necesidades de la sociedad que competen a la salud.

Dentro de esa perspectiva, se ha visto beneficiada la comunidad en general; pero los más favorecidos han sido las personas que no cuentan con los recursos necesarios para solventar una necesidad tan importante.

Son muchas las personas de bajos recursos que día a día se presentan en las unidades de salud, Casas de Salud, Hospitales en la busca de algún tratamiento, y que no cuentan con el dinero suficiente para comprar medicinas, o que no pueden darse el lujo de pagar por una consulta con algún doctor en una clínica privada.

Esperamos que este esfuerzo refleje una mejor calidad de datos y una elaboración más cuidadosa del Informe Estadístico Mensual, pero sobre todo fomente el hábito de utilizar la información estadística para realimentar las acciones de salud, la toma de decisiones y otros usos técnicos-administrativos en los diferentes niveles que conforma el Ministerio de Salud Pública y Asistencia Social.

### 1. 7 MARCO TEORICO.

#### *1. 7.1 Referencias Históricas*

Los sistemas informáticos son cada vez más útiles para la mayoría de instituciones que se dedican a brindar servicios de salud (hospitales, unidades de salud, centros médicos, etc.).

En El Salvador también los diferentes institutos médicos se han tomado la tarea de actualizarse en cuanto a este tipo de tecnología, tal es el caso del Ministerio de Salud Pública y Asistencia Social, ya que se ha visto en la necesidad de solventar los problemas con un software que agilice los procesos de tabulacion de información.

En el año 1987, se sistematizo la información de producción de servicios de salud, utilizando un sistema de información desarrollado en una herramienta programación la cual es FoxPro para MS-DOS<sup>2</sup>, instalado en la secretaria de salud, el cual obligaba a que todos los establecimientos de salud remitieran la información en documentos para su procesamiento, posteriormente se extendió a las sedes regionales para que estas asumieran el procesamiento por regiones, luego se extendió a los hospitales y unidades de salud utilizando equipo de computo instalado localmente.

Actualmente el Ministerio de Salud Publica y Asistencia Social cuenta con aproximadamente 80 subsistemas de información instalados en toda lá red de servicios de salud.

### *l. 7.2 Marco Conceptual*

Descripción del SIBASI: Es la estructura básica operativa del Sistema Nacional de Salud, fundamentada en la Atención Primaria de Salud, que mediante la provisión de servicios integrales y articulados de salud del Primer y Segundo Nivel de atención, la participación ciudadana consciente y efectiva, y la

<sup>&</sup>lt;sup>2</sup> Siglas del ingles Disk Operating System (sistema operativo de disco). Se emplea como abreviatura de MS-DOS, un sistema operativo informático desarrollado por Microsoft.

corresponsabilidad de otros sectores, contribuye a mejorar el nivel de salud de una población definida.

El SIBASI, se fundamenta en la Atención Primaria en Salud, porque pone al alcance de los individuos, familias y comunidades el modelo de Atención Integral en Salud, el cual comprende las intervenciones de los diferentes proveedores de servicios y la consecuente solución de los problemas previamente identificados en el contexto local, mediante la ejecución de acciones de promoción de la salud, prevención y curación de la enfermedad y rehabilitación, enfocadas al individuo, la familia, la comunidad y al ambiente, permitiendo obtener un nivel de salud que contribuya al desarrollo social.

## 1.7.3 Descripción de los programas del Ministerio de Salud Pública y Asistencia Social a Desarrollar.

En este apartado se exponen los lineamientos de recolección de datos de los Tabuladores Diarios de Actividades y las funciones para el llenado estadístico de los formularios correspondientes a los programas Salud Ambiental, Salud Mental, Vectores, Promotores y Parteras.

Lineamientos generales que debe de cumplir el personal del MSPAS para llenar el encabezamiento del Tabulador Diario de Actividades.

- Establecimiento: Elegir el nombre con el cual es conocido socialmente el establecimiento de salud.
- Código: Anotar el código numérico asignado al establecimiento de salud por la gerencia del SIBASI, en coordinación con la unidad de información en Salud.
- Mes Informado: Seleccionar el mes al que correspondan las actividades que se recolectaran en el tabulador.
- Año: Elegir el año al que corresponde el mes que se esta informando.

### 1.7.3.1 PROGRAMA SALUD AMBIENTAL

La información estadística para este programa se obtiene de las áreas siguientes: vigilancia integral en viviendas, calidad del agua, disposición de excretas y aguas residuales, establecimientos industriales y agroindustriales, desechos sólidos bioinfecciosos y comunes, saneamiento intrahospitalario, vigilancia y control de zoonosis, higiene de los alimentos, atención a lugares de alta concurrencia.

### 1.7.3.2 PROGRAMA SALUD MENTAL

Los datos estadísticos anotados en el tabulador diario de este programa se obtienen de las actividades siguientes: psicoterapias realizadas, intervenciones en crisis, capacitaciones brindadas en salud mental, sesiones psicoeducativas.

#### 1.7.3.3 PROGRAMA VECTORES

Los datos estadísticos que se obtienen para el programa de vectores corresponden a las siguientes áreas: Vigilancia y control de paludismo, vigilancia y control de chagas, vigilancia y control de leishmaniasis.

### 1.7.3.4 PROGRAMA PROMOTORES

La información estadística para este programa se obtiene de las áreas siguientes: atenciones preventivas a grupos prioritarios, referencias por grupo prioritario, atenciones por morbilidad y accidentes a niños menores de 5 años y niños de 5 a 9 años, referencias por morbilidad y accidentes a niños menores de de 5 años y niños de 5 a 9 años, actividades de planificación familiar, actividades de saneamiento y prevención de enfermedades, actividades de educación y participación comunitaria.

#### 1.7.3.5 PROGRAMA PARTERAS

Los datos estadísticos que se obtienen para el programa de parteras corresponden a las siguientes áreas: partos atendidos, mujeres de 10 a 19 años, mujeres de 20 a 49 años; para cada área es preciso llenar el tabulador diario de actividades por separado de acuerdo a los grupos de edad siguientes: de 10 a 19 años y de 20 a 49 años.

## 1.8 METODOLOGÍA DE LA INVESTIGACIÓN.

La metodología utilizada para el Diseño y Desarrollo del Sistema Informático en la Web para el Ministerio de Salud Publica y Asistencia Social sobre los tabuladores, Salud Ambiental, Salud Mental, Vectores, Promotores y Parteras, fue el deductivo.

Las etapas en que contiene el proceso metodológico utilizado para el desarrollo del sistema son las siguientes:

- l. Etapa conceptual
- 11. Etapa de Investigación
- 111. Etapa de propuesta

### l. ETAPA CONCEPTUAL

Consistió en definir el tema del sistema a diseñar y desarrollar, profundizando el problema de tal forma que se identifique la importancia e interés social del estudio.

#### 11. ETAPA DE INVESTIGACION

Enmarco la fase de búsqueda de información necesaria para un buen análisis del sistema para ello se hizo uso de herramientas como lo son entrevistas, encuestas y observación de los procesos que realizan los entes involucrados para la tabulacion de la información.

#### 111. ETAPA DE PROPUESTA

Incluye el análisis, diseño y desarrollo del sistema para llegar a dar solución a la problemática planteada. Aplicando y desarrollando técnicas que garanticen la calidad del software a impartirse.

#### **1.9 CRONOGRAMA DE ACTIVIDADES**

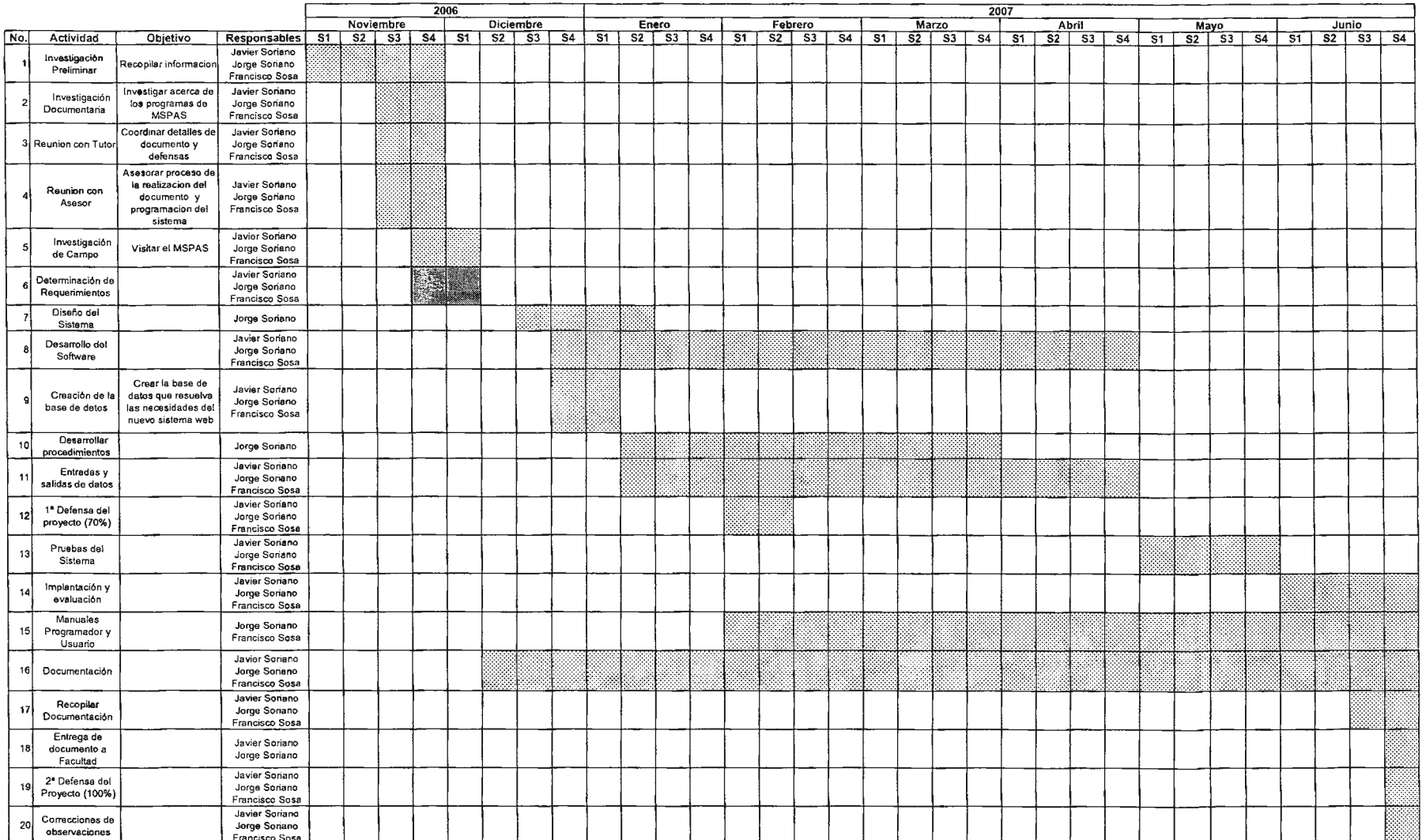

### 1.10 PLAN DE SOLUCIÓN.

Para dar una alternativa de solución a la problemática mencionada, se realizaron las gestiones para el análisis de una propuesta viable y eficiente en vista que los procesos actuales requieren muchos esfuerzos que impiden la agilización de la tabulación de la información de los servicios de Salud.

Dicha propuesta, esta fundamenta en el desarrollo de una aplicación que tenga la capacidad de resolver la problemática actual, ya que actualmente se cuenta con herramientas para la realización de dicha aplicación.

Un factor importante que imposibilita la realización de los proyectos es la falta de recursos económicos, por ello se realizo un sistema computacional que minimice los costos de su implementación en cuanto al licenciamiento.

Para tener una idea clara del funcionamiento del proyecto se describirá lo siguiente:

El "Sistema Informático en la Web para el Ministerio de Salud Publica y Asistencia Social sobre los tabuladores, Salud Ambiental, Salud Mental, Vectores, Promotores y Parteras" es una aplicación que almacena la información general de la producción de servicios de salud, como los son: Salud Ambiental, Salud Mental, Vectores, Promotores y Parteras. Cada uno de estos servicios cuenta con un formulario para la captura de datos así como los reportes que sean necesarios.

## 1.11 PRESUPUESTO.

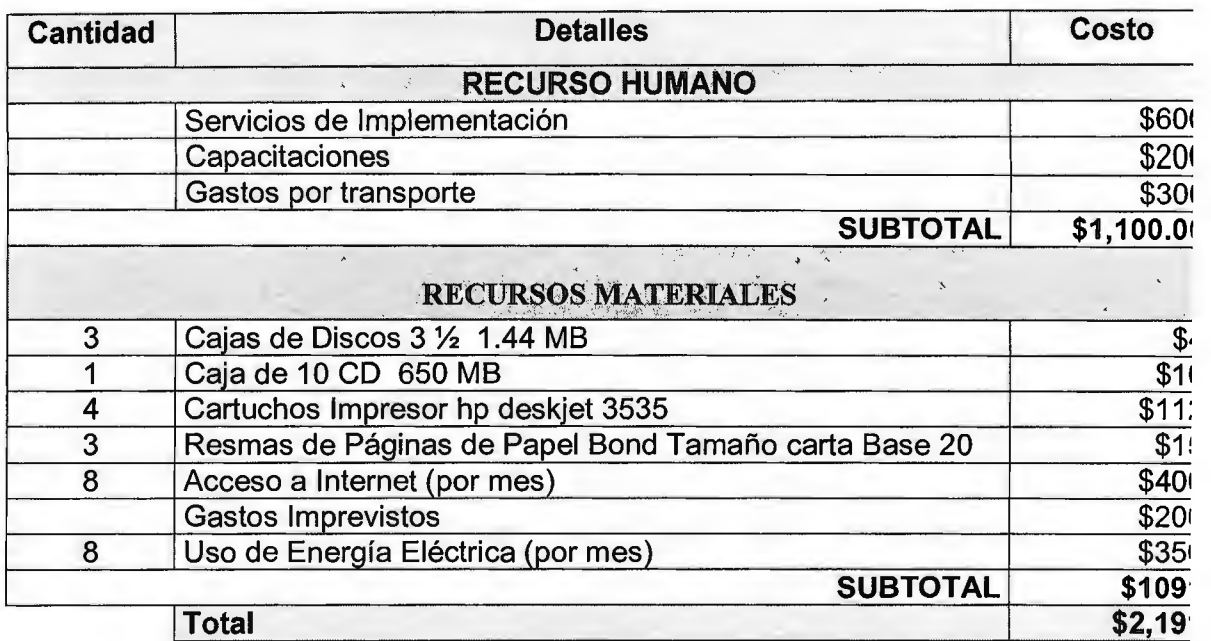

\* El sistema no incurre en gastos por software ya que la licencia de la plataforma (WINDOWS 2003 SERVER) es proporcionada por el MINISTERIO DE SALUD PUBLICA Y ASISTENCIA SOCIAL, además el lenguaje de programación y el gestor de base de datos que se utilizo para realizar el proyecto son software libre.

## CAPITULO 11: METODOLOGIA DE LA INVESTIGACIÓN.

## 2.1 TIPO DE INVESTIGACIÓN

La investigación que se realizo, esta basada en el instrumento estadístico denominado, tabulador diario de actividades para los programas Salud Ambiental, Salud Mental, Vectores, Promotores y Parteras, la infamación de estos programas se recolecta tomando como base la producción de servicios de salud, que diariamente generan los establecimientos del Ministerio de Salud Publica y Asistencia Social.

### 2.2 POBLACION Y MUESTRA

La población para esta investigación fueron las personas que trabajan en todos los hospitales y centros de atención en salud que componen el Ministerio de Salud y Asistencia Social, que están inmersos en el proceso de llenado del tabulador diario de actividades; puesto que son las que van a utilizar directamente el sistema Web, debido a la magnitud de la población y a la distribución geográfica de la misma, no es factible realizar un estudio sobre toda la población por lo que es necesario una muestra que permita generalizar el estudio para todas las entidades de Ministerio de Salud Publica y Asistencia Social involucradas.

La muestra que se tomo para el estudio fue la Direccion Regional de Salud Metropolitana. Con esto se pretende obtener, conclusiones semejantes a las que se pueden lograr, si se estudian todos los centros de salud, debido a la similitud de los procedimientos para el llenado de los tabuladores diarios que realiza la Unidad de Salud antes mencionada con respecto a los demás establecimientos que conforman el Ministerio de Salud Publica y Asistencia Social.

## 2.3 TECNICAS Y HERRAMIENTAS DE INVESTIGACIÓN.

Para comprender mejor la situación actual del llenado estadístico del tabulador diario de actividades, se realizo una investigación sobre los procesos involucrados, desde la toma de datos, hasta el vaciado de información estadístico diario de un establecimiento de salud determinado, obteniendo esta información a través de diferentes técnicas documentales como son: monografías y documentos que definen algunos de los procesos y técnicas de campo ( en este caso se realizaron entrevistas y encuestas) (ver anexo).

A continuación se presentan los procesos que forman parte para el llenado del tabulador diario de actividades. Los siguientes datos fueron tomados de la monografía del Ministerio de Salud Publica y Asistencia Social sobre la producción de servicios de salud.

## 2.4 PRESENTACIÓN Y ANÁLISIS DE RESULTADOS.

A continuación se presenta el análisis de lo investigado por medio de las técnicas y herramientas de investigación utilizadas para la información recolectada.

La información recolectada por medio de la técnica de documentación de logro obtener gracias a las monografías realizadas por el Ministerio de Salud Publica y Asistencia Social.

La técnica de observación se realizo en las instalaciones de la Direccion Regional de Salud Metropolitana, lo que permitió comprender mejor los paso que se siguen durante una consulta regular de un paciente, y de donde se originan los datos que luego llenan los respectivos tabuladores diarios de actividades.

Con respecto a la entrevista focalizada, se contó con la participación de la encargada de validar las propuestas de la entrada de datos de cada uno de los tabuladores diarios de actividades de cada programa de servicios de salud con que cuenta el Ministerio de Salud Publica y Asistencia Social. En esta entrevista se tuvo la oportunidad de definir la propuesta final de entrada de los tabuladores de los programas Salud Ambiental, Salud Mental, Promotores, Vectores y Parteras.

Por ultimo, se analizo los resultados de cada pregunta de la encuesta realizada y se obtuvo los siguientes resultados:

## **Pregunta 1**

¿Cuáles son las fuentes de información que utiliza para llenar el Tabulador Diario de Actividades?

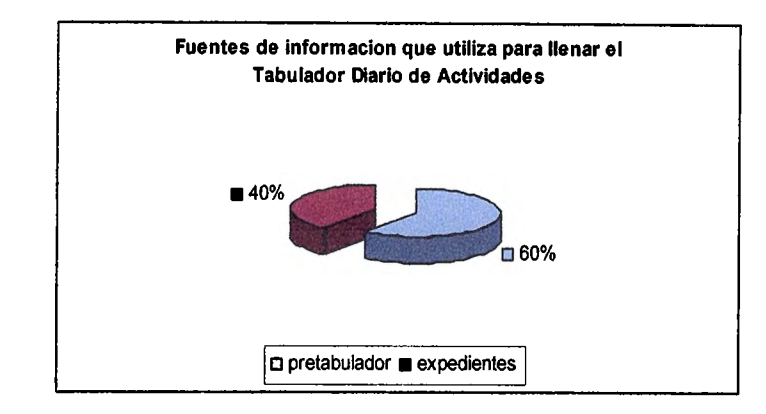

El 60% de la población encuestada utiliza el Pretabulador para llenar el Tabulador Diario de Actividades.

El 40% utiliza los Expediente para llenar el Tabulador Diario de Actividades.

## **PREGUNTA 2**

¿Con que frecuencia llena el Tabulador Diario de Actividades?

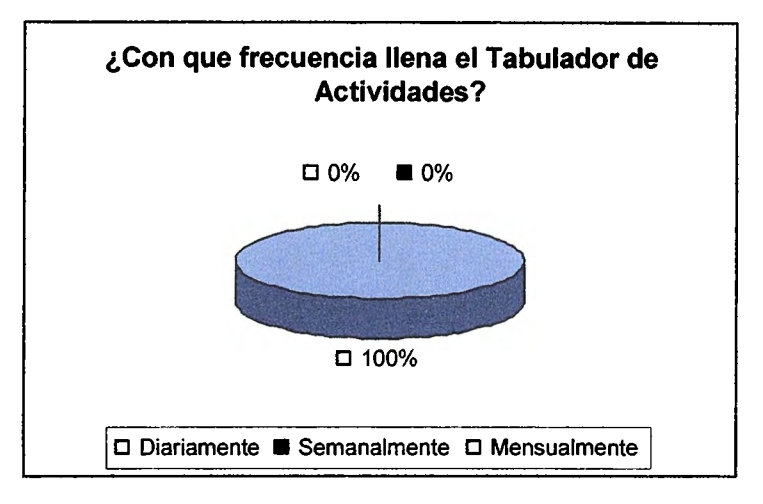

El 100 % de las personas encuestadas llena el Tabulador de actividades diariamente.

¿Cuánto tiempo aproximadamente le toma llenar el Tabulador Diario de Actividades?

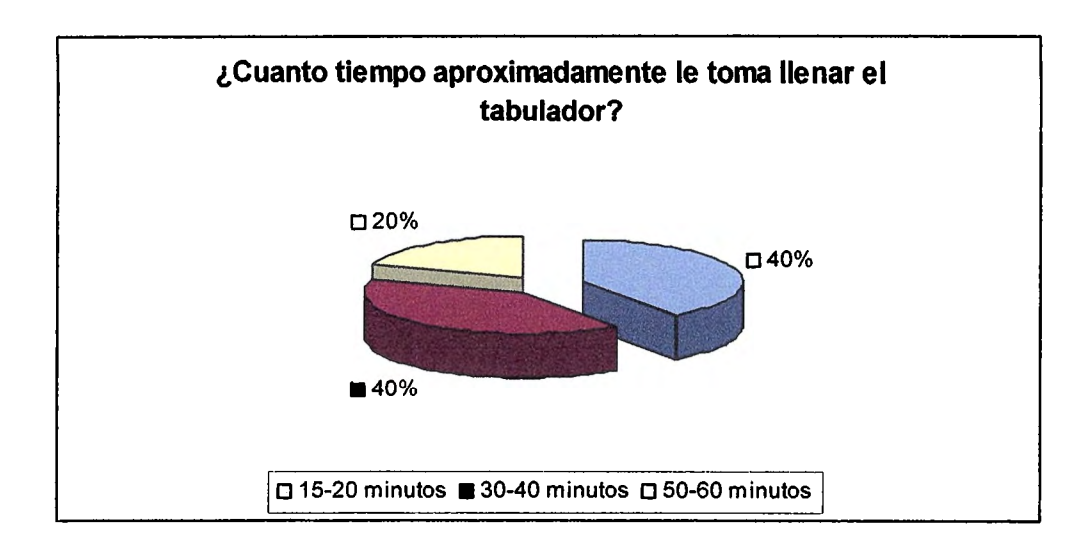

Al 40% de los encuestados le toma aproximadamente de 15 a 20 minutos llenar el tabulador, al 40% le toma aproximadamente de 30 a 40 minutos y al 20% le toma de 50 a 60 minutos llenar el tabulador.

## **PREGUNTA4**

¿Después de haber llenado el Tabulador Diario de Actividades que otras actividades relacionadas a este realiza?

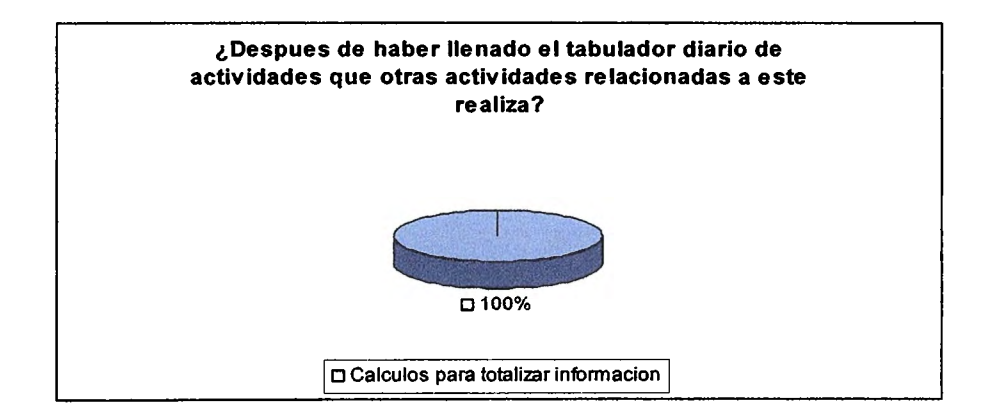

El 100% de los encuestados, realizan los cálculos para totalizar la información necesaria para los reportes mensuales después de haber llenado el tabulador diario de actividades.

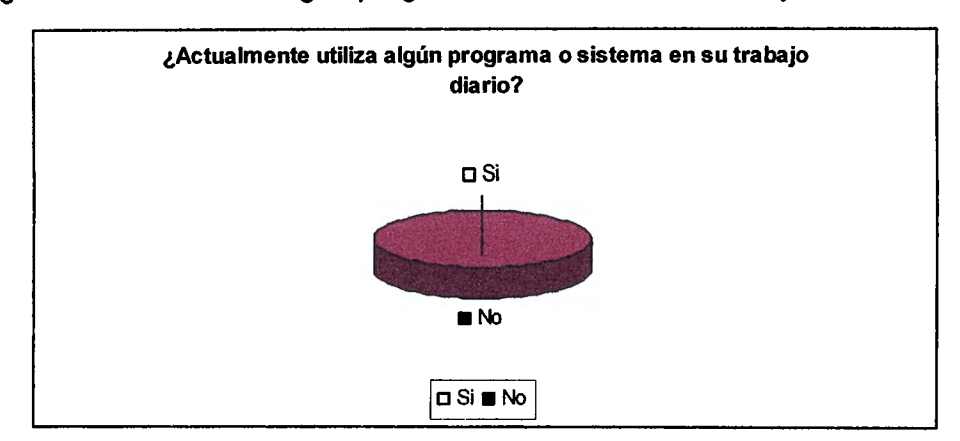

¿Actualmente utiliza algún programa o sistema en su trabajo diario?

El 100% de la población encuestada no utiliza actualmente algún programa o sistema en su trabajo diario.

### **PREGUNTA 6**

¿Podría mencionar alguna ventaja del proceso actual para llenar el Tabulador Diario de Actividades?

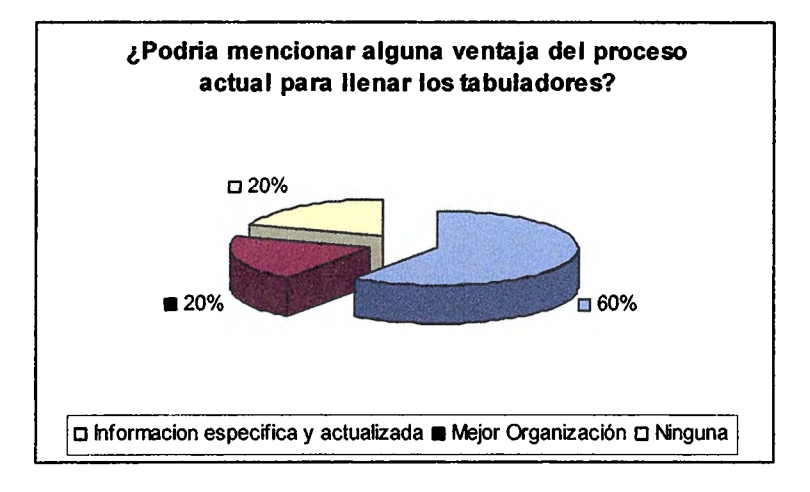

Como podemos observar en la grafica para la mayoría de las personas encuestadas una de las ventajas del proceso actual para llenar los Tabuladores es la información específica y actualizada y esto se refleja en el 60%, un 20% opina que una de las ventajas es la mejor organización y el otro 20% opina que no existe ninguna ventaja.

¿Podría mencionar alguna desventaja del proceso actual para llenar los tabuladores?

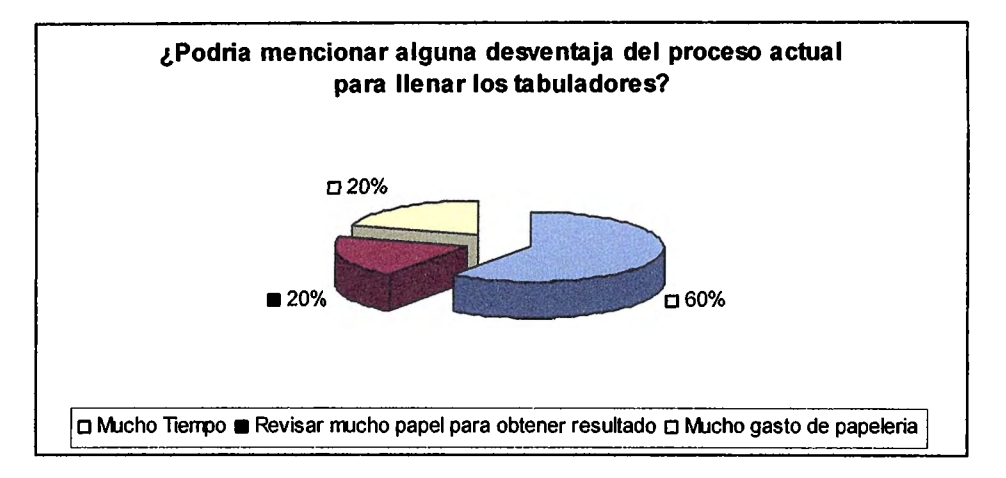

El 60% de las personas encuestadas, menciona que una de las desventajas del proceso actual para llenar los tabuladores es la perdida de tiempo, ya que les toma demasiado tiempo llenar los tabuladores, un 20% opina que una de las desventajas es que tienen que revisar muchos documentos para obtener el resultado y el otro 20% opina que existe mucho gasto de papelería.

### **PREGUNTA 8**

¿Cree usted que un sistema informático le facilitaría el trabajo diario?

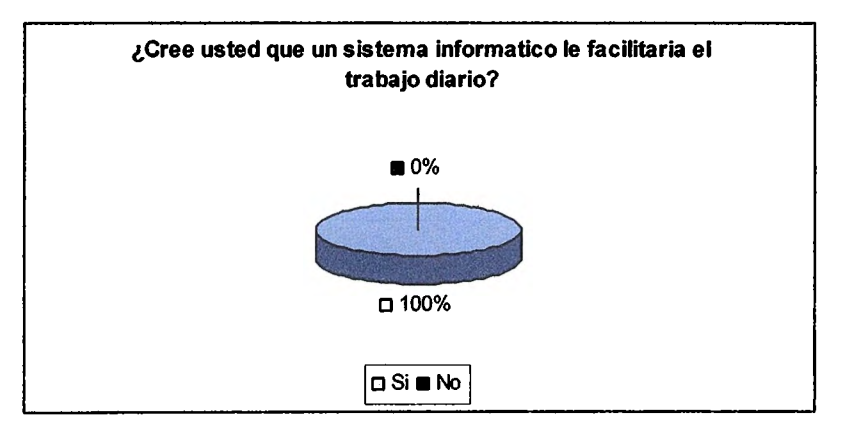

El 100% de la población cree que el sistema informático si beneficiaria en eficiencia y rapidez el trabajo diario.

¿Cuáles son sus expectativas de un sistema que facilite el llenado de los Tabuladores Diarios de Actividades?

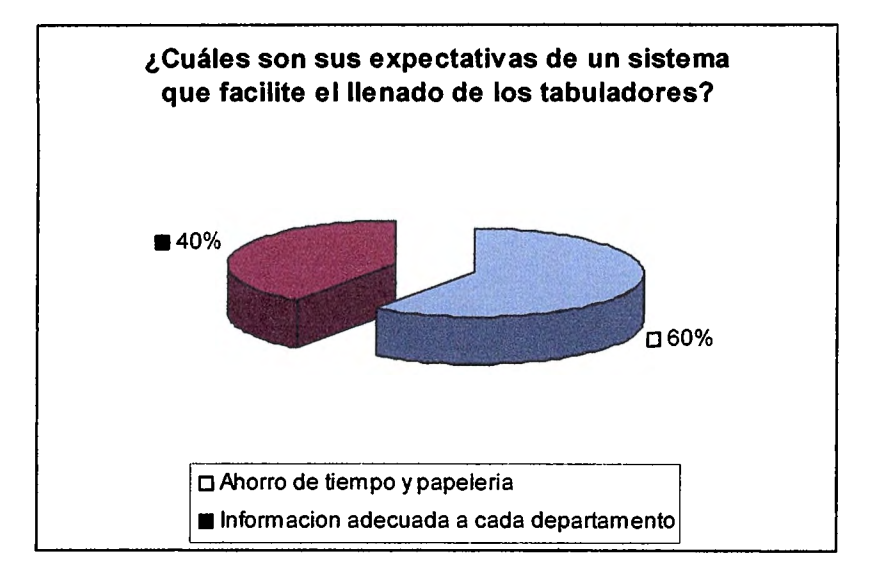

Entre las expectativas de un sistema que facilite el llenado de los tabuladores las personas encuestadas mencionaron el ahorro de tiempo y papelería e información adecuada a cada departamento.

### **PREGUNTA 10**

¿Posee conocimientos de computación o Internet?

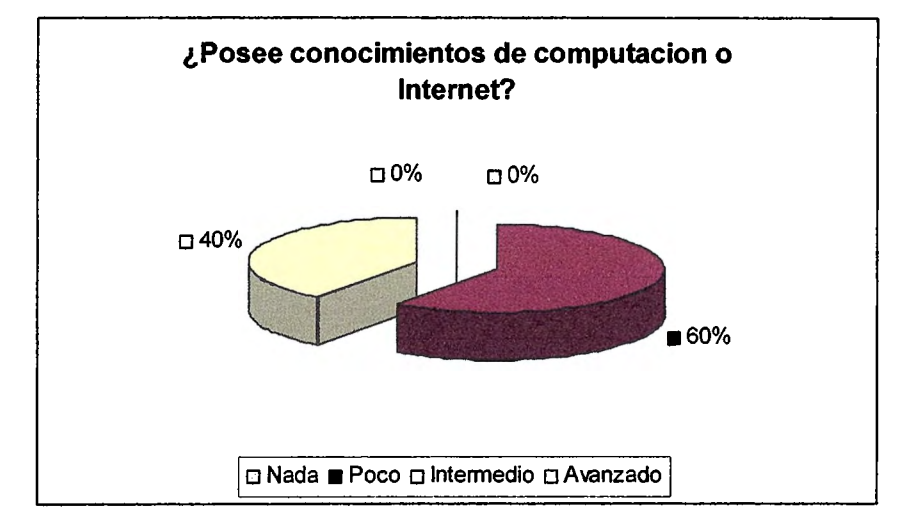

El 60% de las personas encuestadas poseen poco conocimiento de computación o Internet y el 40% de personas poseen conocimiento intermedio de computación o Internet.
#### 2.5INTERPRETACION DE DATOS.

La interpretación de los datos son los resultados del trabajo de recolección, presentación y análisis de datos mencionados en los apartados anteriores.

Tomando como base los resultados de las encuestas realizadas y conociendo el análisis de resultados de las mismas, se puede interpretar lo siguiente:

- Los pretabuladores son las fuentes de información mas utilizados para llenar el Sistema Informático en la Web para el Ministerio de Salud Publica y Asistencia Social sobre los tabuladores, Salud Ambiental, Salud Mental, Vectores, Promotores y Parteras.
- El llenado del Sistema Informático en la Web para el Ministerio de Salud Publica y Asistencia Social sobre los tabuladores, Salud Ambiental, Salud Mental, Vectores, Promotores y Parteras se realiza diariamente por todas las personas encargadas de dicha actividad.
- El tiempo promedio utilizado por los usuarios para el llenado del Sistema Informático en la Web es aproximadamente de 15 a 30 minutos.
- El diseño y desarrollo del Sistema Informático en la Web para el Ministerio de Salud Publica y Asistencia Social sobre los tabuladores, Salud Ambiental, Salud Mental, Vectores, Promotores y Parteras, ayudara a facilitar el desempeño diario de los responsables del llenado de la información de los tabuladores debido al ahorro de tiempo, así como la mejor utilización de los recursos (papel).

#### CAPITULO III: SITUACION ACTUAL

#### 3.1 FUNCIONAMIENTO DEL SISTEMA ACTUAL

Actualmente, en los establecimientos de salud y centros hospitalarios no existe un sistema informático que permita llenar los tabuladores de actividades de forma automatizada. El sistema actual es llenado a mano donde se recopila la información necesaria de diferentes fuentes para el llenado de los tabuladores.

Los programas de Salud Ambiental, Salud Mental, Vectores, Promotores y Parteras llenan sus datos en al fuente llamada pretabulador. Con este recopilan la información necesaria para después trasladar los datos estadísticos (como el total de viviendas rociadas), a los tabuladores de actividades de cada programa.

Los datos son recolectados a final de cada mes y se necesitan tres días hábiles para poder tener completos los tabuladores de un establecimiento de salud o de un centro hospitalario, para luego mandar estos datos a la central del SIBASI y así proceder al análisis de los mismos.

En el día uno, cada encargado de los programas antes mencionados debe hacer los cálculos matemáticos necesarios para obtener el total de pacientes diariamente y estos son tabulados para cada programa en su respectivo tabulador de actividades, y a su vez deben revisarse para obtener información exacta y evitar errores.

Para el día dos, los tabuladores completos son revisados por el departamento de estadística, quien revisa a detalle cada tabulador. Si existe alguna inconsistencia de información, el departamento de estadística regresa el tabulador de actividades para que sea revisado por el encargado del programa, quien revisa nuevamente la información y así sucesivamente hasta que completan la revisión de cada tabulador diario de actividades para cada programa.

27

El día tres, los datos deben de estar revisados y aprobados tanto por los encargados de cada programa como por el departamento de estadística. Quien debe enviarlos a la central del SIBASI de su región correspondiente para que estos datos sean procesados para su respectivo análisis.

# 3.2 DESCRIPCIÓN DEL ENTORNO.

Actualmente las distintas entidades de los diversos centros hospitalarios y establecimientos de salud que son los responsables del llenado del tabulador diario de actividades realizan un proceso de forma manual detallado a continuación:

Primero, llenan los diversos cuadros o formularios de información (pretabuladores, cuadros de pacientes y otros) que sirven de base para el llenado de los tabuladores.

Luego, transcriben la información antes mencionada a cada tabulador diariamente, tal y como el formato de cada uno de estos lo estipule ( clasificación por sexo y edad de los pacientes, calcificación de la enfermedad).

Por ultimo, de una forma semanal o mensual dependiendo de las necesidades de las autoridades superiores para la toma de decisiones en diversos problemas de salud, estos empleados deben de realizar cálculos matemáticos basándose en la información de los tabuladores para conocer resultados en un período especifico de tiempo (año, mes) y así lograr analizar la información de una forma mas precisa.

Se menciona que dicho proceso es revisado por las autoridades pertinentes y en caso de encontrar algún error o anomalía en los resultados entonces se procede a revisar nuevamente de principio a fin el proceso anterior.

### 3.3 INFORMACIÓN QUE SE MANEJA.

Para cada uno de los Tabuladores Diarios de Actividades de cada programa se utiliza un mismo tipo de información, la cual se detalla a continuación:

- **Establecimiento con su respectivo código.**
- **Mes Informado.**
- **Año.**
- **Días del mes.**
- **Total.**

Pero a la vez, se definen diversas actividades las cuales si son propias de cada Tabulador y son las siguientes:

#### **1. PROGRAMA SALUD MENTAL.**

#### **PSICOTERAPIAS REALIZADAS**

Se llamara Psicoterapia al método científico de Salud para tratamiento de los trastornos físicos y psíquicos debidos a conflictos intrapsíquicos conscientes e inconscientes sin resolver, lo cual exige por parte del usuario el compromiso voluntario, una colaboración y el deseo en la posibilidad de entablar con el psicoterapeuta proveedor de la atención una relación interpersonal subjetiva muy particular a la que se denomina RELACIÓN PSICOTERAPEUTICA, Que permite establecer un proceso en el cual el lenguaje interviene como modo preferente de comunicación, siendo el tiempo máximo de terapia el de 1 hora.

Esta actividad será medida por abordajes **individuales y grupales (más de 2 usuarios)** y de acuerdo al profesional de salud que brinde la terapia Psicólogo(a), Psiquiatra, Médico (a) general capacitado en el abordaje). La información se registrará en el tabulador diario según el día en que se brinda la atención y los lineamientos antes referidos.

#### **INTERVENCION EN CRISIS**

Se entenderá como intervención en crisis, al proceso de ayuda, desarrollado por profesionales de la salud mental, el cual es dirigido a auxiliar a una persona, familia o comunidad, con el fin de el impacto estresor que las ha llevado fuera de su balance emocional. Este abordaje ayuda a movilizar las fuerzas emocionales y físicas para salir del problema. La actividad será medida según profesional que las brindó:

#### **CAPACITACIONES BRINDAS EN SALUD MENTAL**

Se llamaran Capacitaciones en Salud Mental a las sesiones a través de las cuales se imparte a un grupo de personas temas especializados de salud mental. Se registrarán mensualmente las capacitaciones brindadas por un mínimo de 4 horas. Las capacitaciones se clasificarán según el profesional de salud mental que realiza la actividad: Psicólogo, Psiquiatra y Otros Capacitados, se incluirá en este último rubro las capacitaciones realizadas por aquellos profesionales de la salud entrenados en el tema a desarrollar: Enfermera, Médico, Trabajador Social, Promotores de la Salud.

#### **SESIONES PSICOEDUCATIVAS**

Este total no se anotará diariamente, se obtendrá al final del mes cuando se elabore o imprima el Informe Estadístico Mensual Se llamarán sesiones Psicoeducativas a las comprendidas entre 6 a 10 sesiones proporcionadas al usuario y a sus familiares dando información y educación detallada acerca del problema de salud que adolece el primero, enfatizando los detalles de la afección desde los aspectos orgánicos hasta los psíquicos y orientando sobre las particularidades del problema en la persona a fin de optimizar los medios de contención emocional y cognitiva del entorno a fin de procurar la **modificación de la conducta causante del problema.** 

#### **Actividades**

#### **PSICOTERAPIAS REALIZADAS**

- 1. INDIVIDUALES (Psiquiatra, Psicólogo, Medico General)
- 2. GRUPALES (Psiquiatra, Psicólogo, Medico General)

#### **INTERVENCION EN CRISIS (A+B)**

#### A. TOTAL PSIQUIÁTRA (1+2+3+4+5)

- 1. De 0 a 9 años
- 2. De 10 a 19 años
- 3. Hombres 20 a 59 años
- 4. Mujeres 20 a 59 años
- 5. Adultos de 60 y más

### B. TOTAL PSICÓLOGO(A) (1+2+3+4+5)

- 1. De 0 a 9 años
- 2. De 10 a 19 años
- 3. Hombres 20 a 59 años
- 4. Mujeres 20 a 59 años
- 5. Adultos de 60 y más

# **CAPACITACIONES BRINDADAS EN SALUD MENTAL**

- 1. PSIQUIÁTRA
- 2. PSICÓLOGO(A)
- 3. OTROS CAPACITADOS

#### **SESIONES PSICOEDUCATIVAS (A+B)**

- A. TOTAL PSIQUIÁTRA (1+2+3+4+5)
	- 1. De O a 9 años
	- 2. De 10 a 19 años
	- 3. Hombres 20 a 59 años
	- 4. Mujeres 20 a 59 años
	- 5. Adultos de 60 y más

#### B. TOTAL PSICÓLOGO(A) (1+2+3+4+5)

- 1. De O a 9 años
- 2. De 10 a 19 años
- 3. Hombres 20 a 59 años
- 4. Mujeres 20 a 59 años
- 5. Adultos de 60 y más

## **REFERENCIAS ENVIADAS**

**REFERENCIAS RECIBIDAS** 

#### 2. PROGRAMA VECTORES.

Las actividades para el control de vectores que realicen los Inspectores de Salud Ambiental y los Promotores de Salud, no se sumaran en este tabulador, únicamente quedarán anotadas en sus respectivos tabuladores, solamente se sumara en este tabulador algunas actividades antivectoriales que realicen y que no están definidas en sus propios tabuladores oficiales.

Otras disciplinas que realicen totalmente cualquiera de las actividades de este tabulador sí las sumará en el entendido de que sí una misma actividad se realiza por varios recursos, solamente se anotará una sola vez y no por cada recurso que participo en la actividad.

El personal de malaria, debe llenar todos los rubros que le correspondan de este tabulador en cada establecimiento de salud, por ningún motivo entregará la producción diaria de actividades solamente en la gerencia del SIBASI.

En vista de que en algunos rubros que se detallarán a continuación, no solo se anota producción del personal de malaria, sino que también de otras disciplinas, es indispensable que cada uno que participa en una misma actividad, lleve su propio registro diario o pretabulador, a fin de reunirlos, totalizarlos y anotar la actividad en el tabulador según día en que se ha realizado.

### **Realizaciones**

#### **VIGILANCIA Y CONTROL DE PALIDISMO**

- 1. GOTAS GRUESAS TOMADAS
- 2. GOTAS GRUESAS EXAMINADAS
- 3. GOTAS GRUESAS POSITIVOS
- 4. TRATAMIENTOS ANTIPALUDICOS ADMINISTRADOS
- 5. VIVIENDAS ROCIADAS
- 6. CRIADEROS DE ZANCUDOS ROCIADOS CON LARVICIDA
- 7. METROS CUADRADOS TRATADOS CON LARVICIDA
- 8. OBRAS FÍSICAS DE DRENAJE EN MANTENIMIENTO
- 9. METROS CUADRADOS DE OBRAS FISICAS CON MANTENIMIENTO
- 10. CHEQUEOS ENTOMOLOGICOS

### **VIGILANCIA Y CONTROL DE CHAGAS**

- 1. CASAS INSPECCIONADAS
- 2. CASAS POSITIVAS POR LA CHINCHE TRIATOMA
- 3. LOCALIDADES INSPECCIONADAS
- 4. LOCALIDADES INFECTADAS POR TRIATOMA
- 5. CHEQUEOS ENTOMOLOGICOS
- 6. VIVIENDAS ROCIADAS

#### **VIGILANCIA Y CONTROL DE LEISHMANIASIS**

- 1. VIVIENDAS ROCIADAS
- 2. CHEQUEOS ENTOMOLOGICOS

## 3. PROGRAMA PARTERAS.

La Información relacionada con el trabajo de la partera (o), será anotado en el tabulador, hasta finalizar el mes para facilitar la consolidación de los datos. Previa totalización de las actividades informadas en el Registro Diario de Actividades, entregados por ellas(os) a la enfermera encargada del programa en cada establecimiento de salud. Anotar en cada columna del tabulador el nombre de la partera(o) y trasladar el total mensual de las actividades que realizo.

Nota: Se reportará en tabulador separado las atenciones brindadas a mujeres de 10 a 19 años y a mujeres de 20 a 49 años. Las instrucciones que se dan a continuación aplican para anotar las actividades en ambos grupos de edad.

#### **Actividades**

# **TOTAL DE PARTOS (1+2) Y TOTAL DE NACIMIENTOS (A+B) 1. PARTOS ATENDIDOS DE 10 A 19 AÑOS.**

#### **A. NACIMIENTOS (1+2)**

- 1. PESO NORMAL (2,500 gramos y mas) A+B
	- A. VIVOS
	- B. MUERTOS
- 2. BAJO PESO (2,499 gramos o menos) A+B
- A. VIVOS
- B. MUERTOS

# **2. PARTOS ATENDIDOS DE 20 A 49 AÑOS.**

# **B. NACIMIENTOS (1+2)**

- 1. PESO NORMAL (2,500 gramos y mas) A+B
	- A. VIVOS
	- B. MUERTOS
- 2. BAJO PESO (2,499 gramos o menos) A+B
	- A. VIVOS
	- B. MUERTOS

# **TOTAL DE ATENCIONES (1+2+3)**

- 1. EMBARAZADAS
- 2. PUERPERAS
- 3. NIÑOS MENORES DE 28 DIAS DE EDAD

# **REFERENCIAS**

- 1. EMBARAZADAS
- 2. PARTOS
- 3. PUERPERAS
- 4. AFILIACION DEL RECIEN NACIDO
- 5. CONTROL DE CRECIMIENTO Y DESARROLLO DEL NIÑO
- 6. ENFERMEDAD DEL RECIEN NACIDO
- 7. BAJO PESO DEL RECIEN NACIDO

## **ENTREGAS**

- 1. INYECTABLES (ANTICONCEPTIVOS)
- 2. SOBRES ANOVULATORIOS ORALES
- 3. CONDONES

# 4. PROGRAMA PROMOTORES.

El Tabulador Diario de Actividades del Promotor y la Promotora de Salud 11 **(TDA 11)** es el único instrumento de registro que será enviado al Establecimiento de Salud y de éste al SIBASI, para luego introducir sus datos al sistema mecanizado junto con el resto de datos del Informe Estadístico Mensual Automatizado (IEMA). El Promotor de Salud, todos los días, irá trasladando a este instrumento los datos del Tabulador Diario de Actividades

del Promotor y la Promotora de Salud 1 **(TOA 1)** que están contenidos en las filas sombreadas. Por esa razón, la numeración de las filas en el TOA 11 no sigue una secuencia correlativa. Por ejemplo, para llenar la fila del numeral 1 del (TOA 11), debe trasladarse la información contenida en la fila No. 1 que está sombreada en el TOA I); pero, para llenar la fila del numeral 14 del TOA 11, hay que copiar la información de la fila sombreada del numeral 14 del TOA 1, y así sucesivamente. Por tanto, los dos datos tienen que ser iguales.

Al final del mes, el TOA II es el instrumento que se entregará al Coordinador de Promotores y Promotoras de Salud, al personal responsable del Establecimiento de Salud o al Supervisor de Promotores, para que éste consolide toda la información y lo registre en un solo TOA II que se anexará al IEMA que será enviado al SIBASI de acuerdo a las normas establecidas.

Una vez recibido el TOA II en el SIBASI, el o la responsable de digitar la información contenida en el IEMA, se limitará a digitar la información contenida en la columna de totales, previa revisión de la información que aparece en las columnas correspondientes a los días del mes, para verificar que la suma esté correctamente realizada. Puede que esto último no lo haga siempre, pero es bueno que lo haga con frecuencia en una muestra para estar seguro(a) de que la información que está introduciendo al sistema es de la mayor calidad.

#### **Actividades**

#### **TOTAL DE ATENCIONES PREVENTIVAS (1+11+18+28+37)**

- 1. EMBARAZADAS DETECTADAS
- 11. PUERPERAS DETECTADAS
- 18. SEGUIMIENTOS A USUARIOS DE METODOS DE P.F.
- 28. RECIEN NACIDOS DETECTADOS
- 37. NIÑOS MENORES DE 2 AÑOS CON CRECIMIENTO ADECUADO.

#### **TOTAL DE REFERENCIAS (4+14+19+26+32+46)**

- 4. EMBARAZADAS REFERIDAS
- 14. PUERPERAS REFERIDAS
- 19. MEF REFERIDAS POR CAUSAS RELACIONADAS CON LA P.F
- 26. MUJERES REFERIDAS PARA TOMA DE CITOLOGIA
- 32. RECIEN NACIDOS REFERIDOS

# 46. NIÑOS MENORES DE 5 AÑOS REFERIDOS POR DESNUTRICION O ANEMIA.

### **TOTAL DE ATENCIONES POR MORBILIDAD Y ACCIDENTES**

#### **(49+60+62+ 71+74)**

- 49. TOTAL DE CASOS NUEVOS DE IRA
- 60. CASOS DE ENFERMEDAD FEBRIL
- 62. TOTAL DE CASOS NUEVOS DE DIARREA
- 71. OTRAS ATENCIONES POR ACCIDENTES, EN NIÑOS < 5 AÑOS
- 74.OTRAS ATENCIONES POR ACCIDENTES EN NIÑOS DE 5-9 AÑOS

## **TOTAL DE REFERENCIAS POR MORBILIDAD Y ACCIDENTES**

#### **(56+61+68+72+75)**

- 56. CASOS DE IRA REFERIDOS
- 61. CASOS DE ENFERMEDAD FEBRIL REFERIDOS
- 68. CASOS DE DIARREA REFERIDOS
- 72. REFERENCIAS POR MORBILIDAD Y ACCIDENTES, EN NIÑOS  $<$  5 AÑOS
- 75. REFERENCIAS POR MORBILIDAD Y ACCIDENTES EN NIÑOS DE 5-9 AÑOS

#### **ACTIVIDADES DE PLANIFICACION FAMILIAR**

- 20.CICLO DE ANOVULATORIOS ENTREGADOS.
- 21. INYECCIONES DE ANTICONCEPTIVOS HORMONALES APLICADAS.
- 22. CONDONES ENTREGADOS.

#### **ACTIVIDADES DE SANEAMIENTO Y PREVENCIÓN DE ENFERMEDADES**

- 69. SOBRES DE SUERO ORAL ENTREGADOS
- 78. LECTURAS DE CLORO RESIDUAL REALIZADAS
- 79. LITROS DE PURIAGUA ENTREGADOS
- 80. BOLSITAS DE MATALARVAS ENTREGADAS
- 81.CRIADEROS DE ZANCUDOS TRATADOS
- 82.CRIADEROS DE ZANCUDOS ELIMINADOS
- 83. CHEQUEOS ENTOMOLOGICOS (DENGUE Y CHAGAS)
- 84. VIVIEDAS FUMIGADAS

# 85. SITIOS COLECTIVOS FUMIGADOS (IGLESIAS, ESCUELAS) 86. PERROS Y GATOS VACUNADOS CONTRA LA RABIA **ACTIVIDADES DE EDUCACION Y PARTICIPACION COMUNITARIA**

- 87. TOTAL DE CHARLAS COMUNITARIAS
- 104. REUNIONES CON DIRECTIVAS COMUNALES
- 107. REUNIONES CON COMITES DE SALUD
- 110. LETRINAS CONSTRUIDAS
- 111. CAMPAÑAS EJECUTADAS (LIMPIEZA, DESPARASITACION)
- 114. VISITAS DOMICILIARIAS

#### 5. PROGRAMA SALUD AMBIENTAL.

Se definirá inspección integral al conjunto de tareas que tienen por objetivo verificar elcumplimiento de normas, reglamentos, manuales, guías y demás disposiciones dictadas por el Ministerio de Salud Publica y Asistencia Social relacionadas en salud ambiental.

La Unidad de medida es la actividad realizada, 1 hora-inspector/a por inspección sanitaria, 50 horas-inspector/a por campaña de limpieza, 24 horasinspector/a por cursillo de manipuladores de alimentos, 1 hora-inspector/a por charla; cada inspector/a tendrá como cobertura 500 viviendas, establecimientos de interés sanitario y los servicios públicos. Este tabulador deberá ser llenado únicamente por inspecciones efectuadas por el o la inspectora y no se incluirá aquellas en las que haya recibido colaboración, cada inspector/a llenará su propio tabulador y el Jefe de Inspectores consolidara en un solo tabulador cuando haya más de un inspector/a en el establecimiento de salud. El tiempo promedio por inspección, es de 42 minutos comprendiendo además de la ctividad propia de la inspección, el traslado de un lugar a otro, las anotaciones en el campo y en la oficina, así como la elaboración de rutas diarias de trabajo y manejo de archivos Cuando por razones de campañas u otra estrategia de salud, el inspector se desplace ha apoyar otros establecimientos de salud, la producción de sus actividades quedará registrada únicamente en el establecimiento que apoyo, no hará anotaciones en su propio tabulador, porque estadísticamente no es válido. Para fines de justificación de tiempo laboral ante su jefe inmediato, se sugiere que lleve un registro interno que le permita demostrar su tiempo laborado.

# **Actividades**

#### **l. VIGILANCIA INTEGRAL EN VIVIENDAS**

#### **11. CALIDAD DEL AGUA PARA CONSUMO**

- 1. Muestras de agua: bacteriológicas, físico-químicas y metales tomadas y enviadas a laboratorio
- 2. Muestras de agua bacteriológicas que cumplen con la norma
- 3. Muestras de agua bacteriológicas analizadas
- 4. Lecturas de cloro residual que cumplen la norma de calidad del agua
- 5. Total de Lecturas de cloro residual realizadas
- 6. Número de pozos artesanales mejorados
- 7. Plantas envasadoras con permiso de funcionamiento en base a la norma respectiva.
- 8. Viviendas con acceso sostenible a fuentes mejoradas de abastecimiento de agua.
- 9. Litros de hipoclorito de sodio distribuidos (PURIAGUA)
- 1 O. Litros de hipoclorito de sodio producidos (PURIAGUA)
- 11. Viviendas con agua sanitariamente segura.
- 12. Viviendas usando PURIAGUA para desinfectar agua
- 13. Aparato productor de PURIAGUA funcionando.

## **111. DISPOSICIÓN DE EXCRETAS Y AGUAS RESIDUALES**

- 1. Proyectos de letrinización aprobados y monitoreados
- 2. Letrinas con uso y mantenimiento sanitario.
- 3. Sistemas de tratamiento primarios construidos
- 4. Sistemas de tratamiento de aguas grises construidas
- 5. Muestras para Vibrio Cholerae positivas

## **IV. ESTABLECIMIENTOS INDUSTRIALES Y AGROINDUSTRIALES**

- 1. Establecimientos agroindustriales con permiso funcionamiento vigente
- 2. Establecimientos industriales con permiso funcionamiento vigente
- 3. Solicitudes de autorización y funcionamiento denegadas a establecimientos industriales y agroindustriales

## **V. DESECHOS SÓLIDOS COMUNES Y BIOINFECCIOSOS**

- 1. Sistemas de recolección, tratamiento y disposición final de desechos sólidos comunes funcionando sanitariamente.
- 2. Viviendas manejando sanitariamente los desechos sólidos comunes.
- 3. Establecimientos de salud del MSPAS con manejo sanitario de desechos bioinfecciosos de acuerdo a norma.
- 4. Establecimientos salud privados y otros con manejo sanitario de desechos bioinfecciosos de acuerdo a norma.

#### **VI. SANEAMIENTO INTRAHOSPITALARIO**

#### **VII. VIGILANCIA SANITARIA DE VECTORES**

Viviendas abatizadas

- Criaderos de zancudos tratados
- Criaderos de zancudos eliminados
- Viviendas y establecimientos fumigados
- Chequeos entomológicos realizados
- Control de foco por dengue
- Sitios colectivos y áreas de riesgo: Cementerios, Cárceles, Escuelas, Cuarteles, quebradas, Ríos controlados.

#### **VIII. VIGILANCIA Y CONTROL SANITARIO DE ZOONOSIS**

- 1. Animales sospechosos de rabia observados
- 2. Toma y envío de muestras para investigación de rabia
- 3. Muestras positivas a rabia.
- 4. Número de caninos vacunados contra la rabia
- 5. Número de felinos vacunados contra la rabia
- 6. Controles de foco rábico realizados
- 7. Número de viviendas tratadas para el control de roedores
- 8. No. de muestras positivas a rabia
- 9. Toma y envío de muestras para diagnóstico de leptospirosis
- 10. Controles de foco para leptospirosis

#### **IX. HIGIENE DE LOS ALIMENTOS**

- 1. Establecimientos de alimentos autorizados y monitoreados a efecto de vigilar el cumplimiento de la norma técnica
- 2. Muestras de alimentos tomadas y enviadas al laboratorio
- 3. Muestras de sal, de azúcar, harina de maíz, harina de trigo, bebidas alcohólicas dentro de norma
- 4. Solicititudes de autorización de instalación y funcionamiento denegadas
- 5. Establecimientos de alimentos clausurados.

## **X. ATENCIÓN A ESTABLECIMIENTOS Y LUGARES PÚBLICOS**

- 1. Playas, balnearios, ferias y otros similares bajo control sanitario.
- 2. Establecimientos educativos funcionando con los requisitos mínimos sanitarios.
- 3. Hoteles, moteles con permiso sanitario.
- 4. Cuarteles, cárceles, salas de juego, terminales de transporte, cines, teatros, centros comerciales, bajo control sanitario.

#### **XI. PROMOCIÓN DE SALUD AMBIENTAL**

- 1. Viviendas cubiertas con estrategia educativa sanitaria
- 2. Charlas de salud ambiental impartidas
- 3. Número de personas capacitadas
- 4. Fuentes de agua protegidas
- 5. Gestiones realizadas con los operadores de Sistemas de Abastecimiento de agua potable para mejorar la calidad de la misma
- 6. Organizaciones de participación social conformadas y funcionando.
- 7. Escuelas que separan desechos sólidos comunes para reciclaje
- 8. Establecimientos de Salud que reciclan.
- 9. Gestiones con la municipalidad para mejorar la recolección, transporte y disposición final de los desechos sólidos.
- 10. Campañas ejecutadas
- 11. Campañas de control de alimentos
- 12. Alimentos decomisados y destruidos
- 13. Manipuladores de alimentos capacitados.
- 14. Cursos a manipuladores de alimentos realizados
- 15. Educación y divulgación al público consumidor

## **XII. ATENCION A DENUNCIAS**

## 3.4 VENTAJAS Y DESVENTAJAS.

En base a las respuestas de las encuestas y de las entrevistas realizadas a los distintos usuarios responsables del llenado del Tabulador Diario de Actividades en la Direccion Regional de Salud Metropolitana, se mencionan las siguientes ventajas y desventajas del Sistema Actual.

#### **Ventajas**

- Tabulacion ordenada.
- Se obtiene información específica al solicitarla.
- Facilidad para encontrar información deseada.
- Se tiene la información disponible de inmediato.
- Conocimiento diario, mejor organización.

#### **Desventajas**

- El tiempo
- Mucho papeleo que revisar para obtener un resultado
- Demasiada información que pasar a los tabuladores y es menos el tiempo para realizarlo
- La letra es muy pequeña en los pretabuladores y en los tabuladores diarios.

# CAPITULO IV: ANALISIS Y DISEÑO DEL SISTEMA

# 4.1 Análisis del sistema

Para dar una alternativa de solución a la problemática mencionada, se realizan las gestiones para el análisis de una propuesta viable y eficiente en vista que los procesos actuales requieren muchos esfuerzos que impiden la agilización de la recolección y manejo del tabulador diario de actividades.

Dicha propuesta, se fundamenta en el desarrollo de una aplicación que tenga la capacidad de resolver la problemática actual, ya que en la actualidad se cuenta con herramientas adecuadas para la realización de dicha aplicación.

Un factor importante que imposibilita la realización de los proyectos es la falta de recursos económicos, por ello se ha pensado en desarrollar un sistema que minimice los costos de su implementación en cuanto al licenciamiento.

## 4.1.1 Determinación de Requerimientos

## 4.1.1.1 Entrada de Información.

- Proporciona módulos que controlen la entrada y salida de toda la información referente al tabulador diario de actividades, reportes e indicadores.
- Implementa la seguridad en el acceso de información, a través de perfiles; que permitan delimitar el flujo de información entre los usuarios.
- Evita duplicidad de información en el almacenamiento.
- Desarrolla una interfaz grafica amigable al usuario, que facilite la interoperabilidad con la aplicación.

#### 4.1.1.2 Procesamiento

- Analiza y desarrolla una eficiente estructura de base de datos, que permita el sencillo almacenamiento y obtención de información; proporcionando las características de ser escalable, funcional, adaptable y de fácil administración.
- Implementa la mejora de procesos en el manejo del flujo de información con el objetivo de optimizar los recursos, facilitar el monitoreo de la información.

#### 4.1.1.3 Salida de Información

- Satisface las necesidades de los usuarios en la obtención de los datos; facilitando el análisis e interpretación de consolidados.
- Disminuye el tiempo de respuesta en el procesamiento de la información.
- Mejora la calidad de los resultados finales.

#### 4.1.2 Diagrama de Flujo de Datos

Simbología utilizada para los Diagramas de flujos de datos:

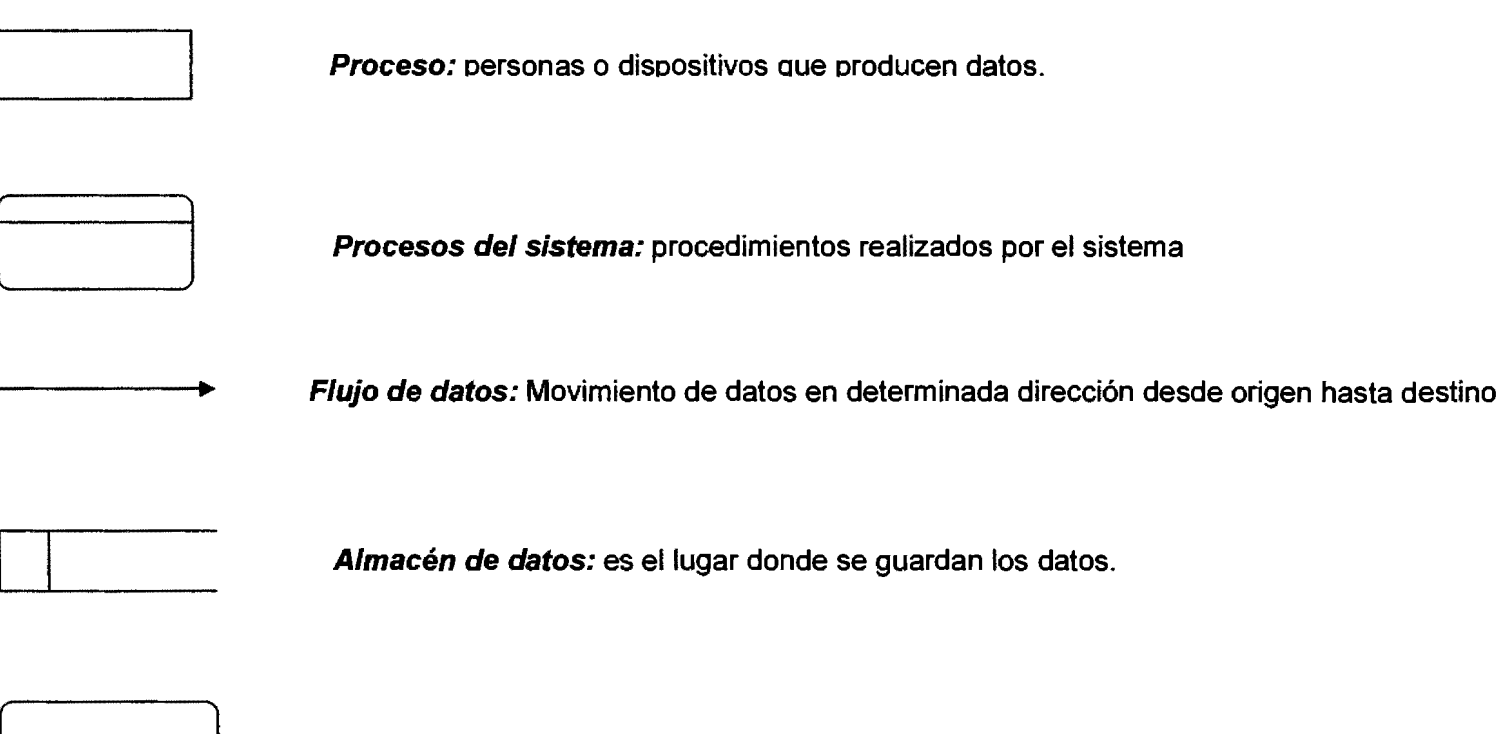

[ l **Fuente o destino de datos:** elementos externos al sistema de datos.

### **4.1.2.1 Nivel O**

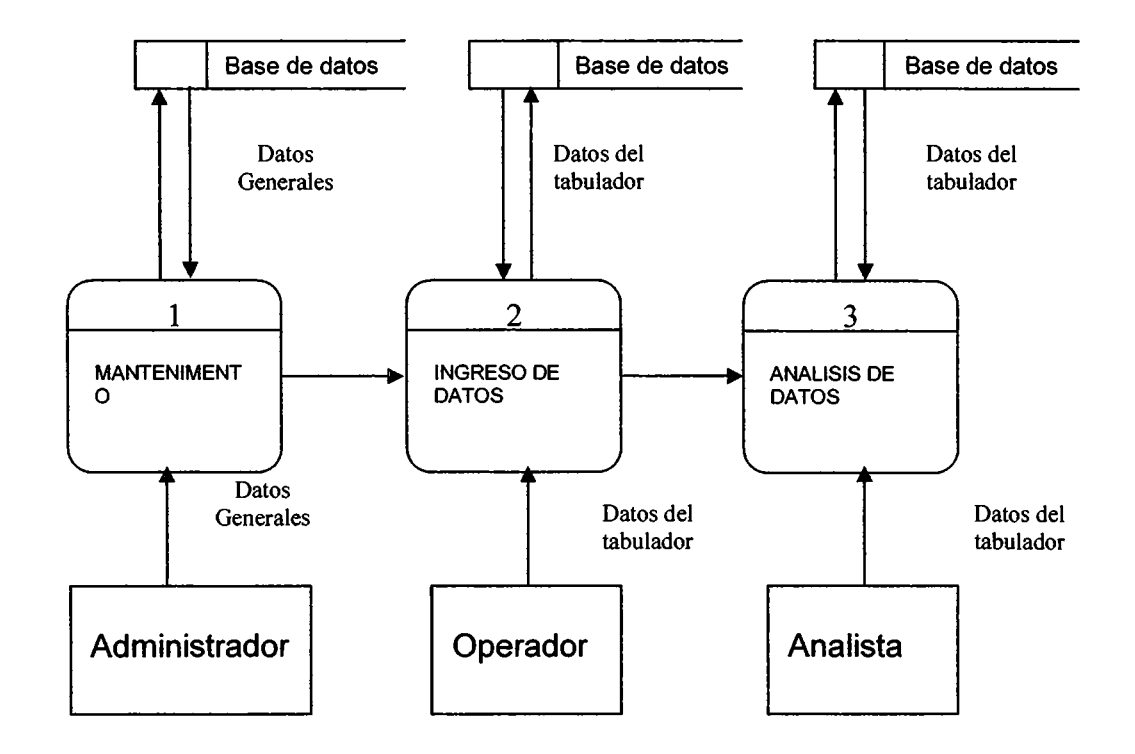

#### 4.1 .2.2 Nivel 1

Describe la interaccion entre el administrador y los objetos del sistema de informacion a largo tiempo.

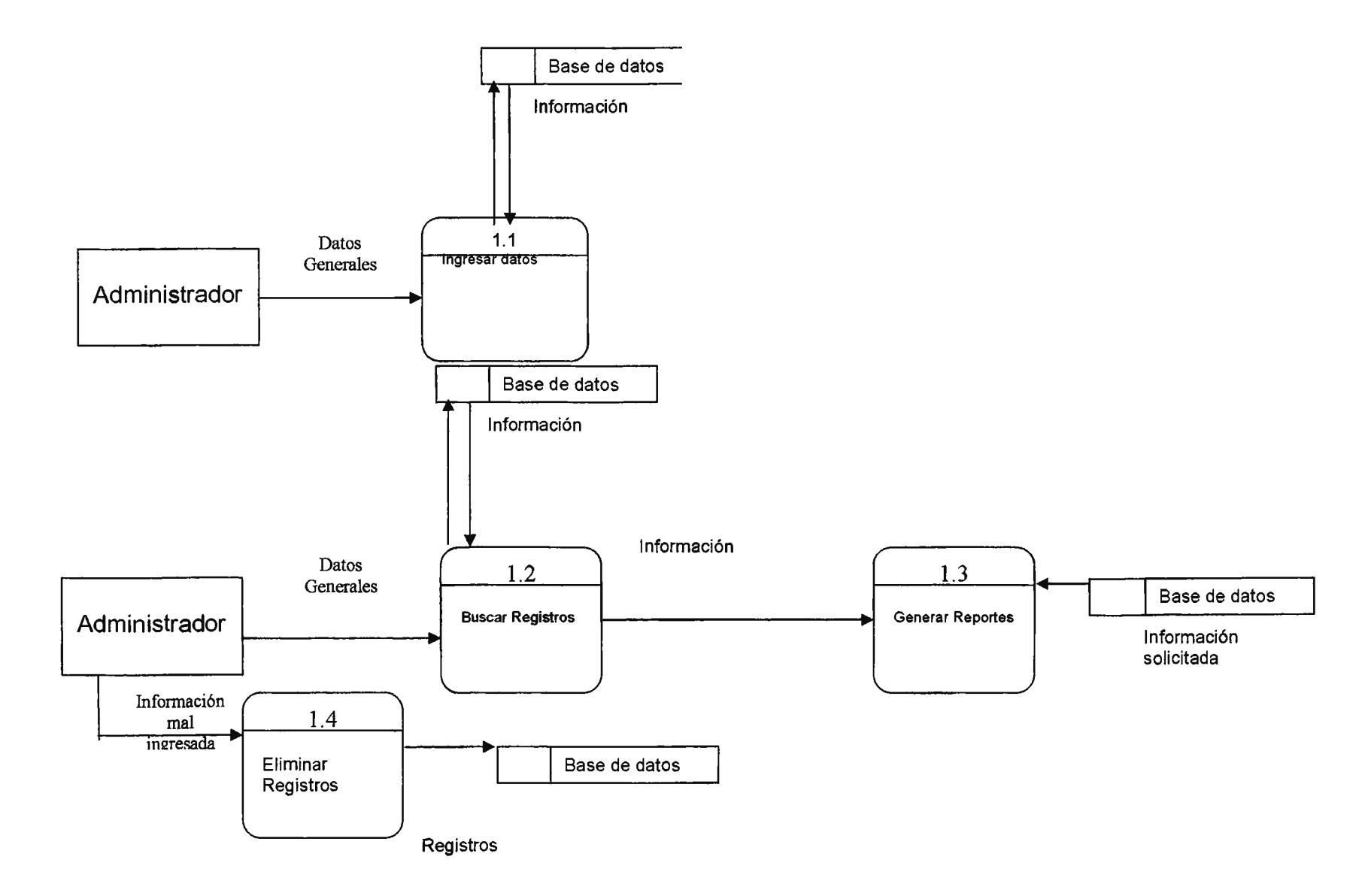

### 4.1.2.3 Nivel 2

Describe la interaccion entre el Operador y los objetos del sistema de informacion a largo tiempo.

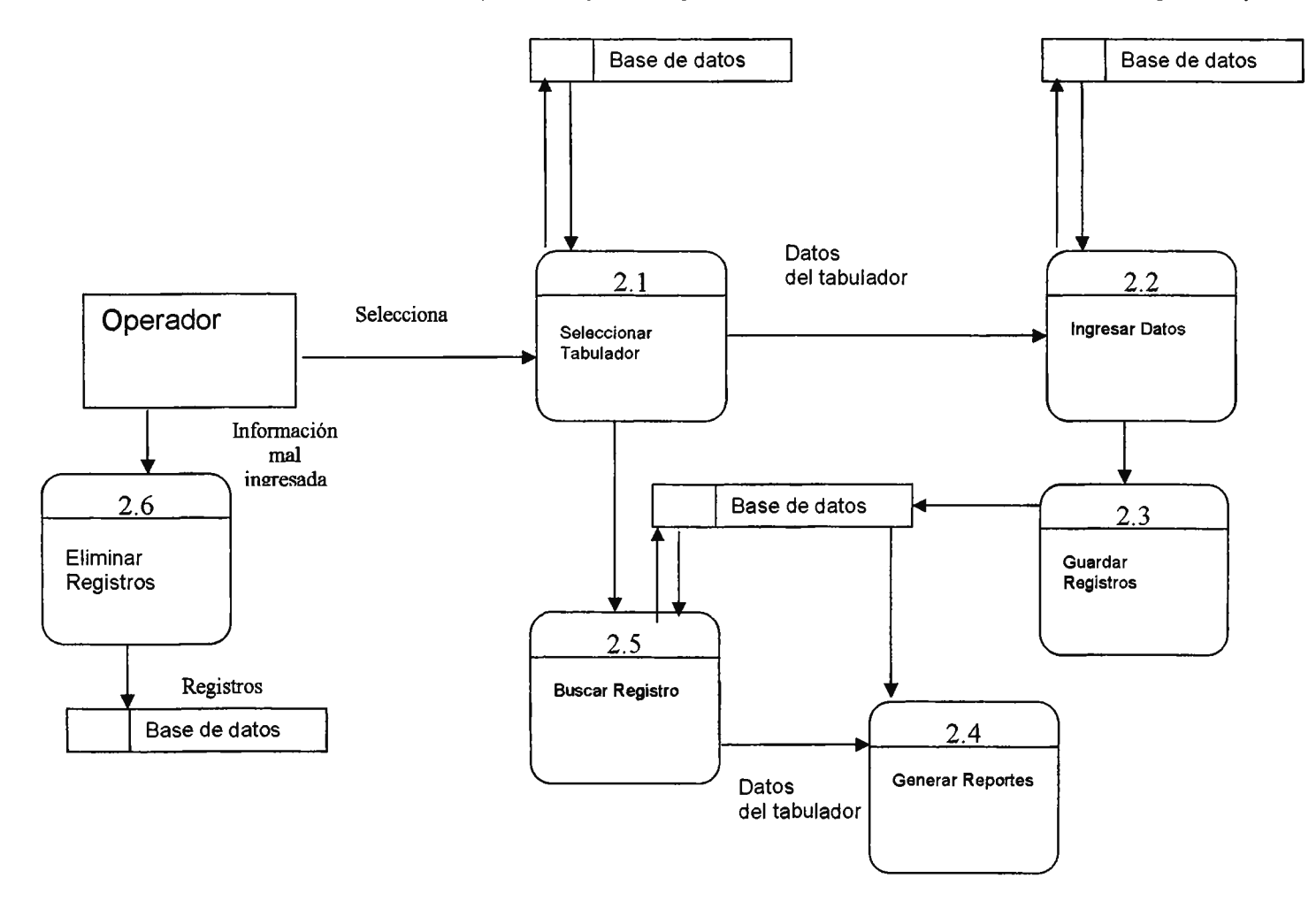

#### **4.1.2.4 Nivel 3**

**Describe la interaccion entre el Analista y los objetos y los objetos del sistema de informacion a largo tiempo.** 

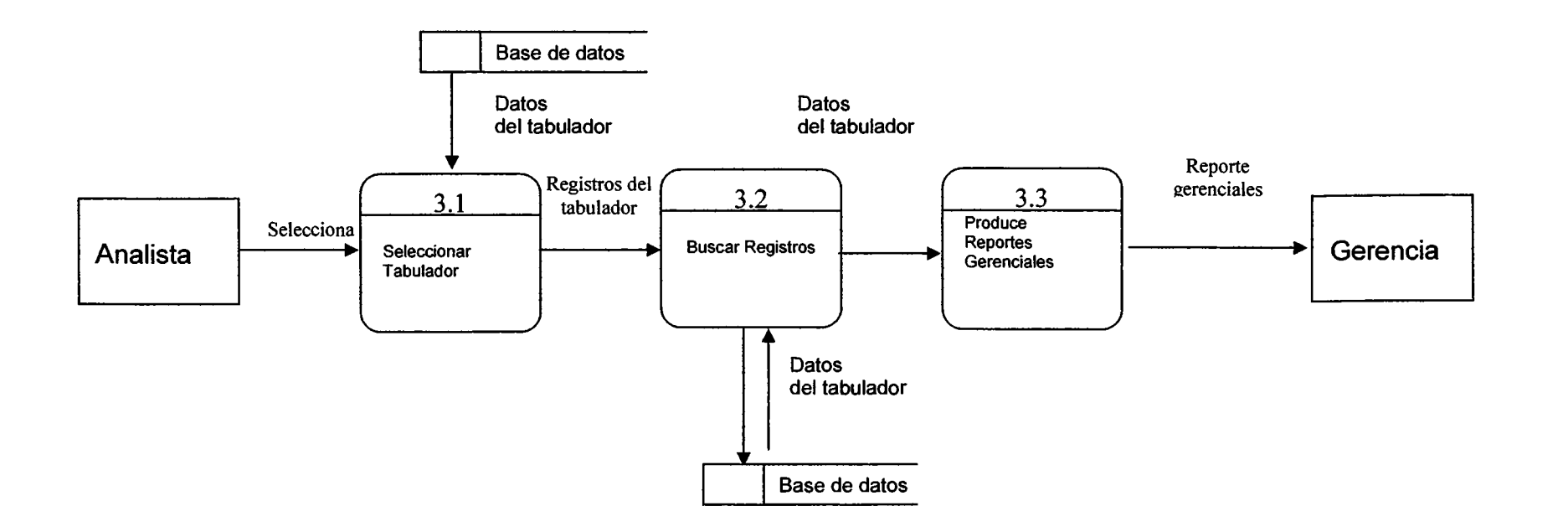

#### **4.1.3 Diagrama Entidad** - **Relación**

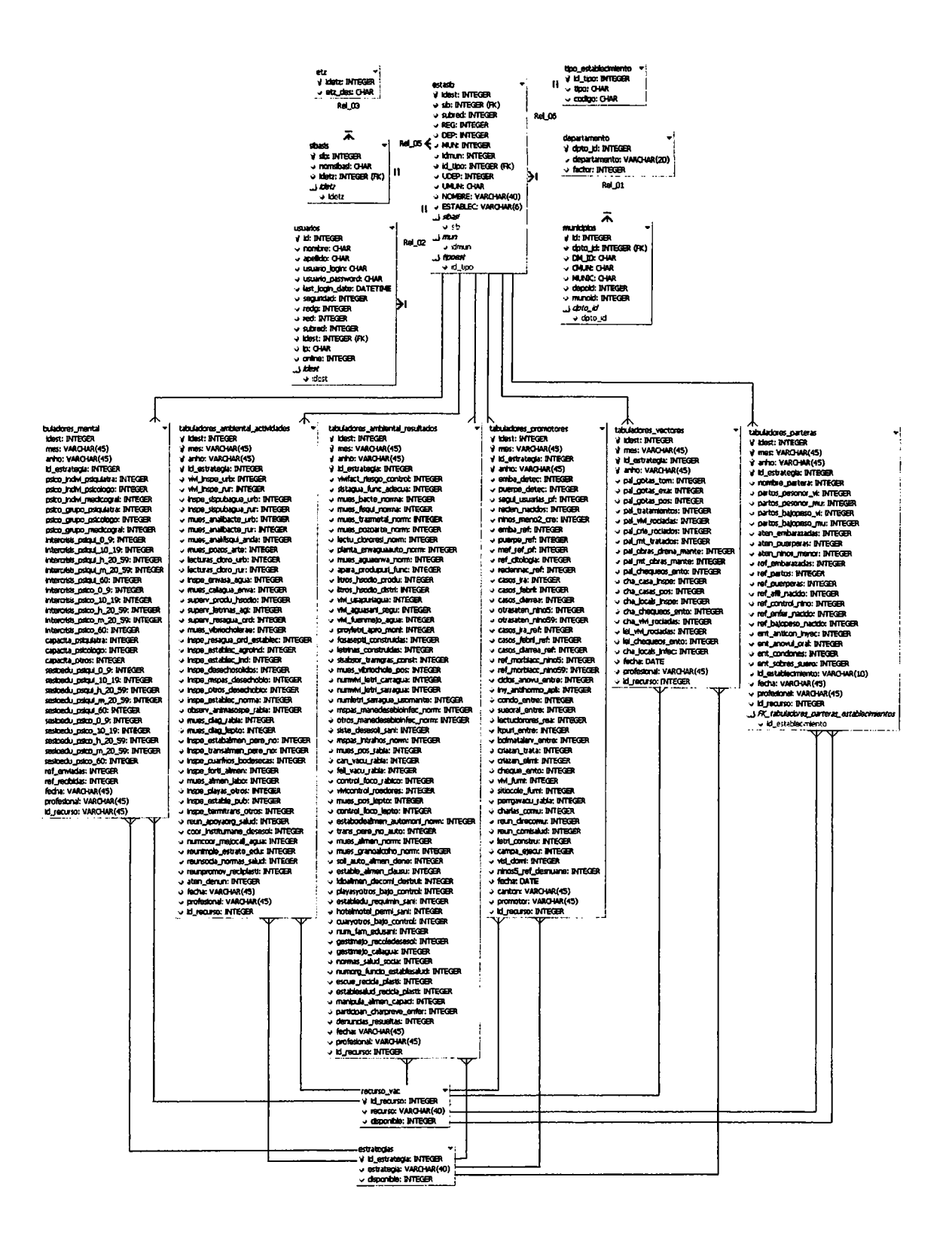

## **4.1.4 Diccionario de datos**

### **TABLA: SIBASIS**

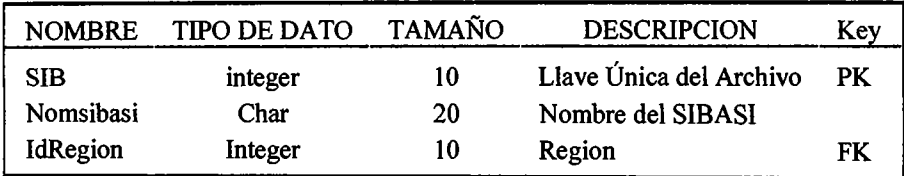

# **TABLA: departamento**

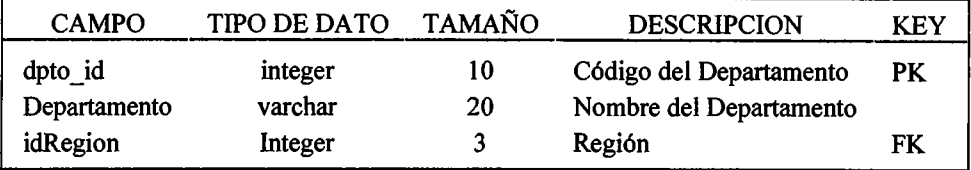

# **TABLA: municipios**

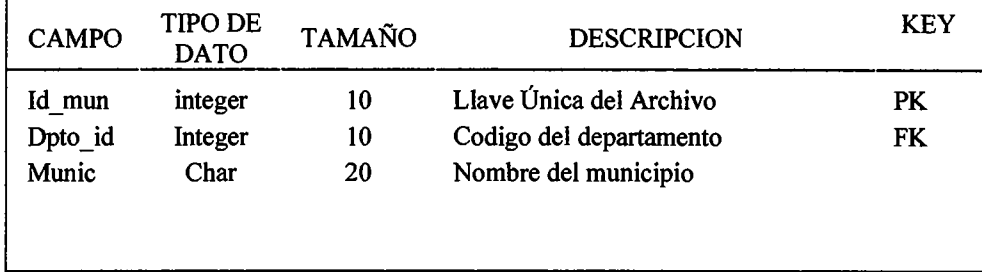

# **TABLA: tipo\_establecimiento**

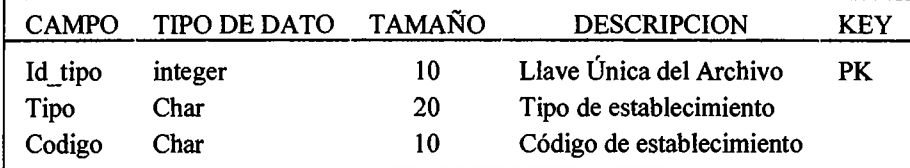

# **TABLA: Regiones**

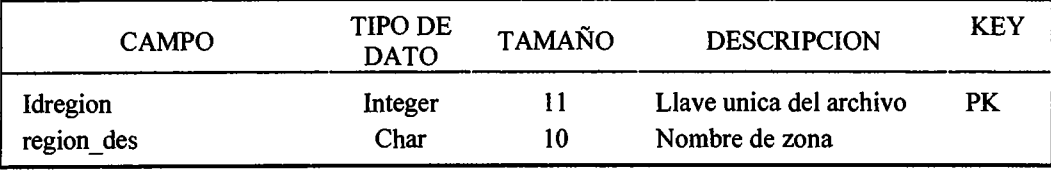

# **TABLA: estasib**

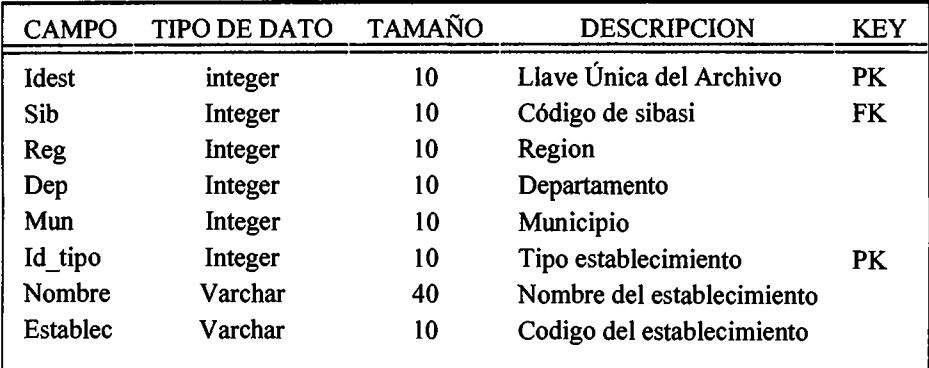

 $\equiv$ 

#### **TABLA: usuarios**

Ł

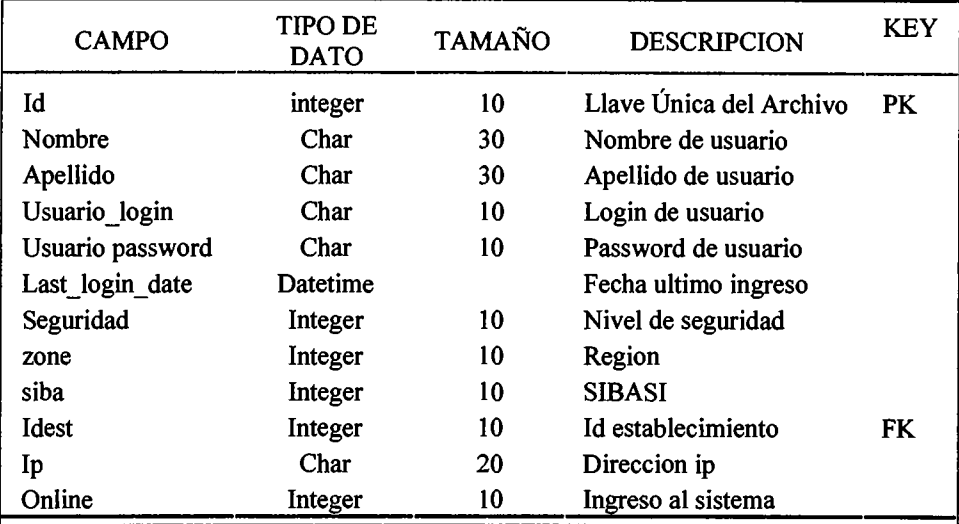

# **TABLA: estrategias**

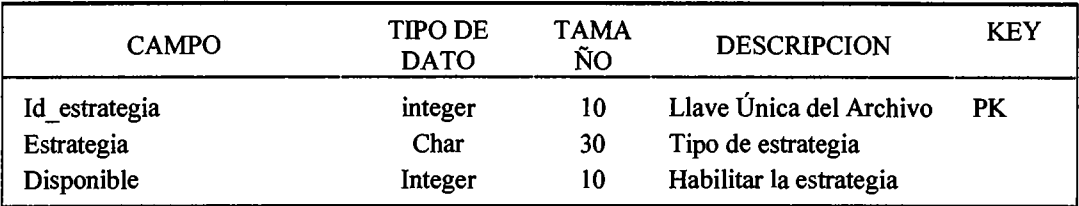

# **TABLA: recurso\_vac**

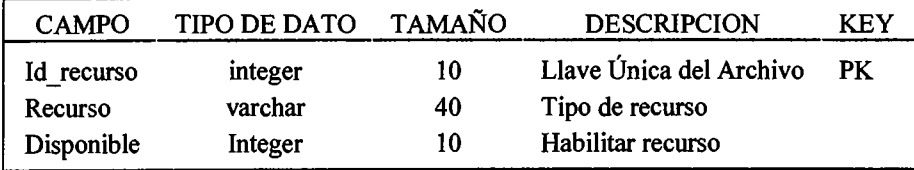

## **TABLA: tabuladores\_mental**

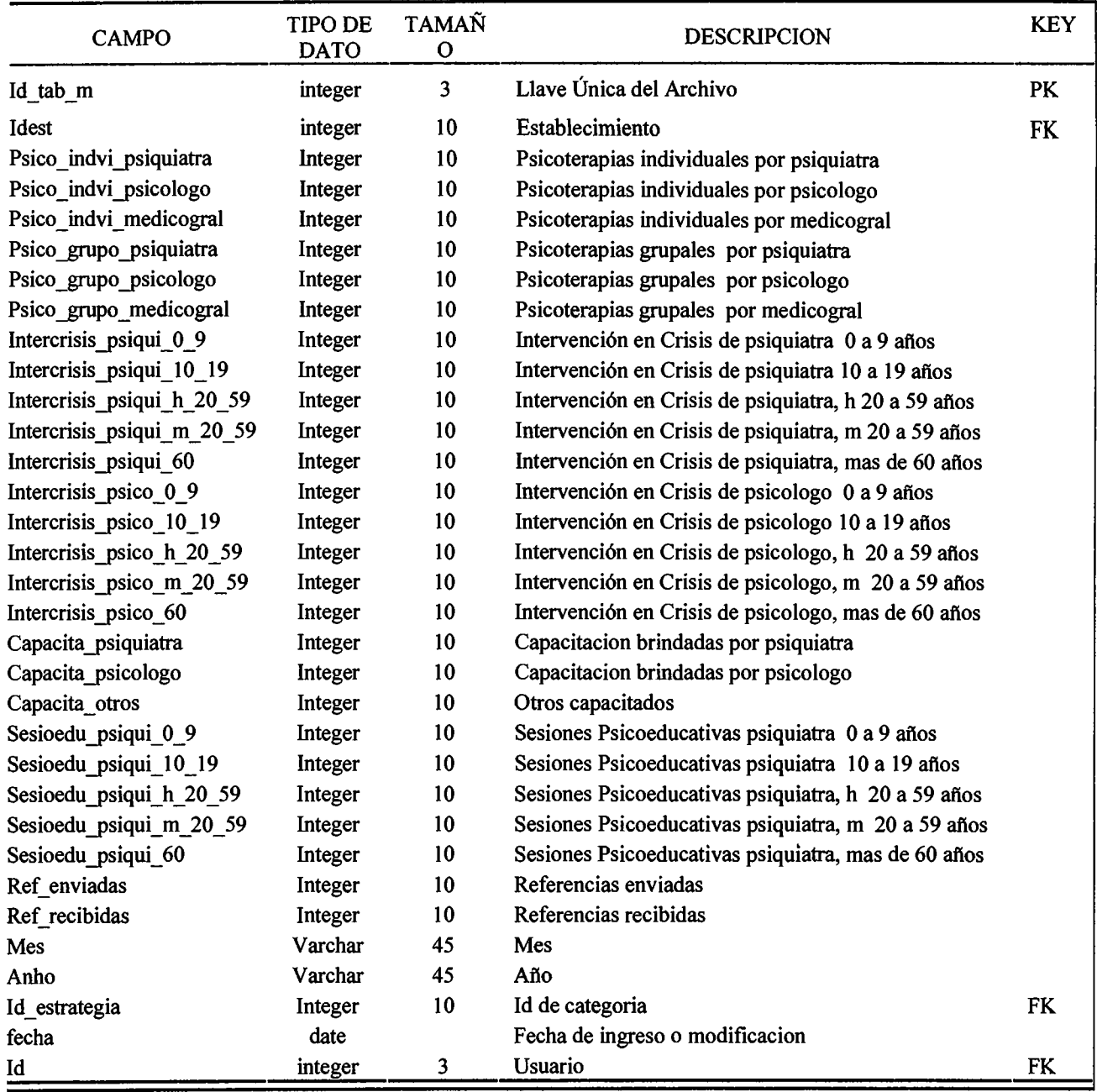

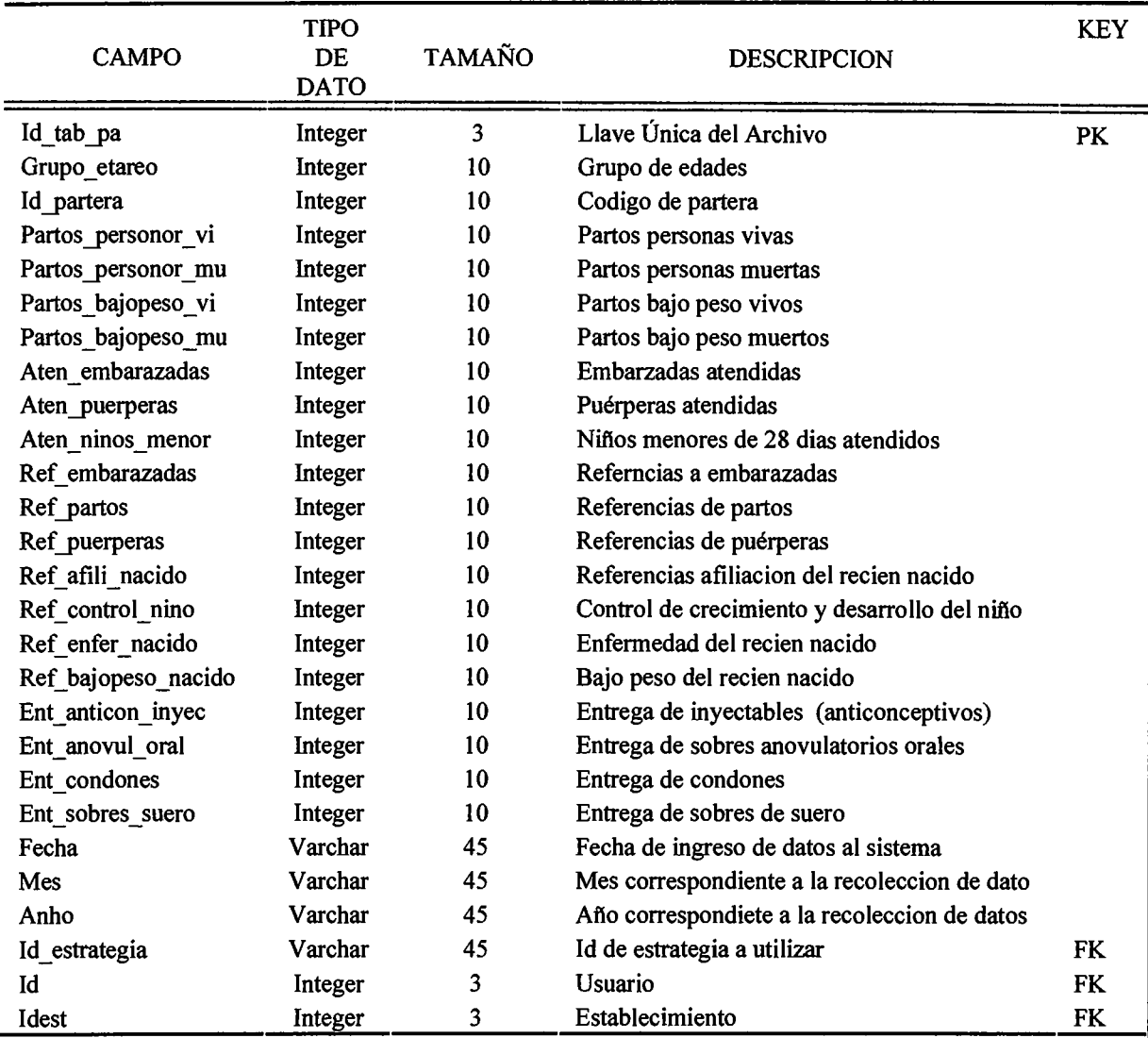

# **TABLA: tabuladores\_parteras**

#### **TABLA: vectores**

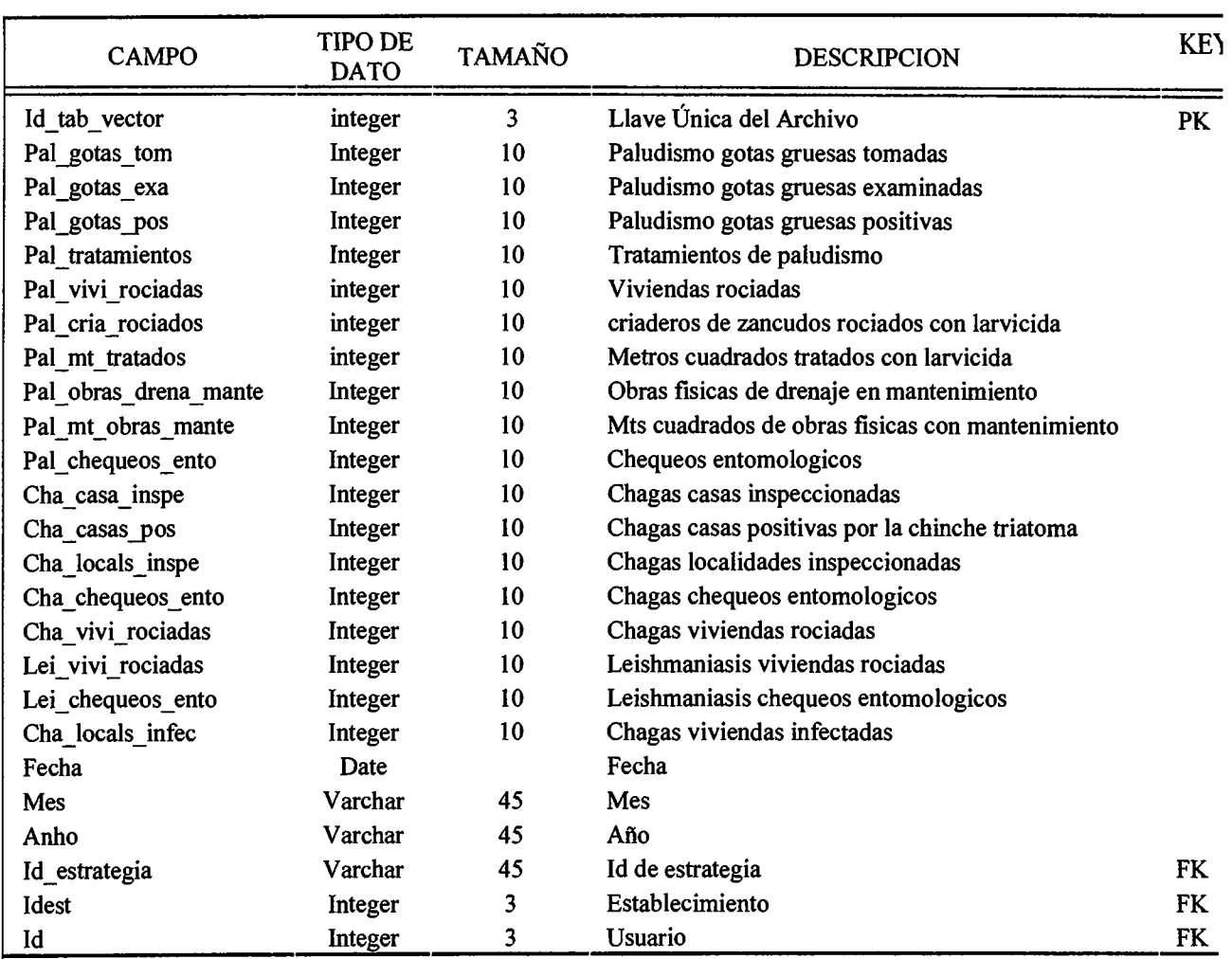

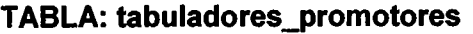

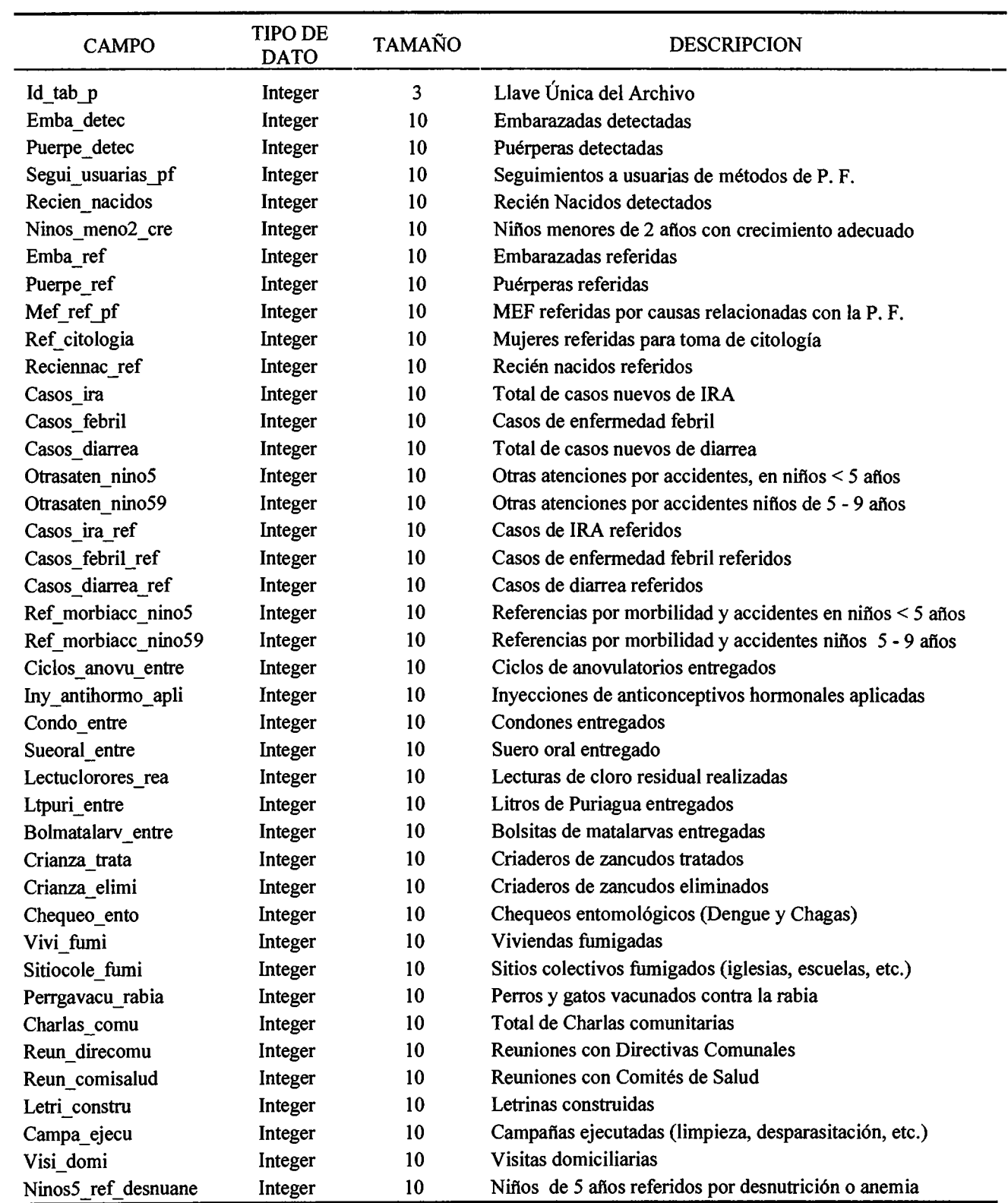

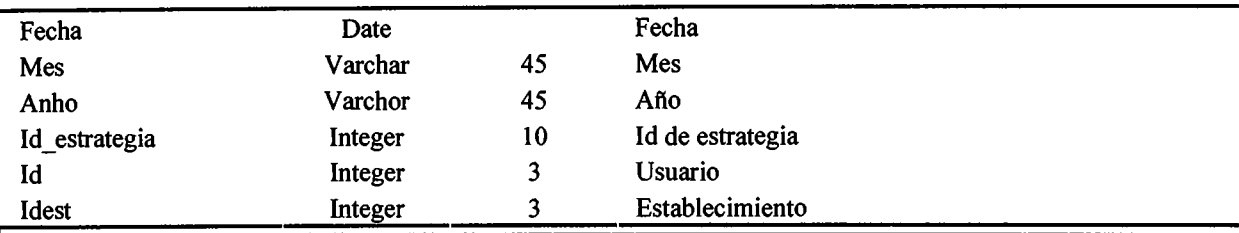

# **TABLA: tabuladores ambiental\_actividades**

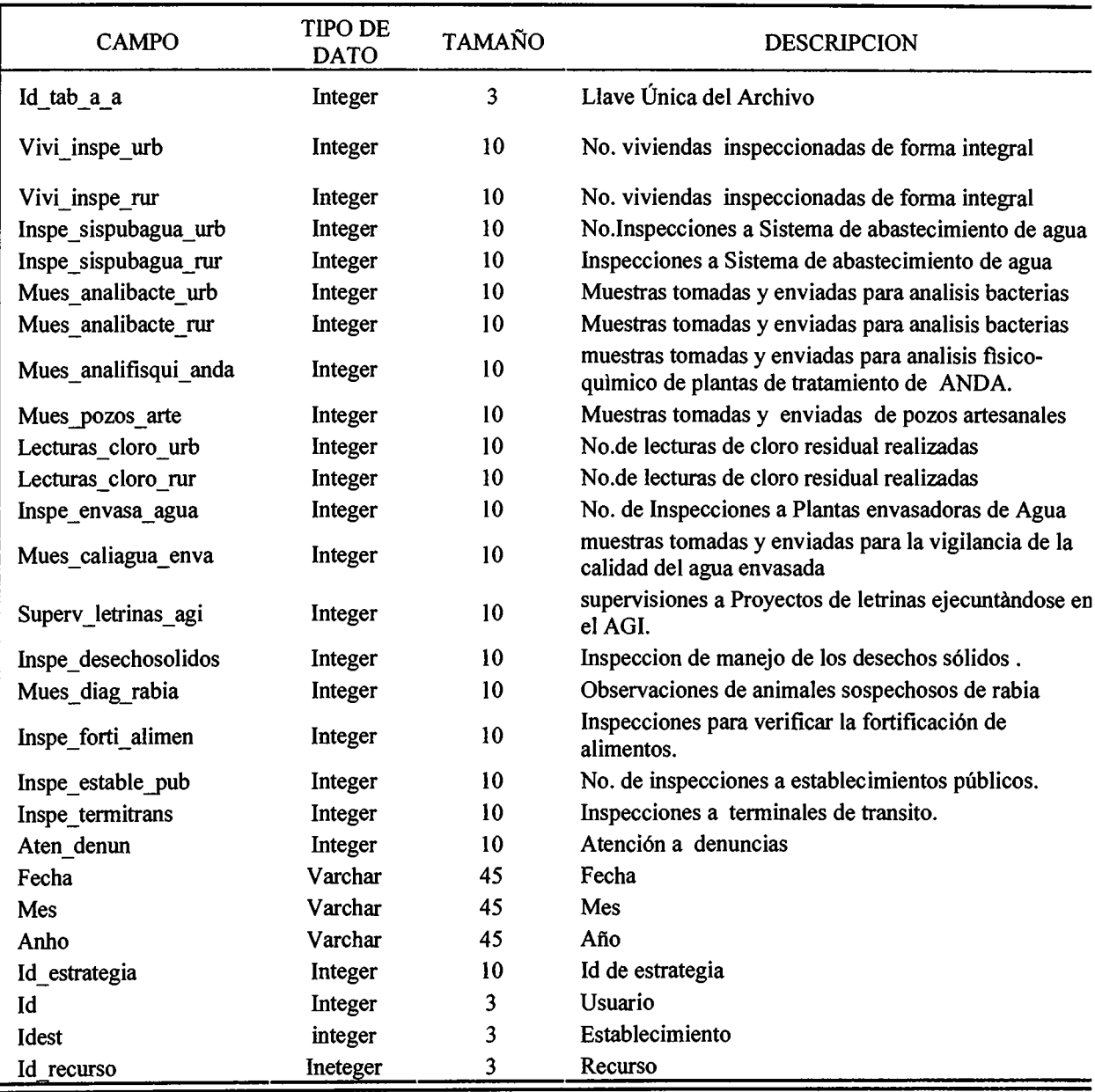

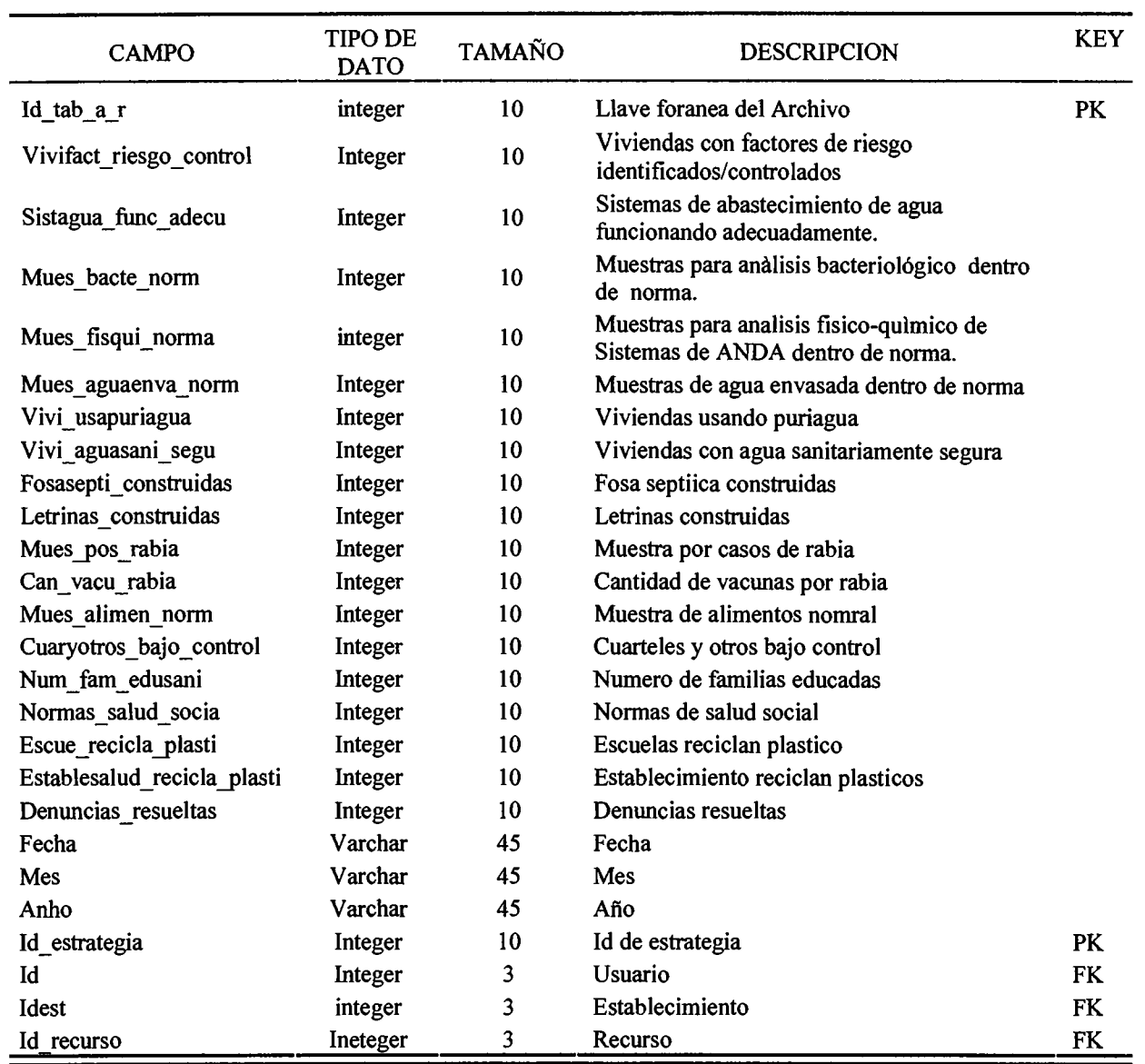

# **TABLA: tabuladores\_ambiental\_resultados**

# 4.2 Diseño del Sistema

#### 4.2.1 Módulos del Sistema.

4.2.1.1 Estructura Principal del Sistema.

• Información de Producción de Servicios de salud:

En esta parte se lleva un control de los datos de los servicios de salud, datos como número de tabulador, fecha, nombre apellido, sexo, etc. De manera que se tengan estos datos a la hora de consultar la información.

## - Ingreso de información:

Ingreso de información de los tabuladores, la persona encargada del ingreso de los datos alimentará el sistema con la información recolectada de los tabuladores y el programa los procesará, esto eliminará el acumulamiento de tabuladores sin procesar, realizará los cálculos necesarios para su control, para posteriormente estar a la espera de ser consultados y analizados.

Dicha información podrá ser actualizada, modificada y eliminada.

## -Generación Consultas *y* Reportes:

Se generan consultas y reportes de la información previamente ingresada y procesada para examinarla, evaluarla y poder así tomar las decisiones necesarias, respectivas y pertinentes para cada unos de los programas de salud: Salud Ambiental, Salud Mental, Vectores, Promotores y Parteras.

#### - Generación de Indicadores.

El Sistema genera indicadores de mayor prioridad y de acuerdo a estándares del Ministerio de Salud Pública y Asistencia Social, los cuales serán utilizados por el personal encargado de la toma de decisiones.

4.2.1.2 Consultas del Sistema:

- Consultas de la información ingresada en los tabuladores. Presenta los datos concernientes a los datos ya procesados según un período especificado.
- Consultas por geografía, tiempo y establecimiento.
- Consultas estadísticas mensuales, trimestrales y anuales.

#### 4.2.1.3 Reportes del Sistema:

• Reportes estadísticos mensuales de cada establecimiento.

#### 4.2.1.4 Seguridad del Sistema.

- Niveles de seguridad, se tiene un control de los usuarios que manejan el sistema por medio de nombres de usuario y contraseñas; De esta forma evitar el acceso a personas ajenas al uso del sistema. Dichas contraseñas se realizarán con métodos de encriptación, por el administrador responsable del mantenimiento que será asignado por el MSPAS.
- El servidor deberá contar con sus respectivas actualizaciones del sistema operativo, un cortafuegos, un antivirus y un antispyware.
- Se implementan los siguientes roles:
	- 1. Administrador: Responsable del mantenimiento.
	- 2. Analista: Tendrá acceso a búsquedas y reportes.
- 3. Operador: Tendrá acceso a ingresar datos, búsquedas y a generar reportes. El analista y el Operador tendrán niveles de acceso según su jerarquía:

Zona, Sibasi y Establecimiento.

### 4.2.2 Plan de Contingencia

- Se recomienda para los cortes de energía eléctrica que se agregue al equipo de hardware UPS para tener una reserva de energía de por lo menos de dos a tres horas.
- Automatizar un Backup periódico en el servidor, que deberá estar listo ante una falla de la base de datos.

## 4.2.3 Medios en los que Opera el Sistema

El sistema se concentra en un servidor principal que es el encargado de almacenar toda la información de la institución con una Base de Datos en MySQL (Manejador de Bases de Datos), también se cuenta con una aplicación (desarrollada en el lenguaje de programación PHP) que necesita de cualquier navegador de Internet para poder acceder a ella. Aquí no hay necesidad de alta capacidad de equipo de cómputo para que el sistema sea funcional. Sin embargo, se necesitará de una red local para controlar la información interna de la unidad de salud y procesar el flujo de información que se maneja.

# 4.2.4 Diagrama Jerárquico

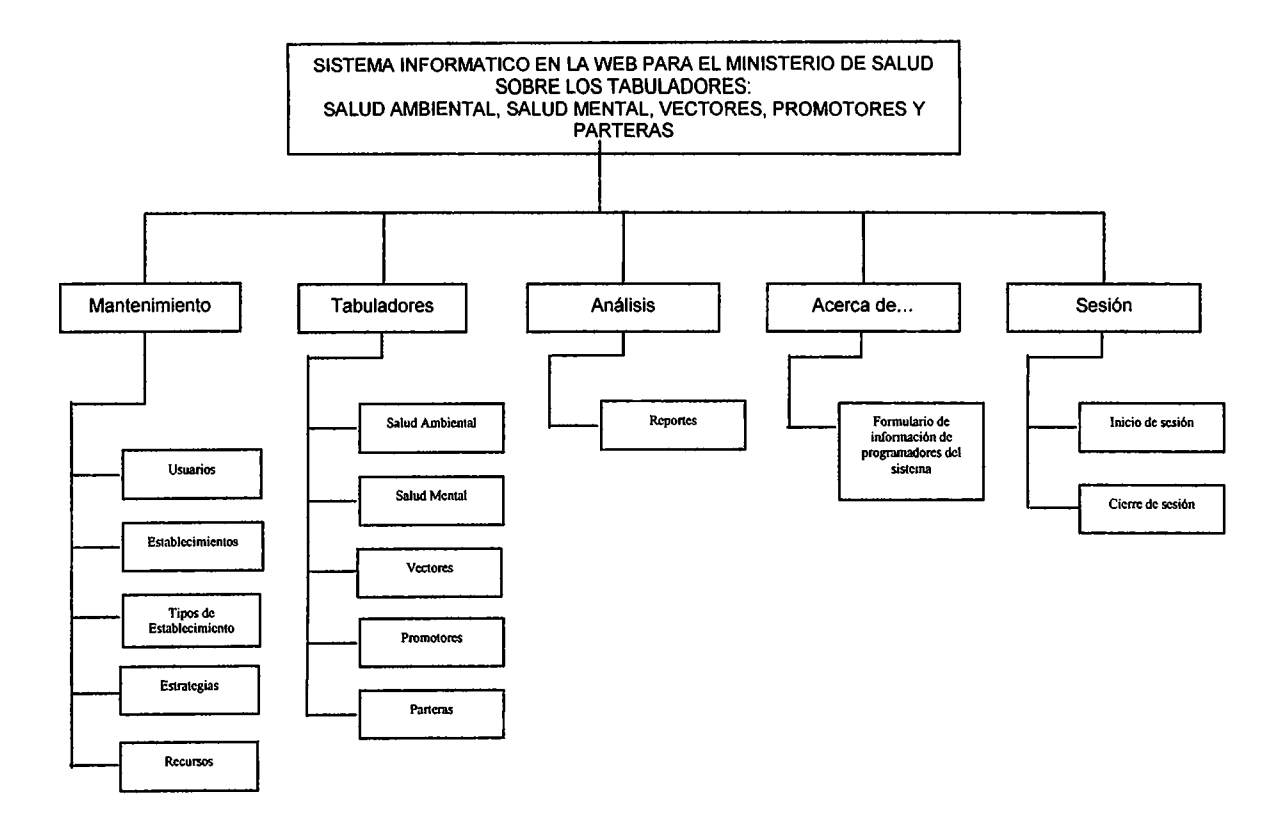

El diagrama representa las diferentes opciones de menú que contiene el sistema, el acceso dependerá del perfil de usuario.

Perfiles de Usuario:

- Administrador: Responsable del mantenimiento del sistema y asignación de permisos.
- Analista: Responsables de análisis de información de los servicios que brinda cada programa para poder tomar decisiones.
- Operador: Responsable de la captura de datos.
# 4.2.5 Diseño de la interface

# 4.2.5.1 Pantallas del Sistema

# **·SESIÓN**

La ventana inicial del sistema es la de inicio de sesión, la cual permite ingresar a la aplicación digitando un nombre de usuario y un password.

Sólo los usuarios previamente creados por el administrador pueden acceder al sistema, no se permiten usuarios como visitantes.

La clave es encriptada en la tabla de usuarios de la base de datos.

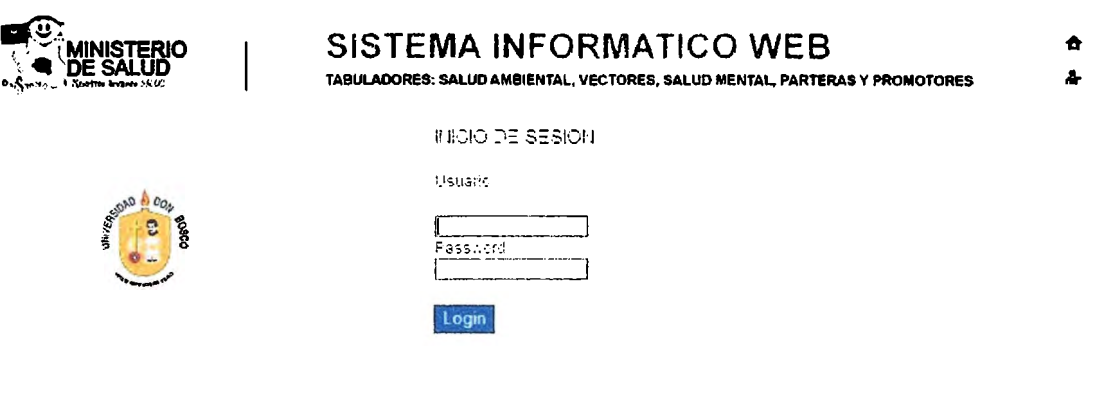

# **CAPTURA DE DATOS**

#### SELECTOR DE DATOS:

Es la pantalla que permite seleccionar el establecimiento, mes y año para el cual se registrarán los datos del tabulador, no será posible comenzar una captura de datos si no se han dado todos los datos que pide el selector y tampoco si la fecha corresponde pertenece a un mes futuro.

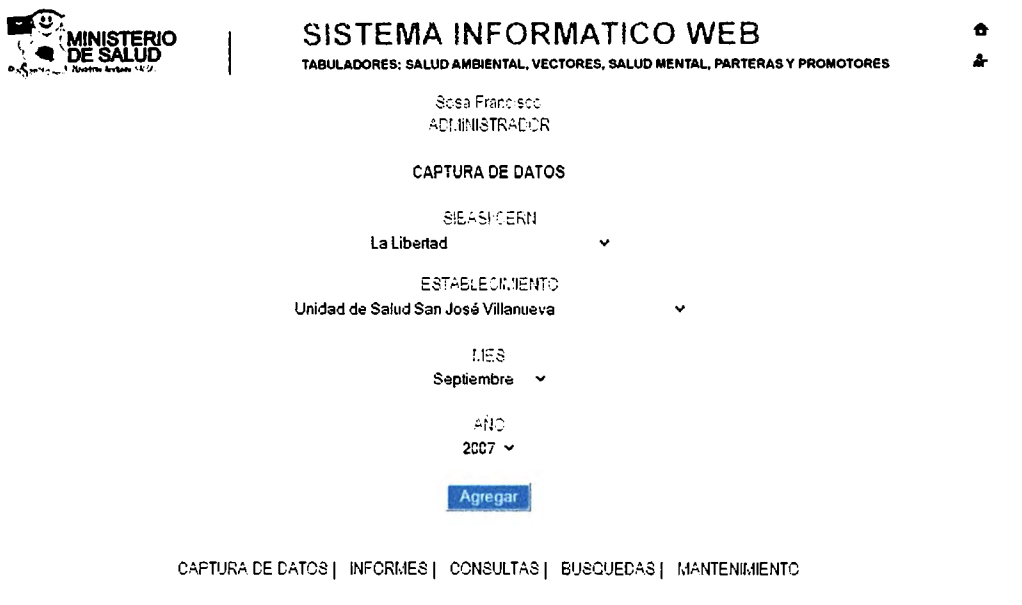

**~Jrtemet**   $+$ , 100% $-$ 

Todas las pantallas de los tabuladores se han realizado con elementos comunes, como son un selector de modalidad, un selector de recurso, un vínculo de omitir en el caso que no hay producción de un determinado servicio de salud, las casilla poseen un fondo amarillo para que su identificación como celda de introducción de datos sea visible y fácil de ubicar. Posee dos botones para guardar datos, uno que permite guardar y regresar y otro que guarda y avanza al siguiente tabulador, también un tercero que limpia todas las casillas.

# Unidad de Salud La Parada, Aldea Bolaños

Ÿ

# **TABULADOR PARTERAS**

MODALIDAD Seleccionar...

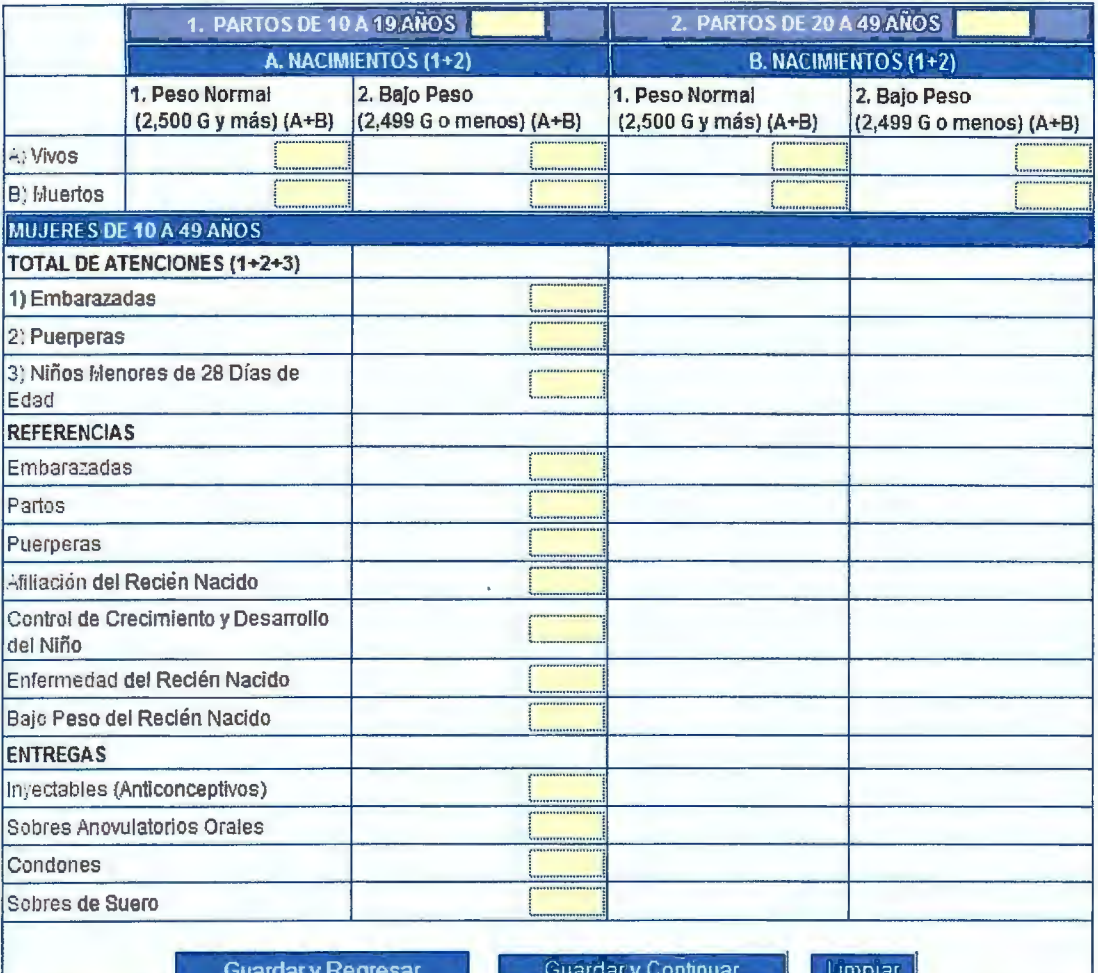

-1 Е OMITIR

# TABULADOR SALUD MENTAL

 $\checkmark$ 

MODALIDAD Seleccionar...

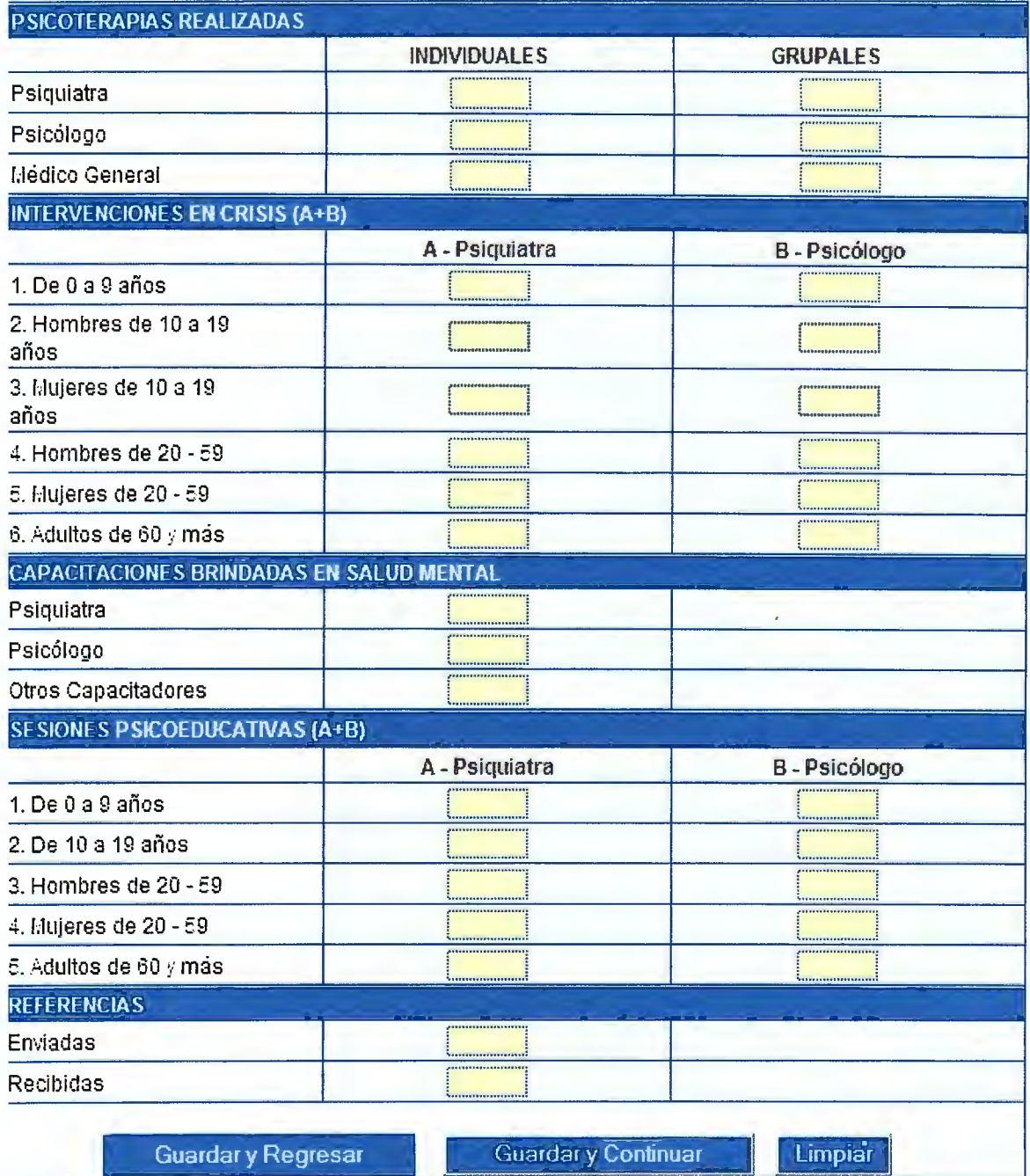

65

# **TABULADOR VECTORES**

**OMITIR** 

MODALIDAD Seleccionar...

 $\checkmark$ 

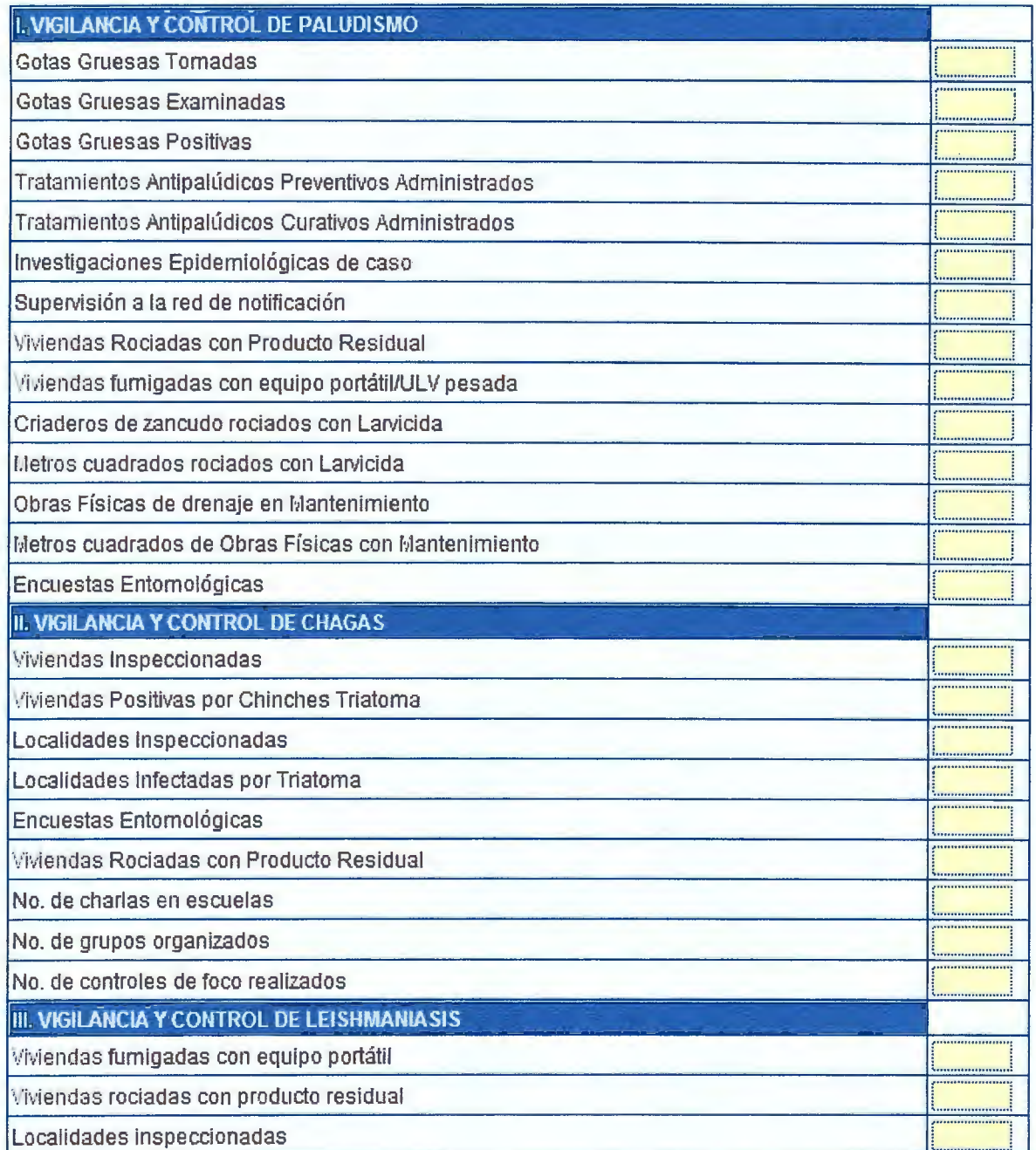

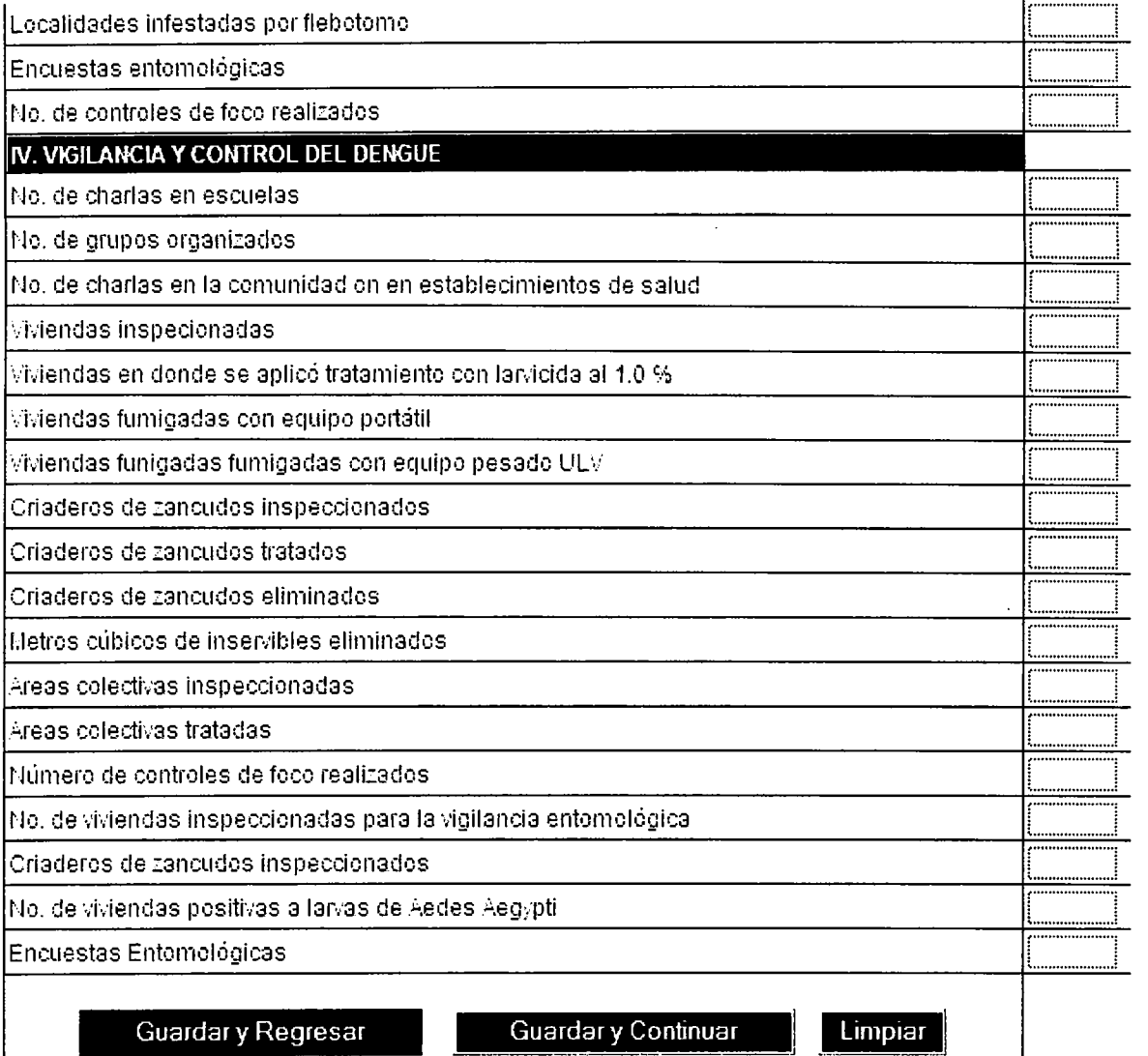

٢j

L

#### **TABULADOR SALUD AMBIENTAL, INSPECCIONES Y ACTIVIDADES REALIZADAS**

**OMITIR** 

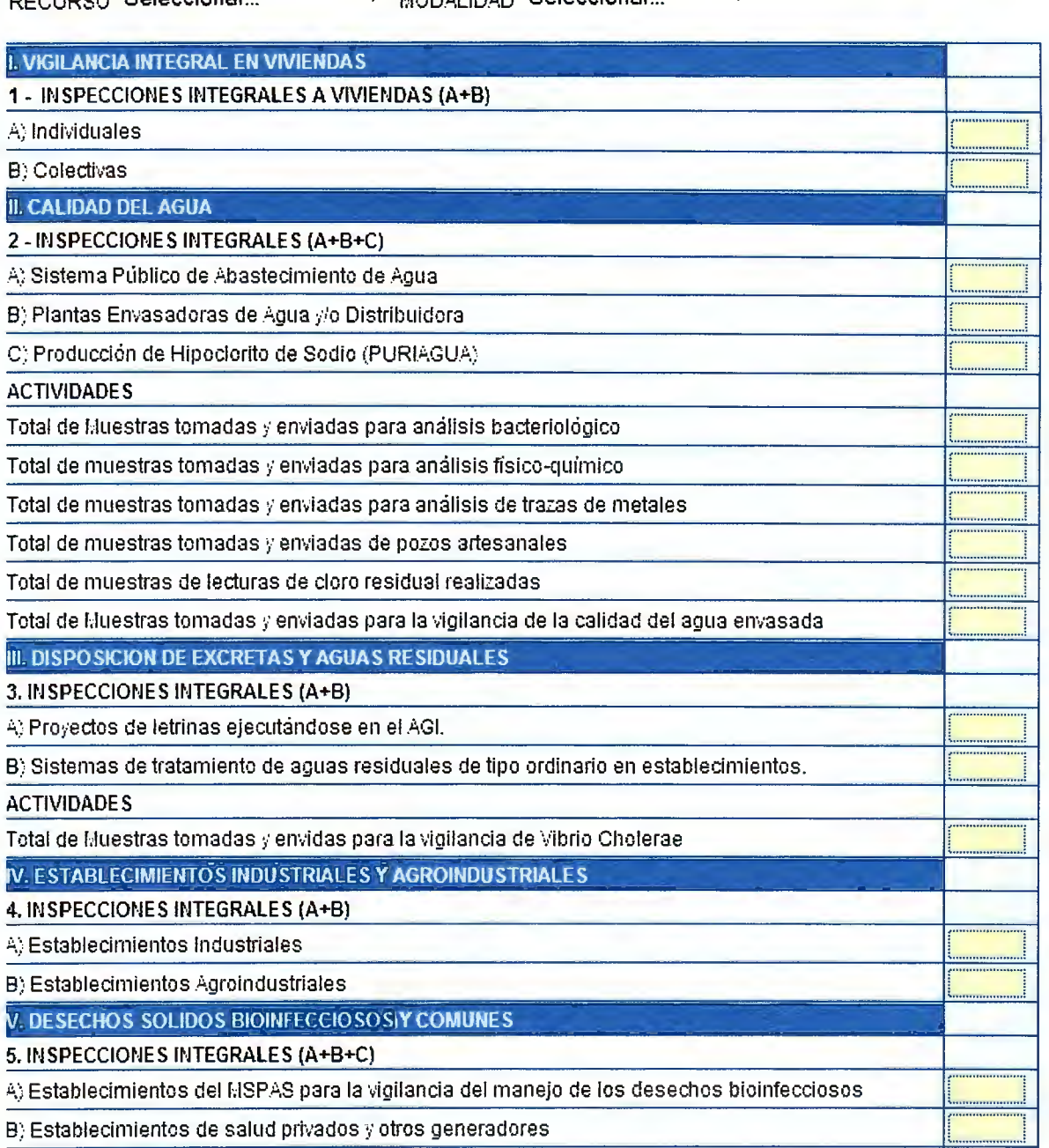

RECURSO **Seleccionar. .. V** MOD.il,LIDAD **Seleccionar... <sup>V</sup>**

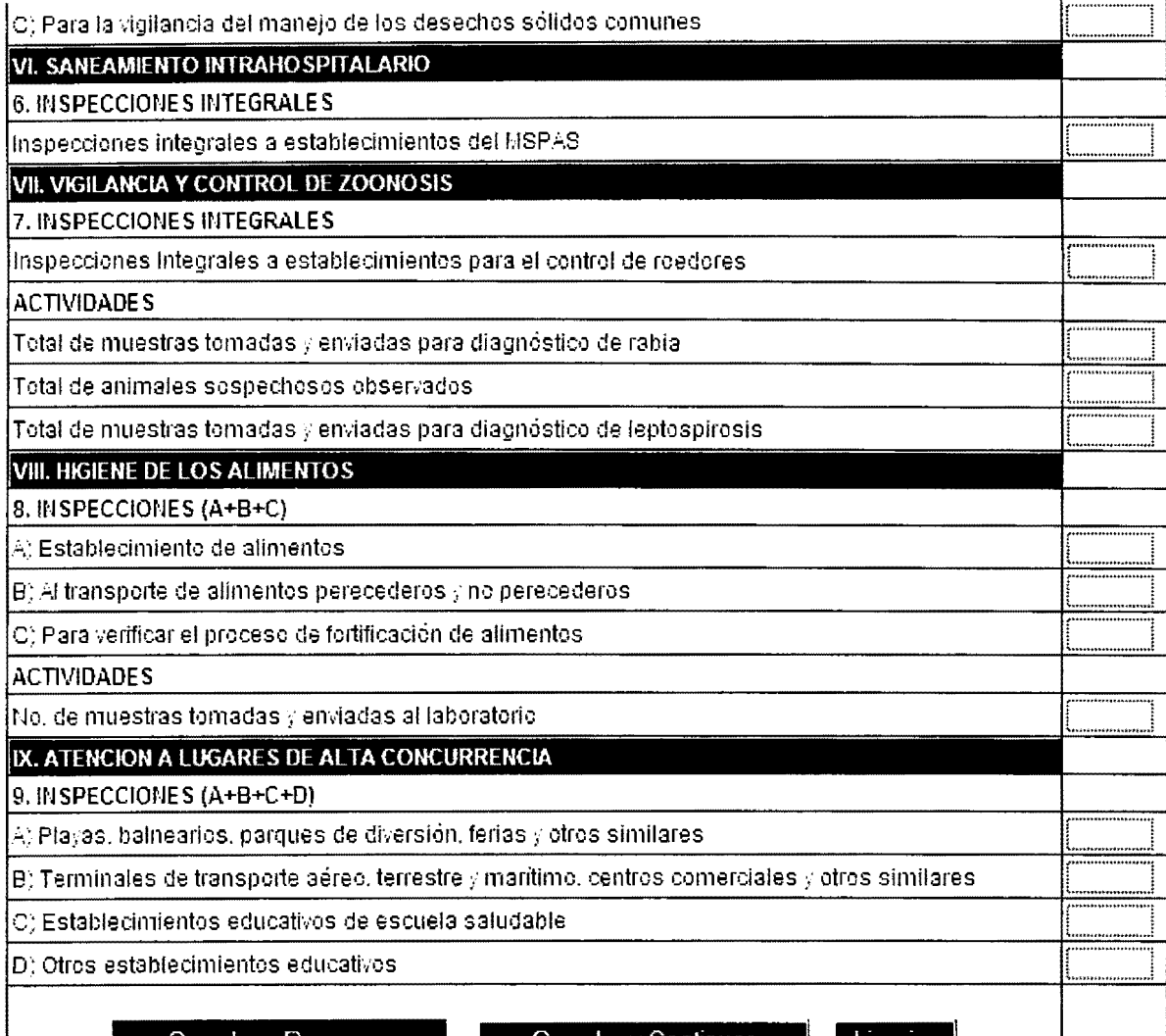

Guardar y Regresar

Guardary Continuar

Limpiar

# **TABULADOR SALUD AMBIENTAL, RESULTADOS**

OMITIR

# RECURSO Seleccionar... **v** MODALIDAD Seleccionar... **v**

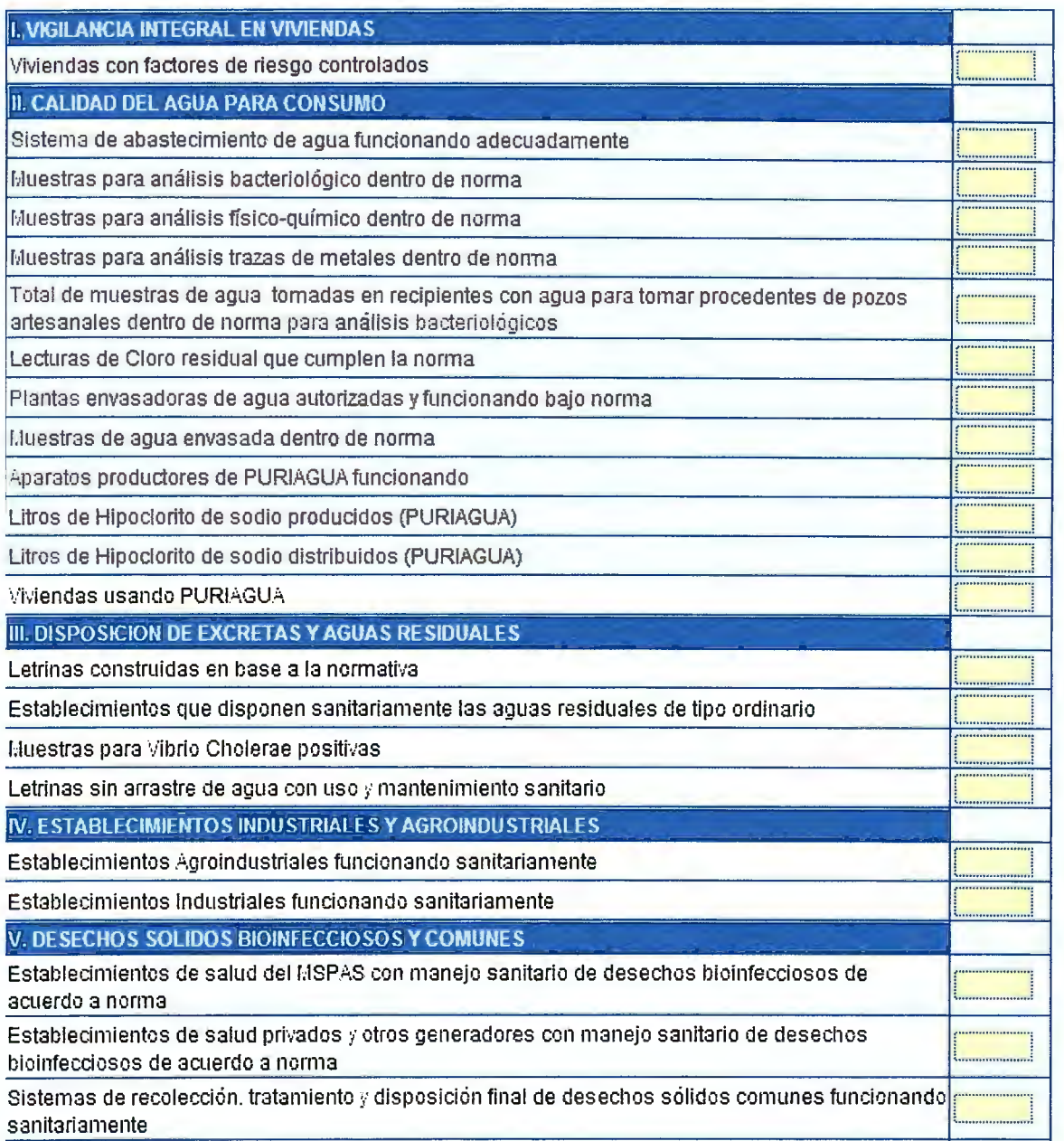

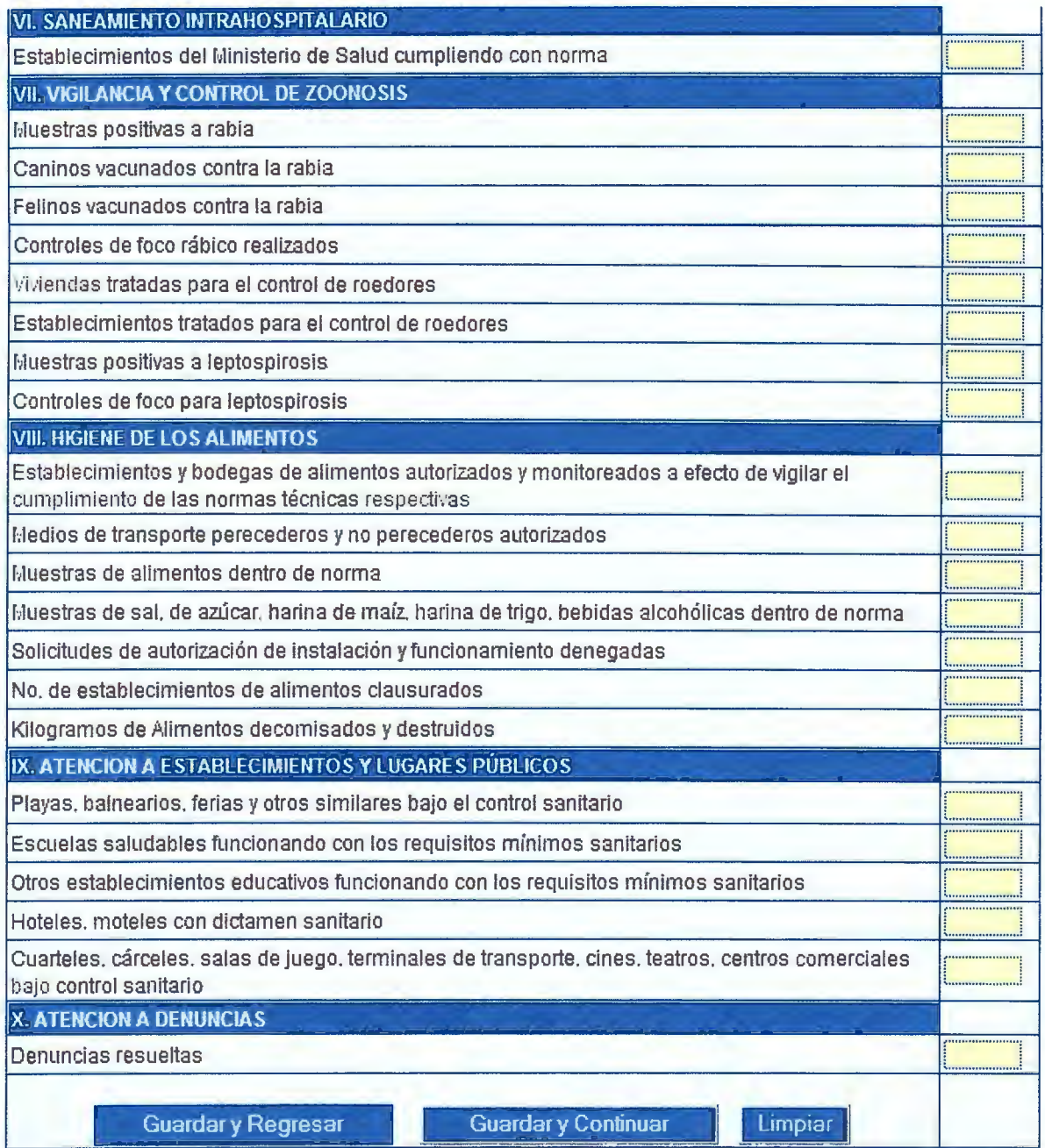

### **INFORMES**

Un informe se genera de manera dinámica seleccionando el programa, la región, el SIB/ el establecimiento, la modalidad y/o recurso, mes y año.

Existe la capacidad para hacerlo mensual, trimestral, semestral, anual o toi arbitrariamente los meses deseados.

## **INFORMES**

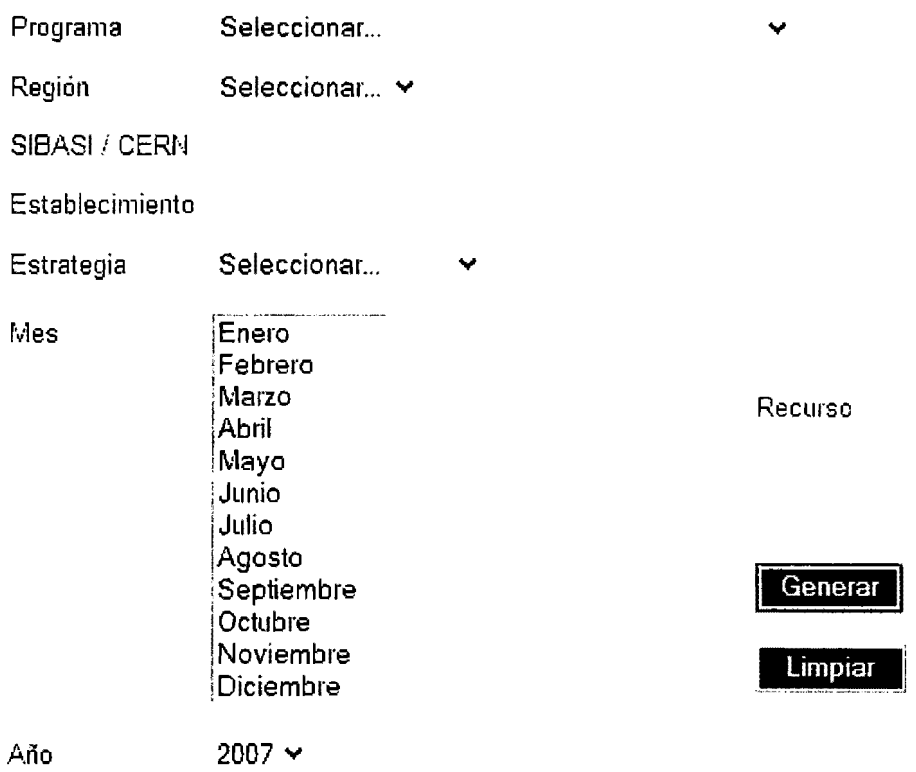

# **BUSQUEDAS**

Una búsqueda también se genera de manera dinámica seleccionando el programa, la regi el SIBASI, el establecimiento, la modalidad y/o recurso, mes y año.

Existe la capacidad para hacerlo mensual, trimestral, semestral, anual o to, arbitrariamente los meses deseados.

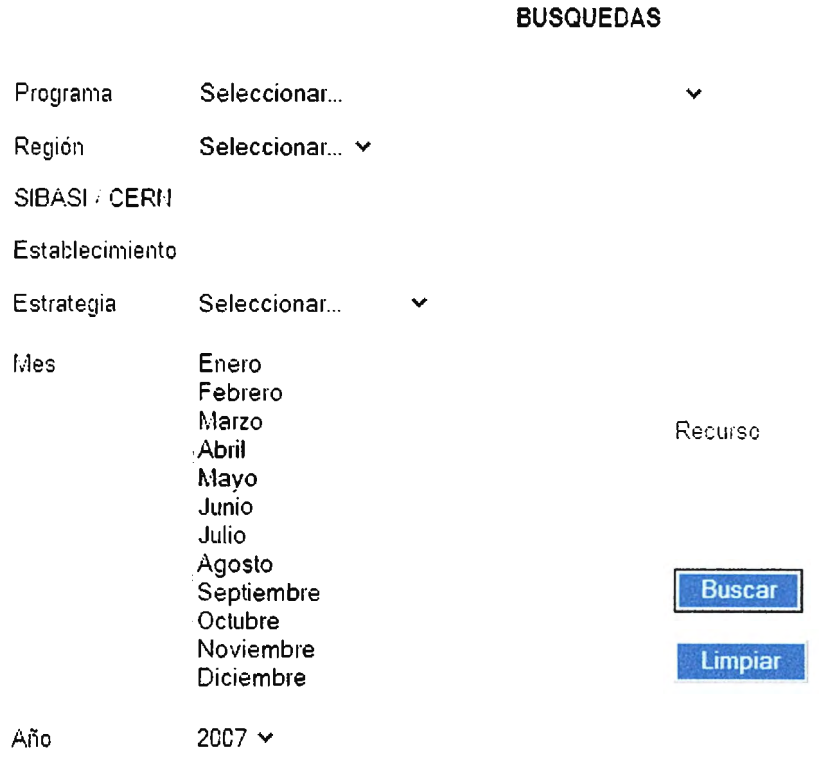

CAPTURA DE DATOS | INFORMES | CONSULTAS | BUSQUEDAS | MANTENIMIENTO

# LISTADO DE REGISTROS

El listado de registros obtenidos por la búsqueda tiene la apariencia siguiente:

#### **PROGRAMA DE SALUD AMBIENTAL INSPECCIONES Y ACTIVIDADES**

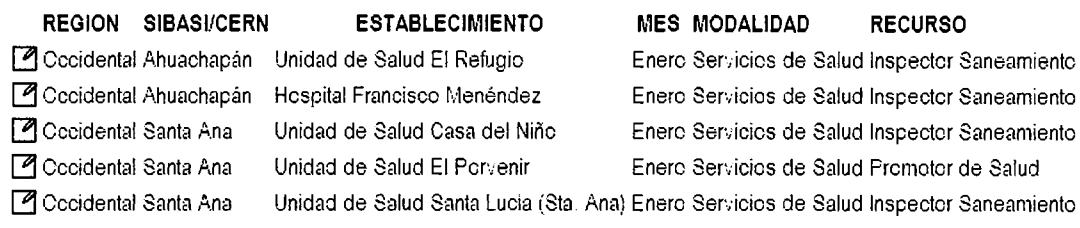

 $\ddagger$ 

TCTAL CE REGISTROS: *5* 

Nue•;a Búsqueda

CAPTURA DE DATOS | INFORMES | CONSULTAS | BUSQUEDAS | MANTENIMIENTO

**Muestra los campos más esenciales de cada registro ordenados por región, SIBP establecimiento y mes, también dice la cantidad de registros encontrados.** 

# **MODIFICACION DE REGISTROS**

Con un simple clic en la imagen del lápiz cargamos los datos del registro para hacer las modificaciones necesarias.

# **ELIMINACION DE REGISTROS**

Dentro del formulario de modificación se puede proceder a eliminar el registro luego de su posterior confirmación.

# **MENSAJES DE ADVERTENCIA**

Es importantísimo dar al usuario las advertencias necesarias cuando este intenta realizar procedimiento erróneo o incompleto, para ello se le advierte de su mal proceder para i haga lo pertinente según el caso.

Si se ha seleccionado una fecha incorrecta:

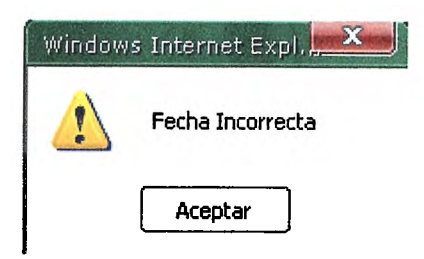

Si no se ha seleccionado recurso:

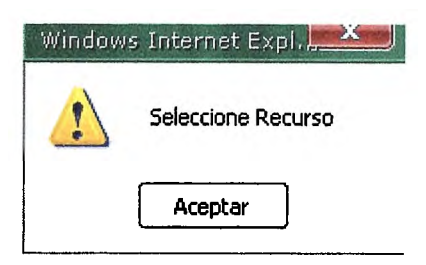

Si no se ha seleccionado modalidad:

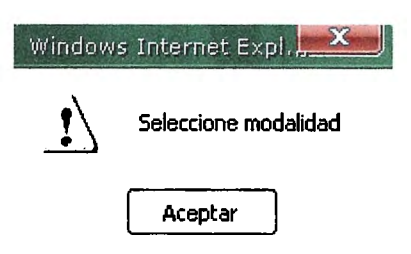

Si el registro está completamente a cero:

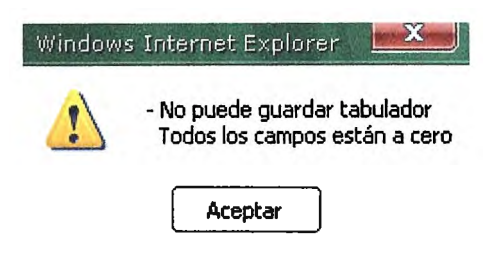

# **CONSULTAS**

Una consulta se genera al igual que los informes y búsquedas de manera dinámica seleccionando el programa, el área del programa, la región, el SIBASI, el mes y año, el agrupamiento y el tipo de establecimiento.

Existe la capacidad para hacerlo mensual, trimestral, semestral, anual o tomar arbitrariamente los meses deseados.

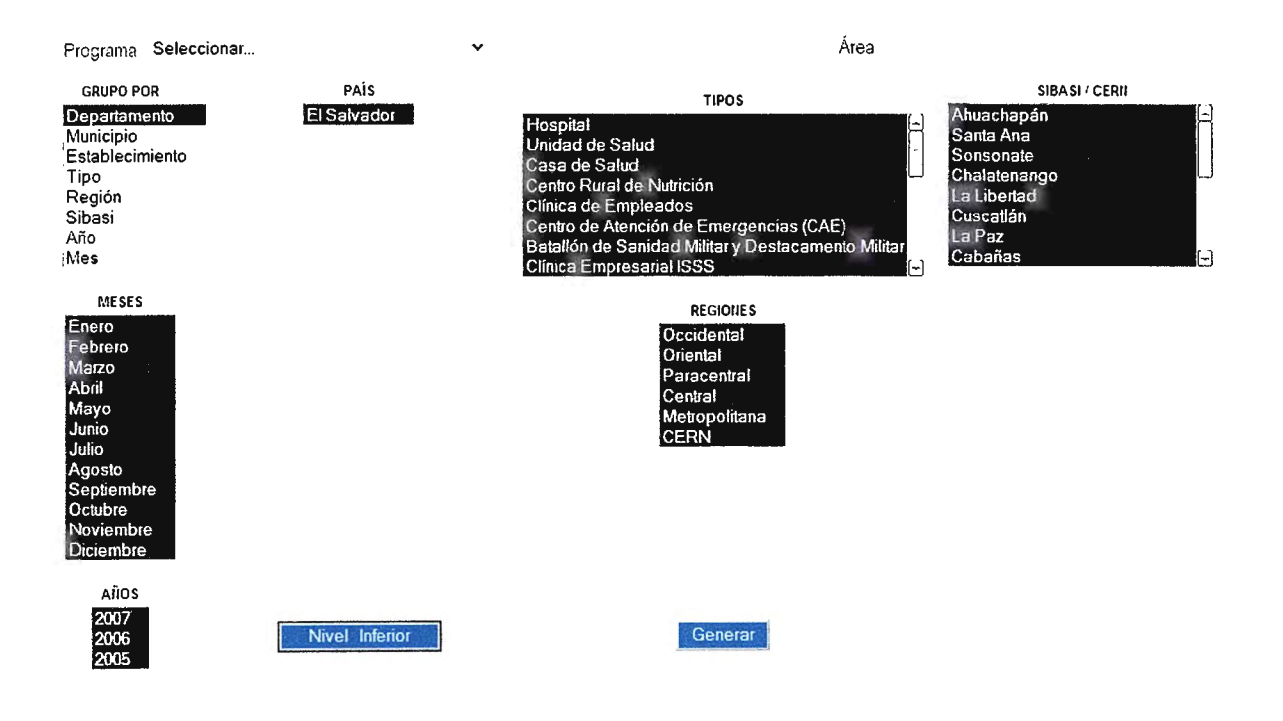

# **GRAFICAR**

**Este será el resultado de la consulta, en donde a la vez se podrá ver un gráfico correspondiente a los datos mostrados.** 

SALUD MENTAL

lnlerv&nción en Crisis

El Salvador

Tipos = TCDOS

Regiones = TCDAS

Sibasis = TCDOS

Años= 2CC7,2üC6,2C05

Meses = TCDCS

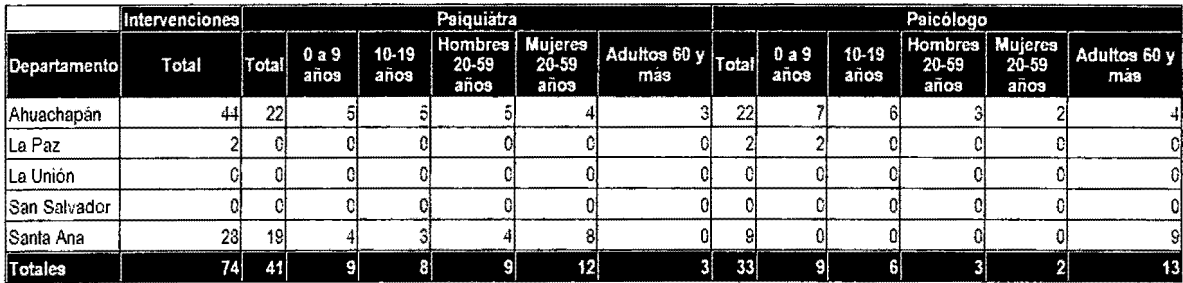

GRAFICO

Nueva Consulta

El gráfico se visualizará en una nueva ventana y es de tipo pastel en tres dimensiones. Una muy buena manera de visualizar lo que se tiene en una tabla de datos

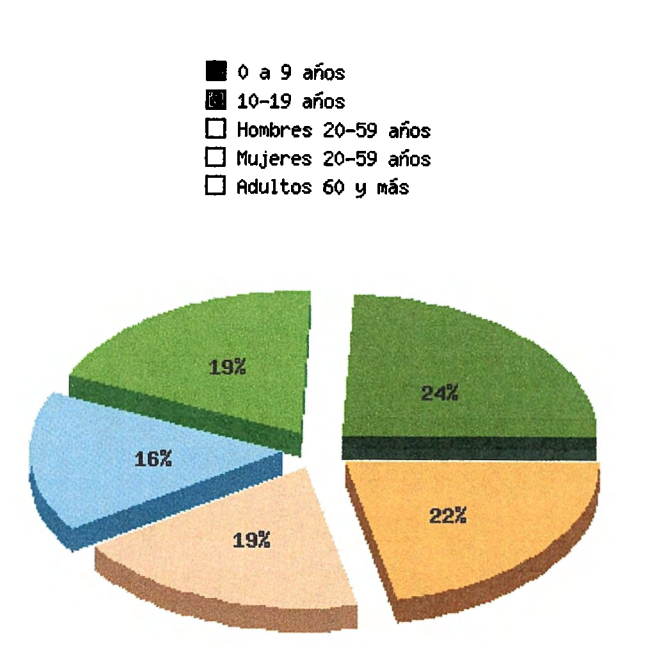

#### **Intervenciones en Crisis**

#### **INDICADORES**

Dando clic en el vínculo de INDICADORES se visualizarán los respectivos indicadores según el área del programa de salud que se haya seleccionado.

# **MANTENIMIENTO DE USUARIOS**

La creación de usuarios va de acorde a la estructura del Ministerio de Salud, se especifica role, un nivel y dependiendo de este nivel, una región, un SIBASI y un establecimiento. El nombre y apellido no puede ser menor a tres caracteres, el login y el password no meno ocho, esto como una medida más de seguridad.

# **CREACION DE NUEVOS USUARIOS**

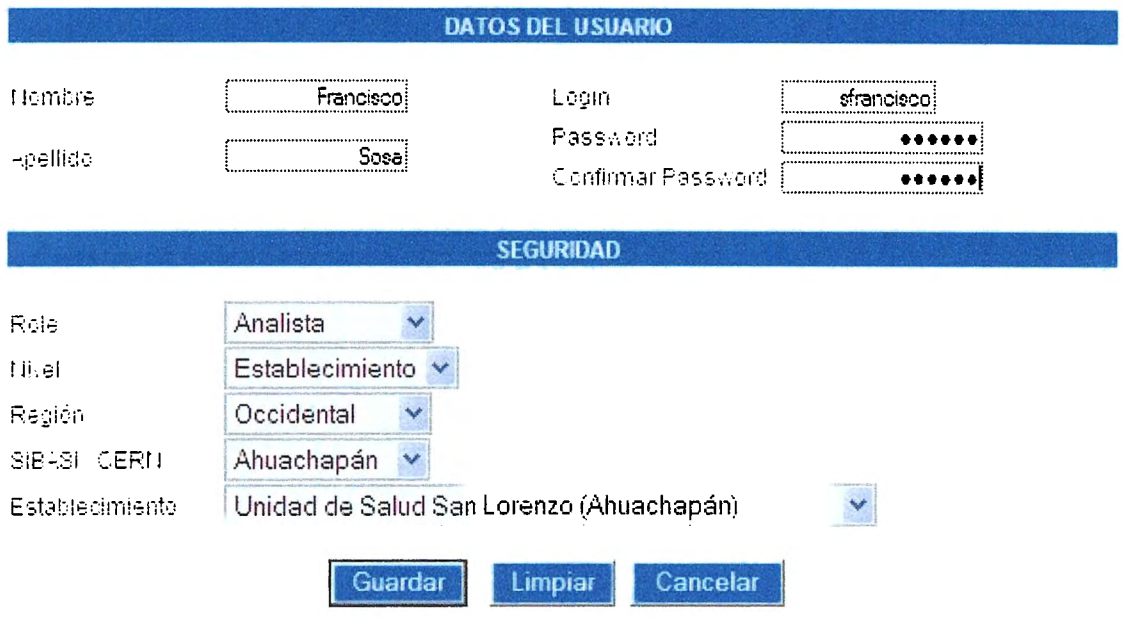

# **LISTADO DE USUARIOS**

Los usuarios se despliegan mostrando la información más necesaria para poder identificarlos.

El listado de usuarios como el resto de listados que hay en otros módulos del sistema poso una paginación que ayuda a ubicar los registros y a no tener enormes listado que dificulter su visualización.

Un ejemplo lo tenemos a continuación:

# **LISTADO DE USUARIOS**

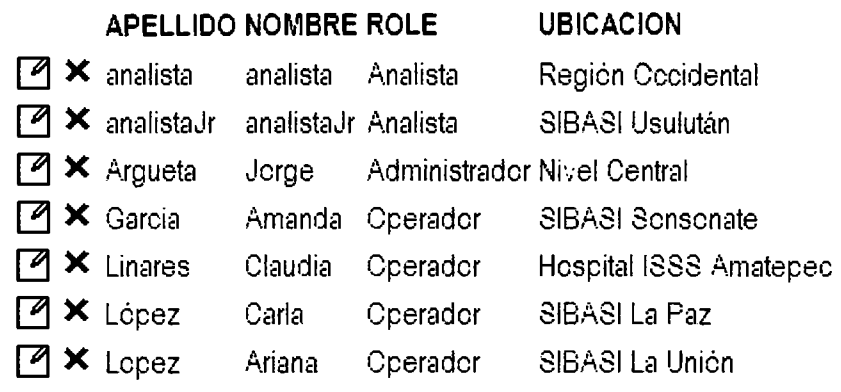

1 | 2 | 3 | Siguiente » | Última »»

TOTAL DE USUARIOS: 18

Nuevo Usuario

CAPTURA DE DATOS | INFORMES | CONSULTAS | BUSQUEDAS | MANTENIMIENTO

# MODIFICACIÓN DE USUARIOS

Con un simple clic en la imagen del lápiz cargamos los datos del registro para hacer las modificaciones necesarias.

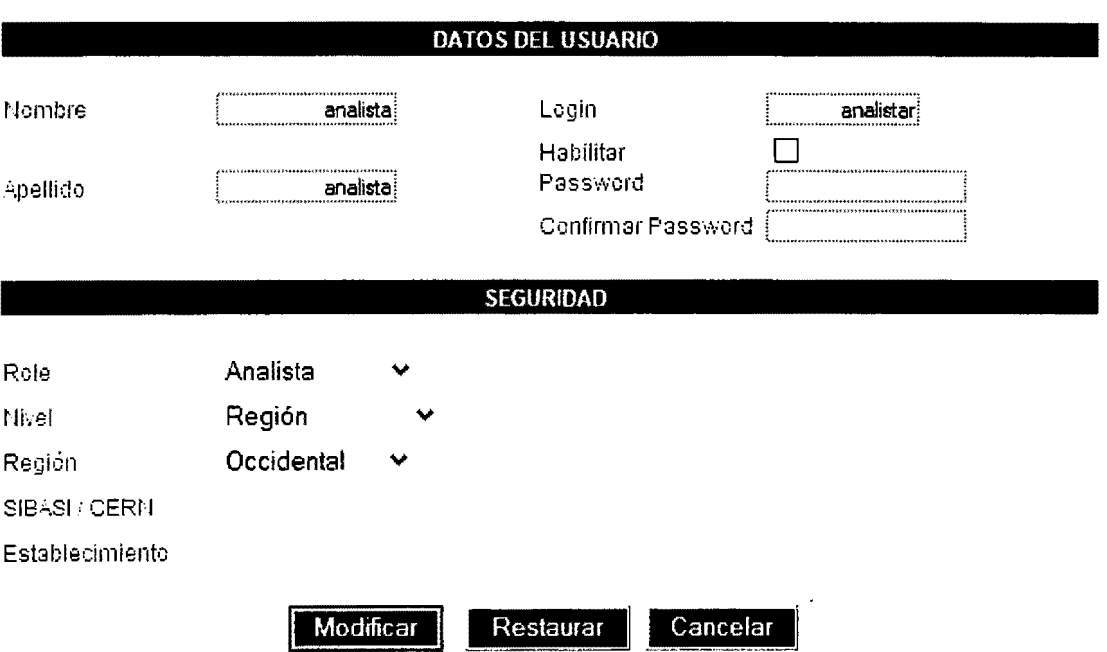

# **MODIFICACION DE USUARIO**

# **ELIMINACION DE USUARIO**

Al dar clic en la imagen siguiente:

 $\overline{\mathbf{x}}$ 

Y confirmar la eliminación:

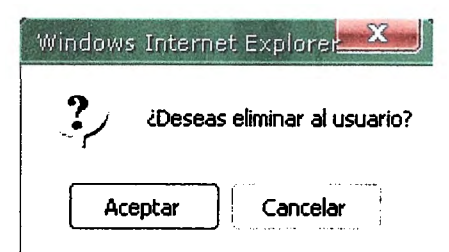

Se elimina por completo el registro.

# **TABLAS DE MANTENIMIENTO**

Todas las tablas que alimentan los registros del tabulador y los registros de usuarios tier su acceso para poder agregar, modificar y eliminar sus registros.

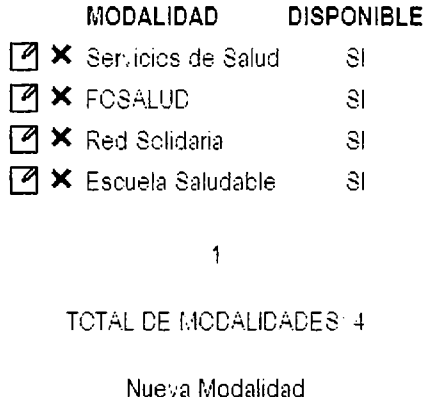

REGIONES | SIBASIS | ESTABLECIMIENTOS | TIPOS DE ESTABLECIMIENTOS | MODALIDADES | RECURSOS

MANTENIMIENTO DE USUARIOS | MANTENIMIENTO DE TABLAS | CAPTURA DE DATOS

# **CONCLUSIONES**

- Los objetivos planteados al inicio del proyecto se han cumplido en un 100%, ya que la automatización de los procedimientos actuales basados en un ambiente Web, se convierte en una herramienta esencial para el Ministerio de Salud Publica y Asistencia Social, ya que facilita en gran medida todas las tareas que se deben realizar de manera eficiente.
- Con el desarrollo del Sistema Informático en la Web para el Ministerio de Salud Publica y Asistencia Social sobre los tabuladores, Salud Ambiental, Salud Mental, Vectores, Promotores y Parteras, se ha innovado en el proceso de captura de datos para los programas de atención de salud.
- **El** sistema trabaja bajo aplicación cliente/servidor lo cual permite que la información sea vista en tiempo real.
- Se garantiza la confiabilidad del sistema con respecto a la información almacenada en las bases de datos y el buen funcionamiento de las operaciones efectuadas por cada usuario de acuerdo al perfil que le corresponde.

# **RECOMENDACIONES**

- Para que el sistema funcione de manera eficiente y eficaz es necesario que los datos a introducirse sean correctos y se encuentren debidamente actualizados.
- Será necesario capacitar a los usuarios que interactúen con el sistema, con el fin de utilizar al cien por ciento las capacidades y ventajas que brinda el sistema.
- Es necesario tener en contacto a una persona especialista en informática, encarada de la vigilancia correcta del sistema tanto del software como del hardware.
- Para la implementación correcta del software es necesario cumplir con los requerimientos de hardware, software y red, garantizando un funcionamiento optimo del sistema
- A estudiantes en general se recomienda el uso de herramientas de desarrollo Web como el lenguaje de programación PHP y para el manejo de la base de datos MySql, ya que proporcionan el soporte suficiente para realizar un sistema además de tener licencia libre.

# **GLOSARIO**

# **A**

**AMIGABLE:** Interfase de usuario basado en elementos y metáforas gráficas que facilita la interacción con el ordenador y con las aplicaciones que corren en éste. Un ejemplo de entorno amigable es el sistema operativo Windows, empleado en la mayoría de las PCs.

**APLICACIÓN:** Cada uno de los programas que, una vez ejecutados, permiten trabajar con el ordenador. Son aplicaciones los procesadores de textos, hojas de cálculo, bases de datos, programas de dibujo, paquetes estadísticos, entre otros.

# **e**

**CLIENTE / SERVIDOR:** Modelo lógico de una forma de proceso cooperativo, independiente de plataformas hardware y sistemas operativos. El concepto se refiere más a una filosofía que a un conjunto determinado de productos. Generalmente, el modelo se refiere a un puesto de trabajo o cliente que accede mediante una combinación de hardware y software a los recursos situados en un ordenador denominado servidor.

# **G**

**GNU:** Licencia Publica General: Software desarrollado para distribución sin fines de lucro.

**HARDWARE:** Conjunto de componentes materiales de un sistema informático. Cada una de las partes físicas que forman un ordenador, incluidos sus periféricos.

**HTML:** (HyperText Markup Language) Lenguaje de marcado de Hipertexto. Es el lenguaje estándar para describir el contenido y la apariencia de las páginas en el WWW.

 $\mathbf{I}$ 

**INTERFAZ:** Conexión e interacción entre hardware, software y el usuario. El diseño y construcción de interfaces constituye una parte principal del trabajo de los ingenieros, programadores y consultores. Los usuarios "conversan" con el software.

**INDICADOR:** Un indicador es una medida que se puede usar para ayudar a describir una situación existente o para medir cambios o tendencias a lo largo de un periodo de tiempo.

**L** 

**LENGUAJE DE PROGRAMACIÓN:** Conjunto de normas «lingüísticas» que permiten escribir un programa y que éste sea entendido por el ordenador y pueda ser trasladado a ordenadores similares para su funcionamiento en otros sistemas.

# **N**

**NAVEGADOR:** Aplicación para visualizar documentos WWW y navegar por Internet. En su forma más básica son aplicaciones hipertexto que facilitan la

navegación por los servidores de navegación de Internet. Los más avanzados, cuentan con funcionalidades plenamente multimedia y permiten indistintamente la navegación por servidores WWW, FTP, Gopher, acceso a grupos de noticias, la gestión del correo electrónico, etc.

#### **p**

**PROCESO:** En informática se manejan varias definiciones que aluden a diversos elementos: puede ser simplemente una operación o conjunto combinado de operaciones con datos, o bien una secuencia de acontecimientos definida única y delimitada, que obedece a una intención operacional en condiciones predeterminadas. También se denomina proceso a una función que se está ejecutando.

## **s**

**SOFTWARE:** Conjunto de medios que sirven para acercar y resolver el problema en máquina, comprende tanto los programas que constituyen el sistema operativo (software de base), como los aplicativos (software aplicativo).

#### **w**

**WWW (World Wide Web):** Mecanismo proveedor de información electrónica para usuarios conectados a Internet. El acceso a cada sitio Web se canaliza a través del URL o identificador único de cada pagina de contenidos. Este sistema permite el acceso a una gran cantidad de información y otras funciones, los usuarios visualizan estos datos mediante una aplicación, denominada explorador o navegador. Las conexiones entre los servidores que contienen la información se hacen de forma automática y transparente para el usuario, pues el medio admite las funciones de hipertexto e hipermedia.

# **BIBLIOGRAFIA**

# **A. BIBLIOGRAFÍA**

- BACA URBINA. Evaluación de Proyectos, Editorial McGraw Hill. México.
- MINISTERIO DE SALUD PÚBLICA Y ASISTENCIA SOCIAL. Guía de Indicadores Priorizados y Estandarizados en Salud. El Salvador.
- GIRON CRESPO, Ana Patricia. ALFARO BONILLA, Carlos Arturo. ARÉVALO BERNAL, Osear William. TESIS: "CONTROL DE REGISTRO ACADEMICO CON TECNOLOGÍA WEB". Universidad Don Bosco, 2003.

# **B. SITIOS DE INTERNET**

- www.mspas.gob.sv , MINISTERIO DE SALUD PUBLICA Y ASISTENCIA SOCIAL - El Salvador
- http://www.microsoft.com/spain/windowsserver2003/default.mspx Microsoft - Estados Unidos

# **ANEXOS**

# TABULADOR MENSUAL DE PARTERA CAPACITADA

WINCLERE BESAUSE PUBLICA A ASSUBNOUS SCIAL DIRECTION DE PLANIFICACION DE 1.05 AERVICTOS DE SALUD<br>DIRECTION DE PLANIFICACION DE 1.05 AERVICTOS DE SALUD<br>CNIDAD DE INFORMACION EN SALUD

ATENCION A MUJERES 10 - 49 AÑOS

48

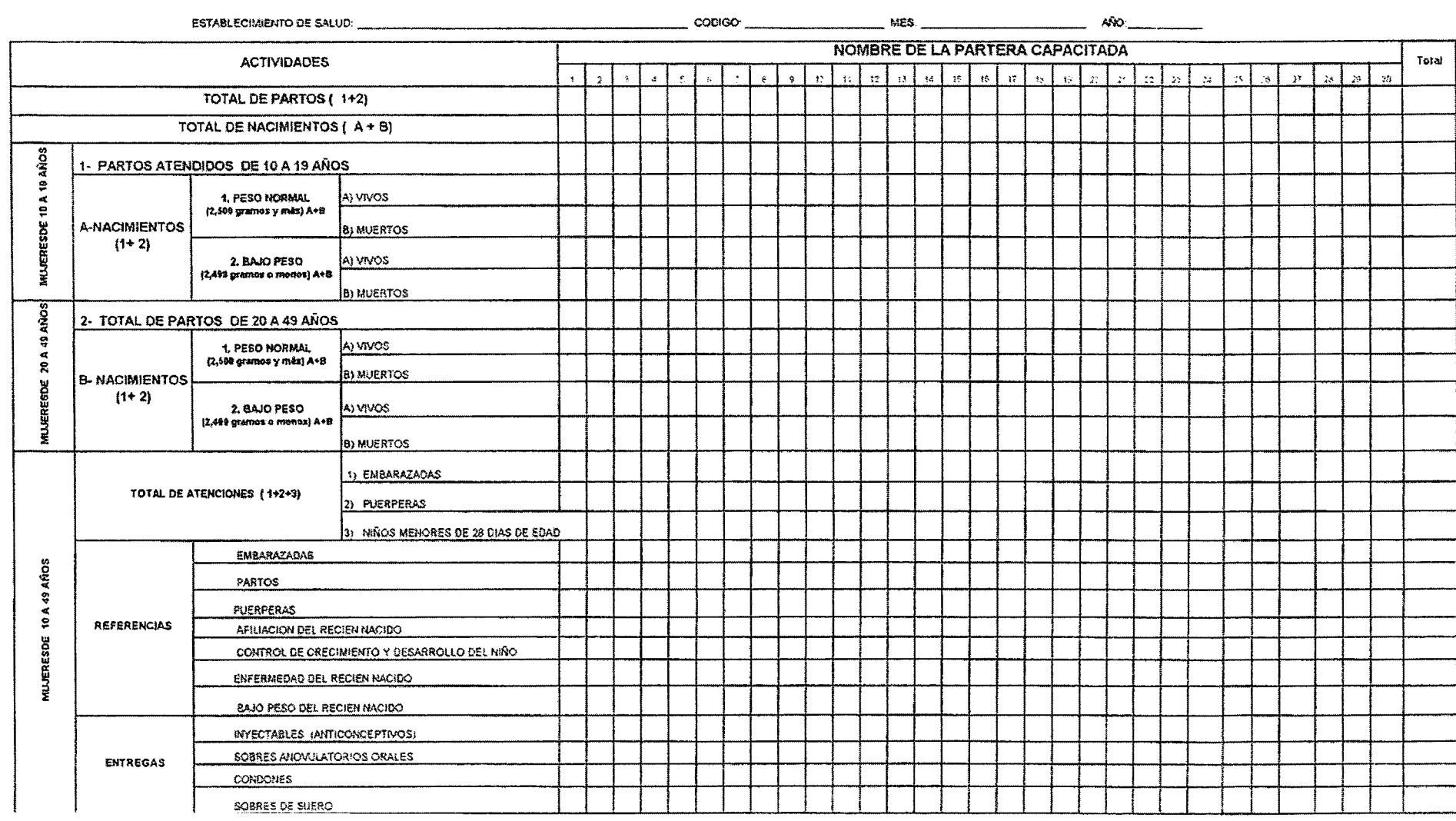

# MINISTERIO DE SALUD PUBLICA Y AISTENCIA SOCIAL MINOREAL DE PLANIFICACIÓN DE LOS SERVIGIOS DE SALUD

**MES BA DRIVADO** CULL

a al características.<br>A características

 $\sim 15$  .

 $\sim$   $\kappa$   $\sim$   $\sim$   $\kappa$   $\sim$   $\kappa$   $\sim$ 

 $\label{eq:3} \begin{aligned} \text{where} \quad \mathbf{w} = \mathbf{w} \cdot \mathbf{w} = \mathbf{w} \cdot \mathbf{w} \cdot \mathbf{w} = \mathbf{w} \cdot \mathbf{w} \cdot \mathbf{$ 

 $\delta \rm{Me}_{\rm{max}}$ 

#### INFORME ESTADISTICO MENSUAL DE PARTERA CAPACITADA ATENCION A MUJERES DE 10 - 49 AÑOS

 $\textbf{Re}(a) \textbf{Re}(a) \textbf{Im}(a) \textbf{Im}(a) \textbf{$ 

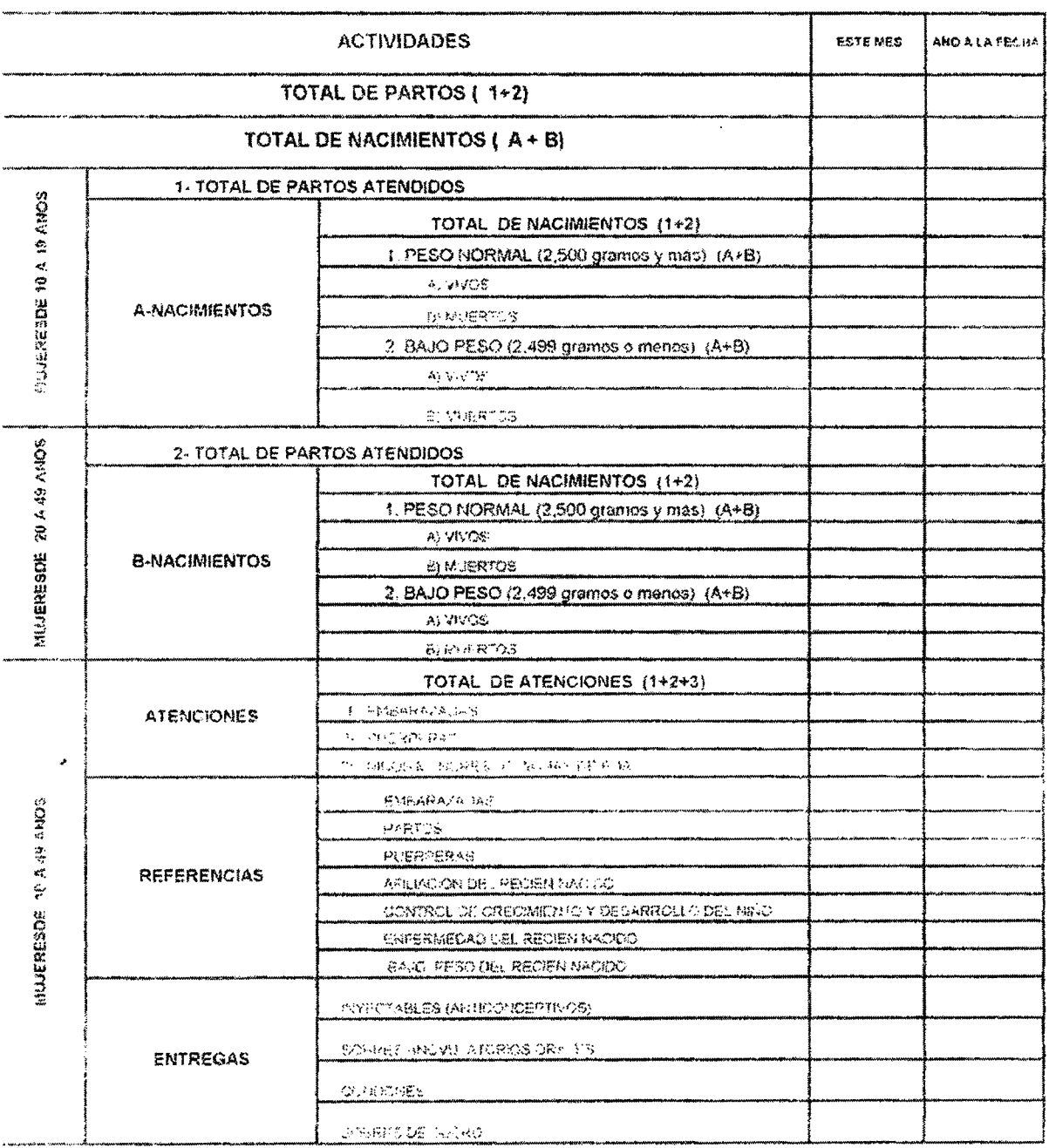

 $48$ 

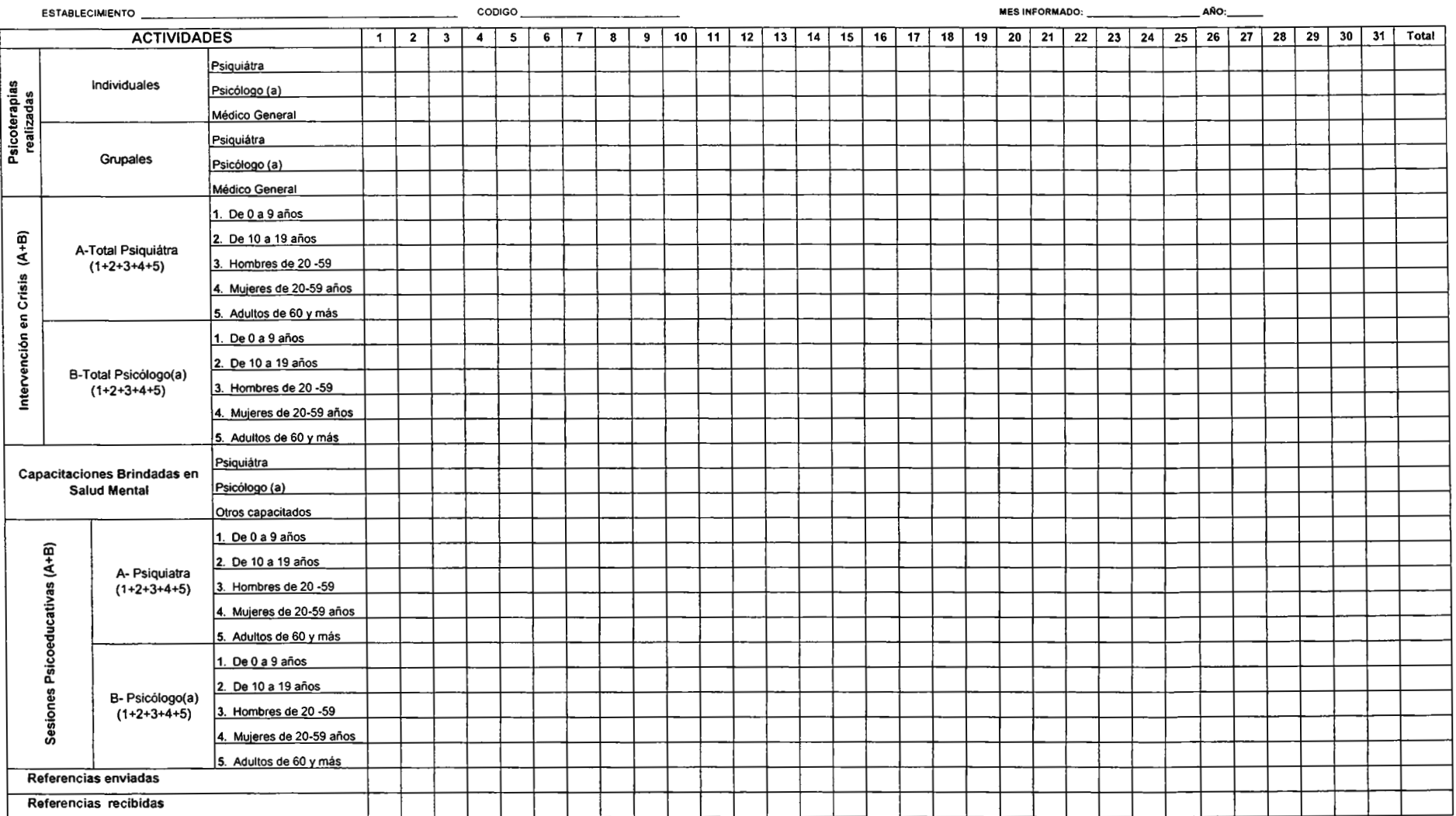

MINISTERIO DE SALUD PUBLICA Y ASISTENCIA SOCIAL DIRECCION DE PLANIFICACION DE LOS SERVICIOS DE SALUD UNIDAD DE INFORMACION EN SALUD

FECHA DE EMISION:

LUGAR.\_: \_\_\_\_\_\_\_\_\_\_\_\_ \_

MES INFORMADO:

AÑO: \_\_\_\_\_\_\_\_\_

# INFORME ESTADISTICO MENSUAL **PROGRAMA** NACIONAL DE SALUD MENTAL

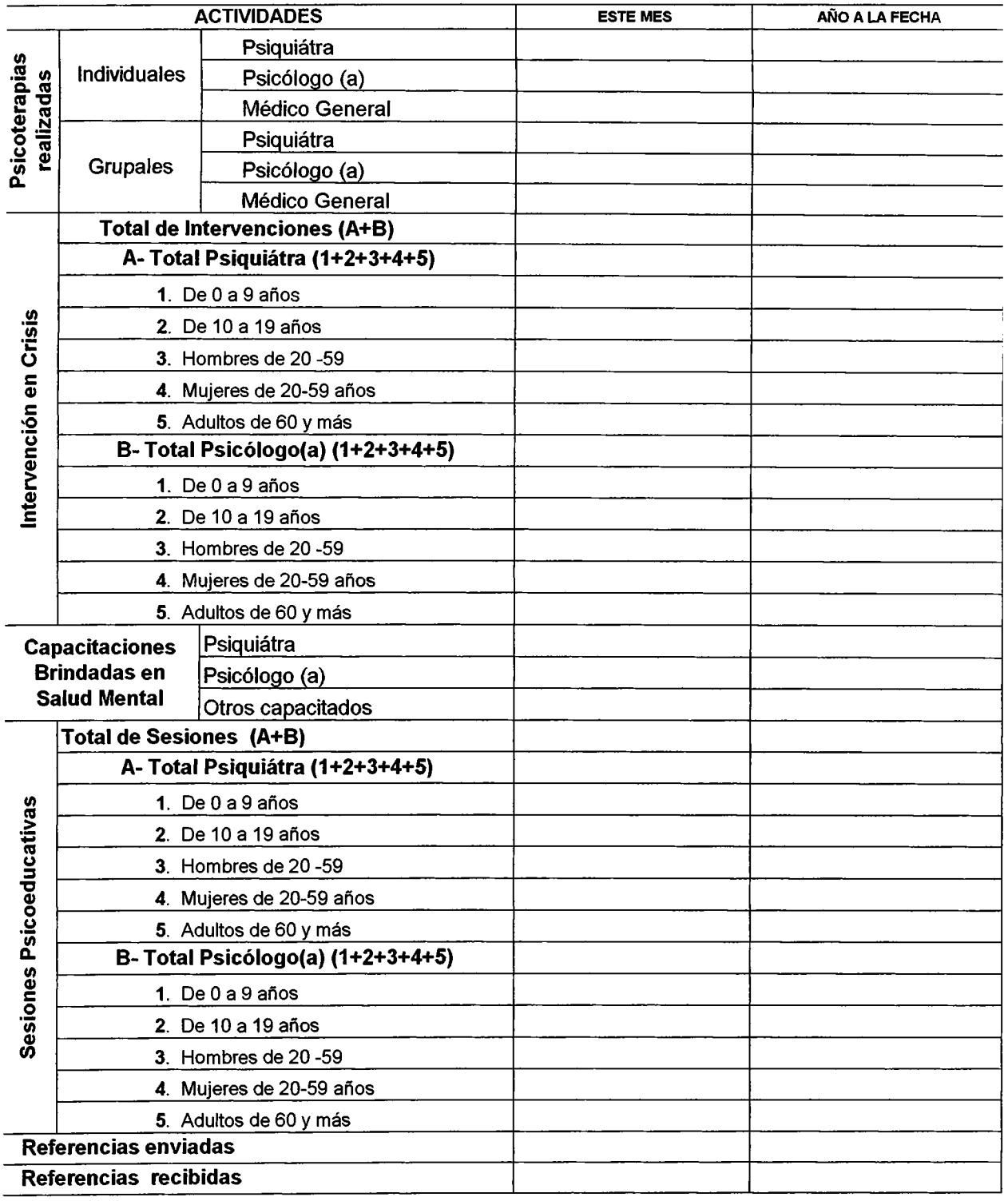

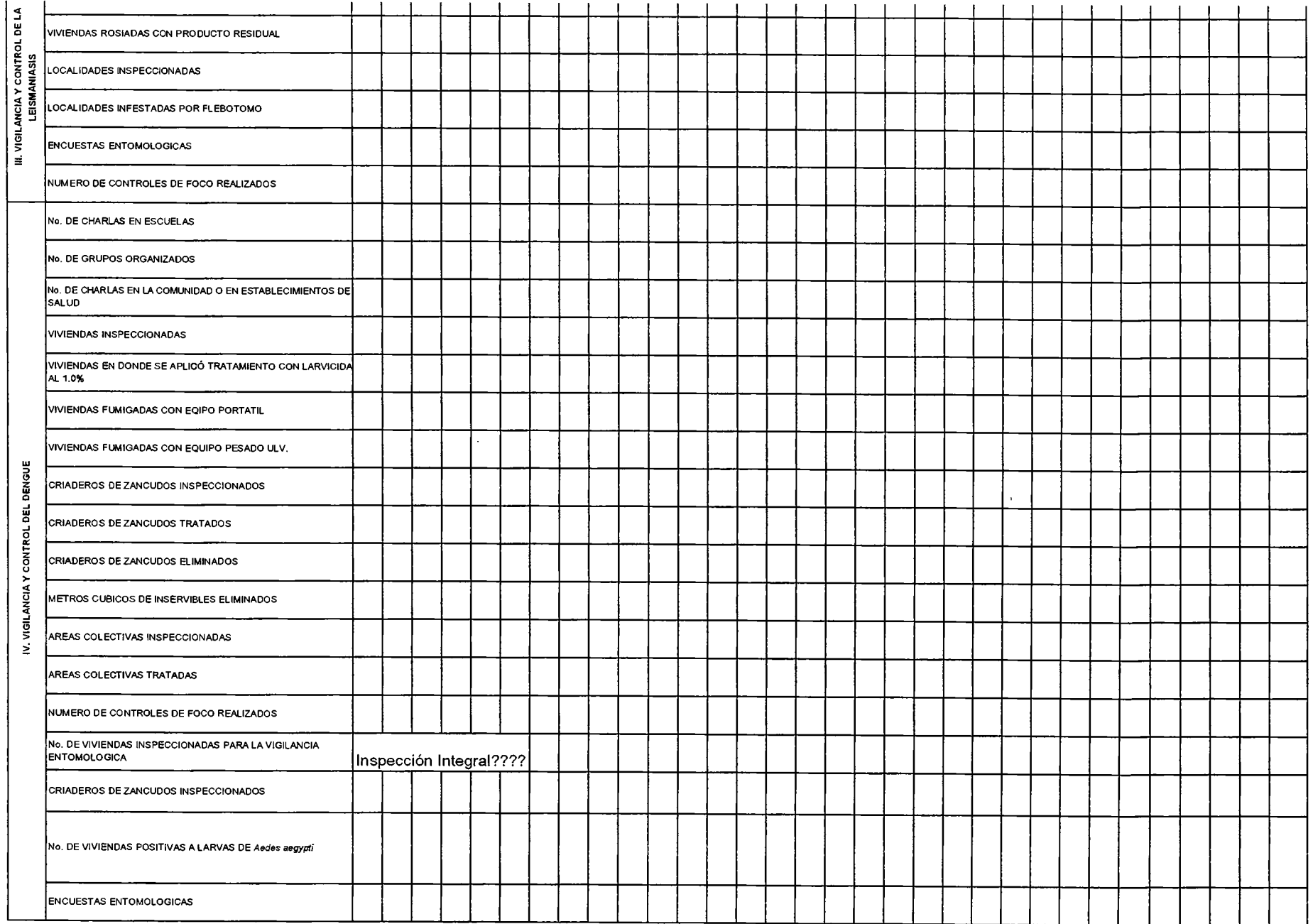

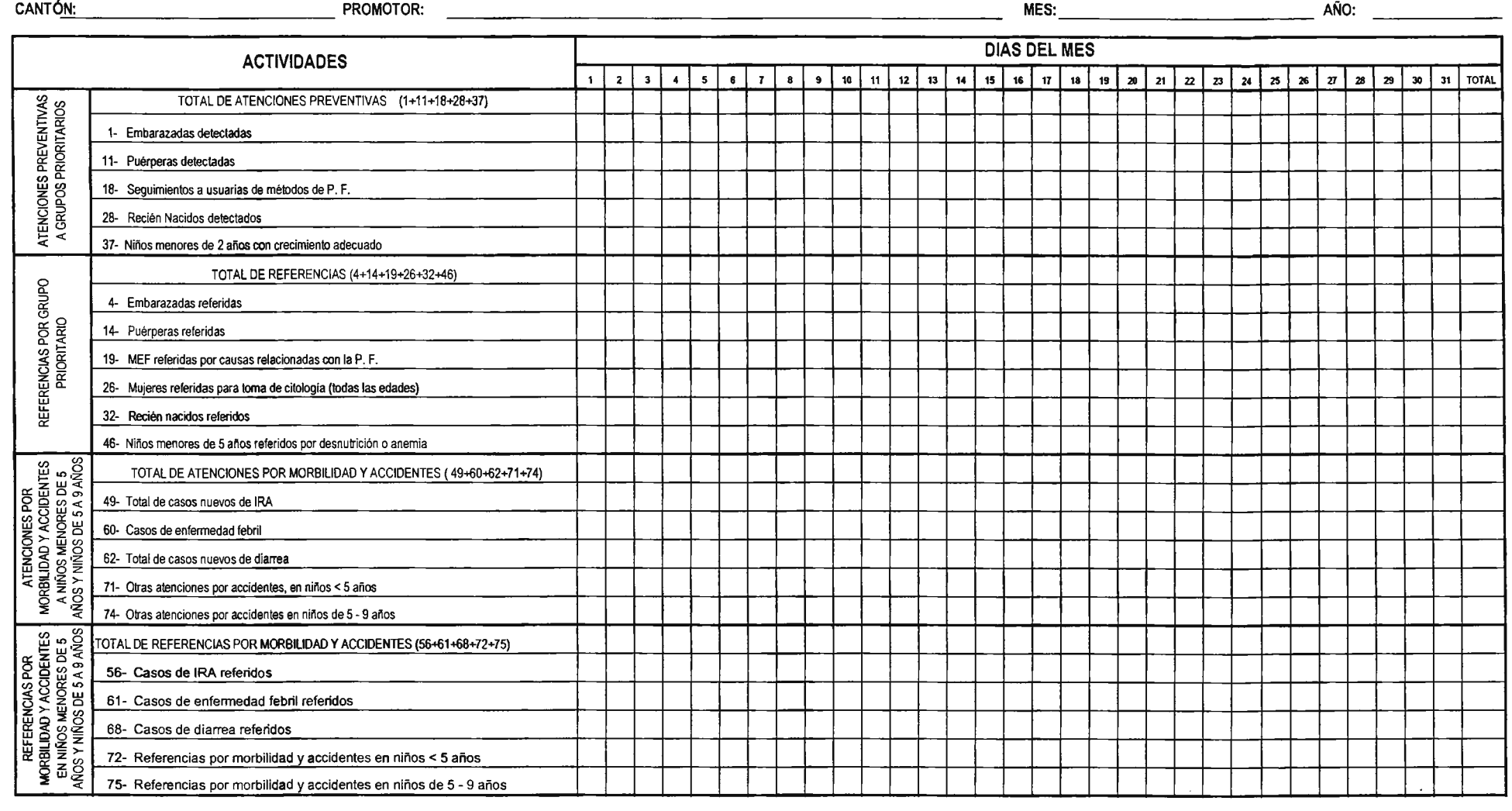

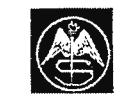

MINISTERIO DE SALUD PÚBLICA Y ASISTENCIA SOCIAL DIRECCIÓN DE PLANIFICACIÓN DE LOS SERVICIOS DE SALUD

UNIDAD DE INFORMACIÓN EN SALUD

Tabulador Diario de Actividades del Promotor y la Promotora de Salud (TDA 11)

TDA 11

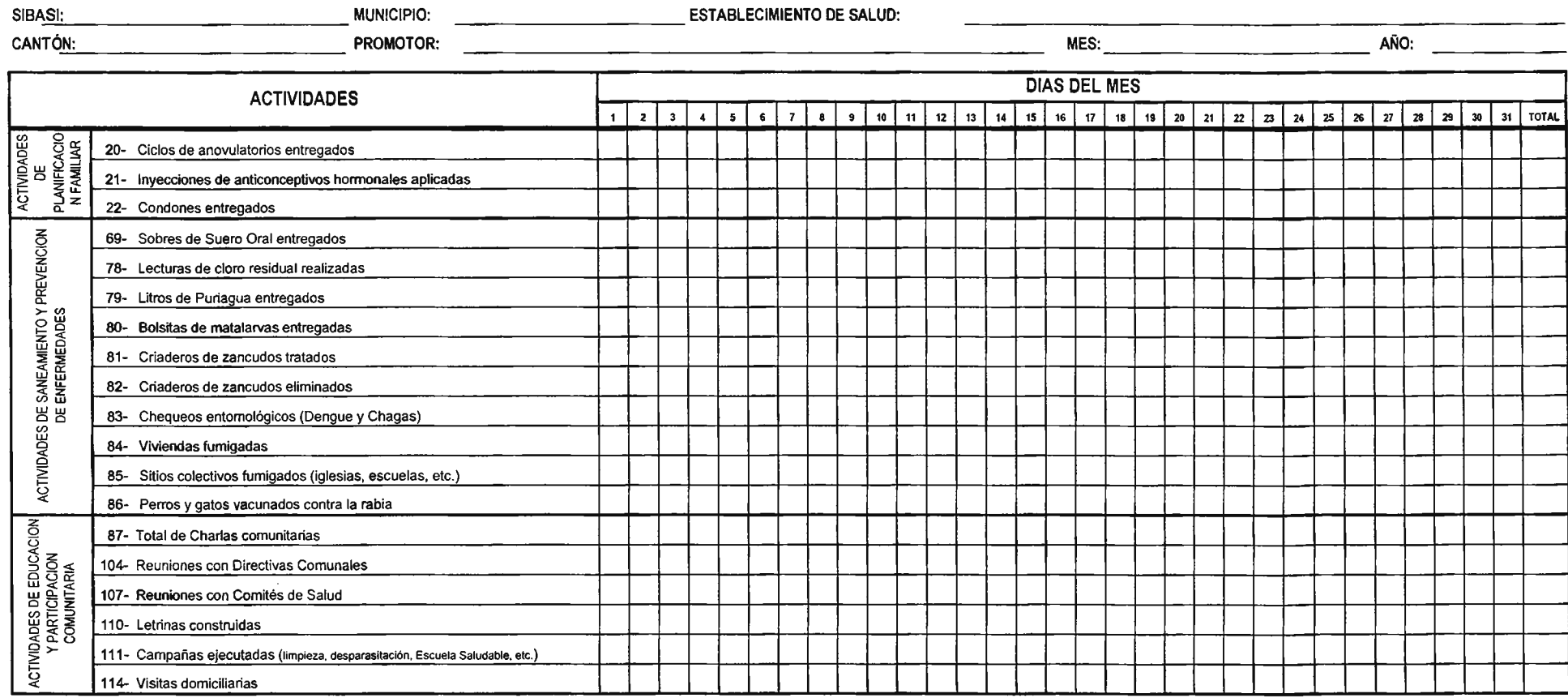

**NOTA:** Tomar en cuenta que la numeración de las filas del TDA II no sigue un orden correlativo porque la información contenida en ellas, proviene de filas seleccionadas del Tabulador Diario de Actividades 1 (TDA 1), que cuenta con muchas más filas, pero que para efecto de envio al SIBASI y Nivel Central, se han obviado.

# MINISTERIO DE SALUD PUBLICA Y ASISTENCIA SOCIAL<br>DIRECCIÓN DE PLANIFICACIÓN DE LOS SERVICIOS DE SALUD

#### INFORME ESTADISTICO MENSUAL PROMOTORES(AS) DE SALUD

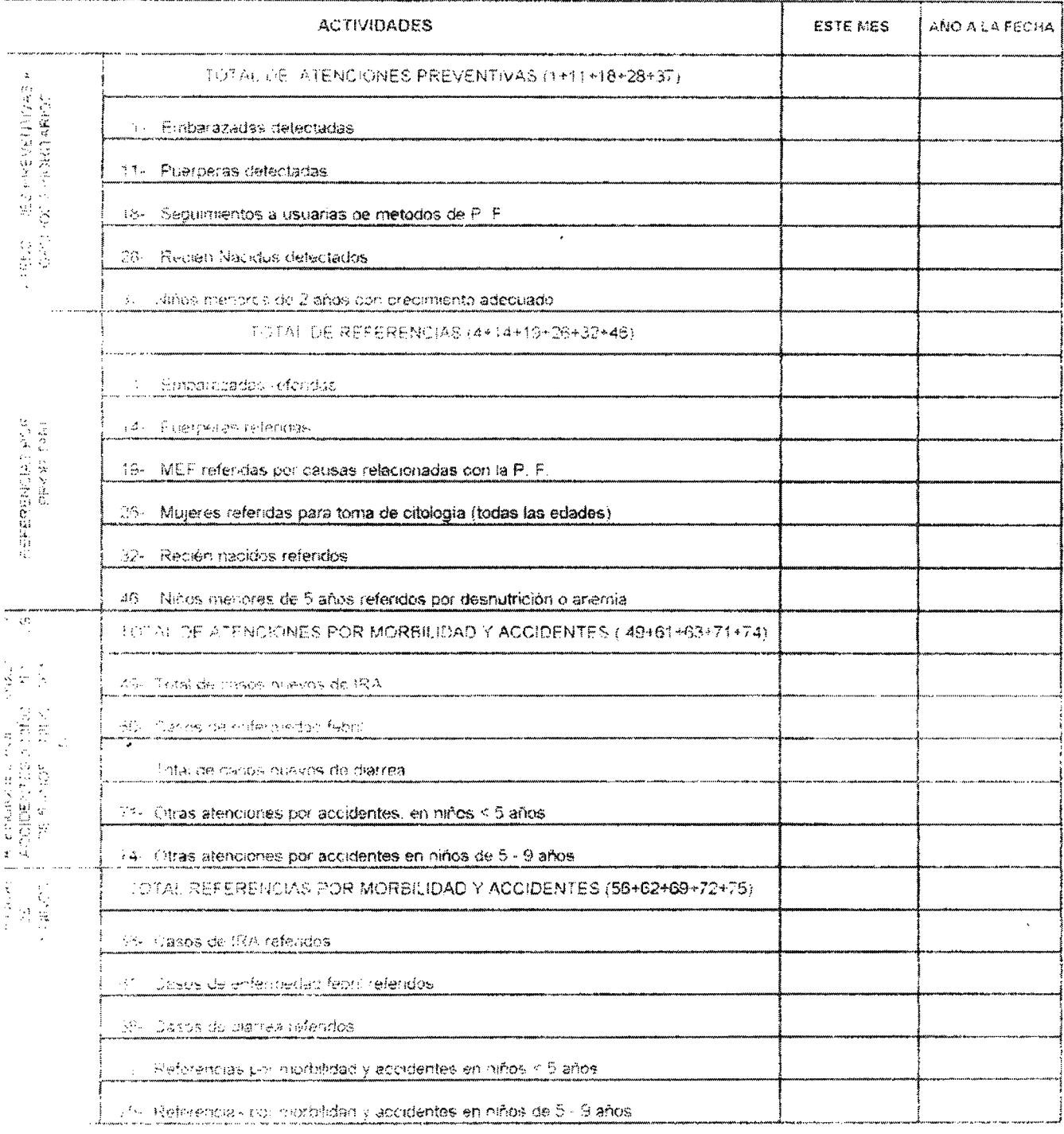
$\mathcal{A}\mathbb{R}^d$  and<br>  $\mathcal{A}\mathbb{R}^d$  . The  $\mathcal{A}\mathbb{R}^d$  $\mathcal{G}(\mathcal{L})$ 

#### **INFORME ESTADISTICO MENSUAL** PROMOTORES(AS) DE SALUD

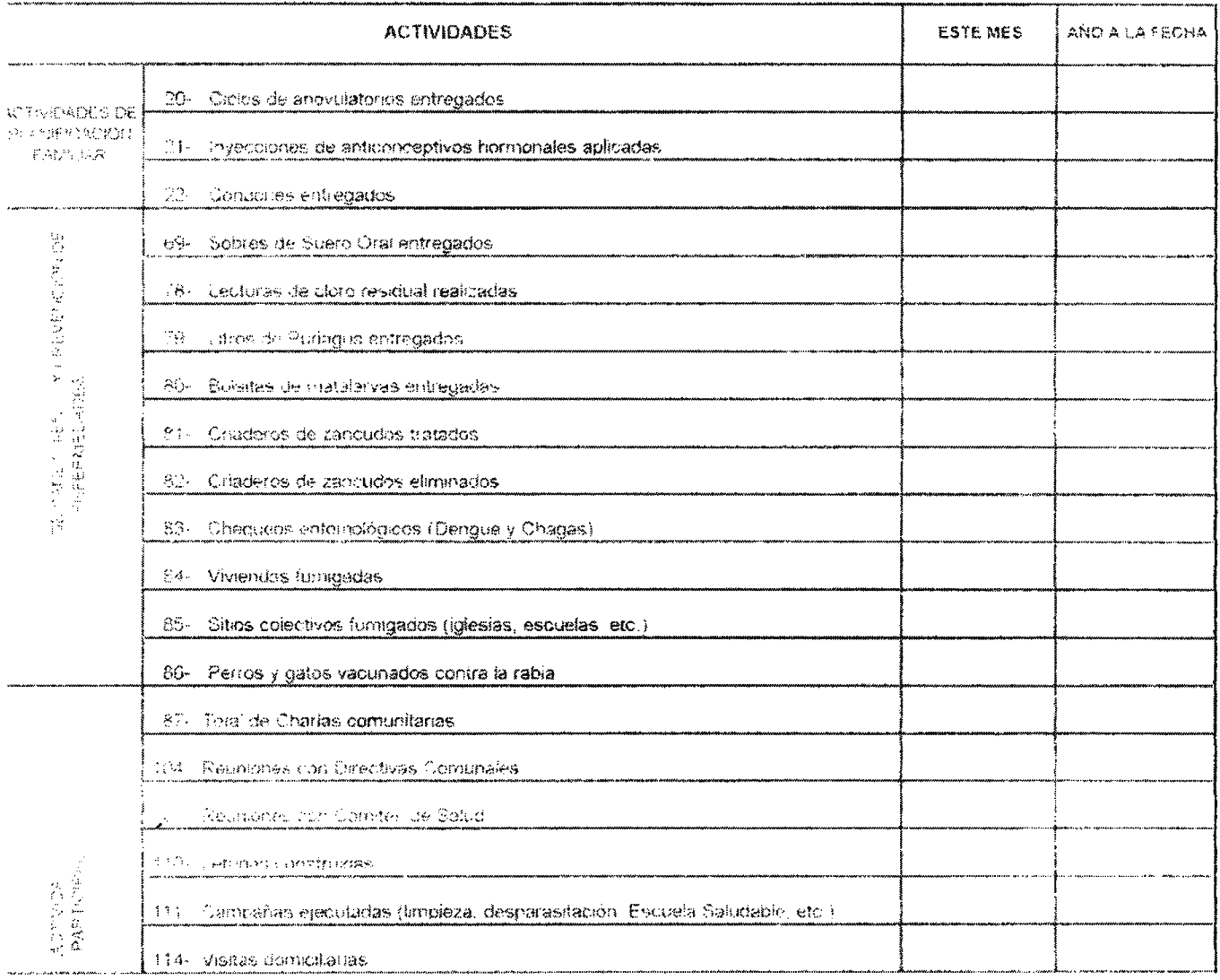

## TABULADOR DIARIO DE ACTIVIDADES PARA LA VIGILANCIA Y CONTROL DE VECTORES

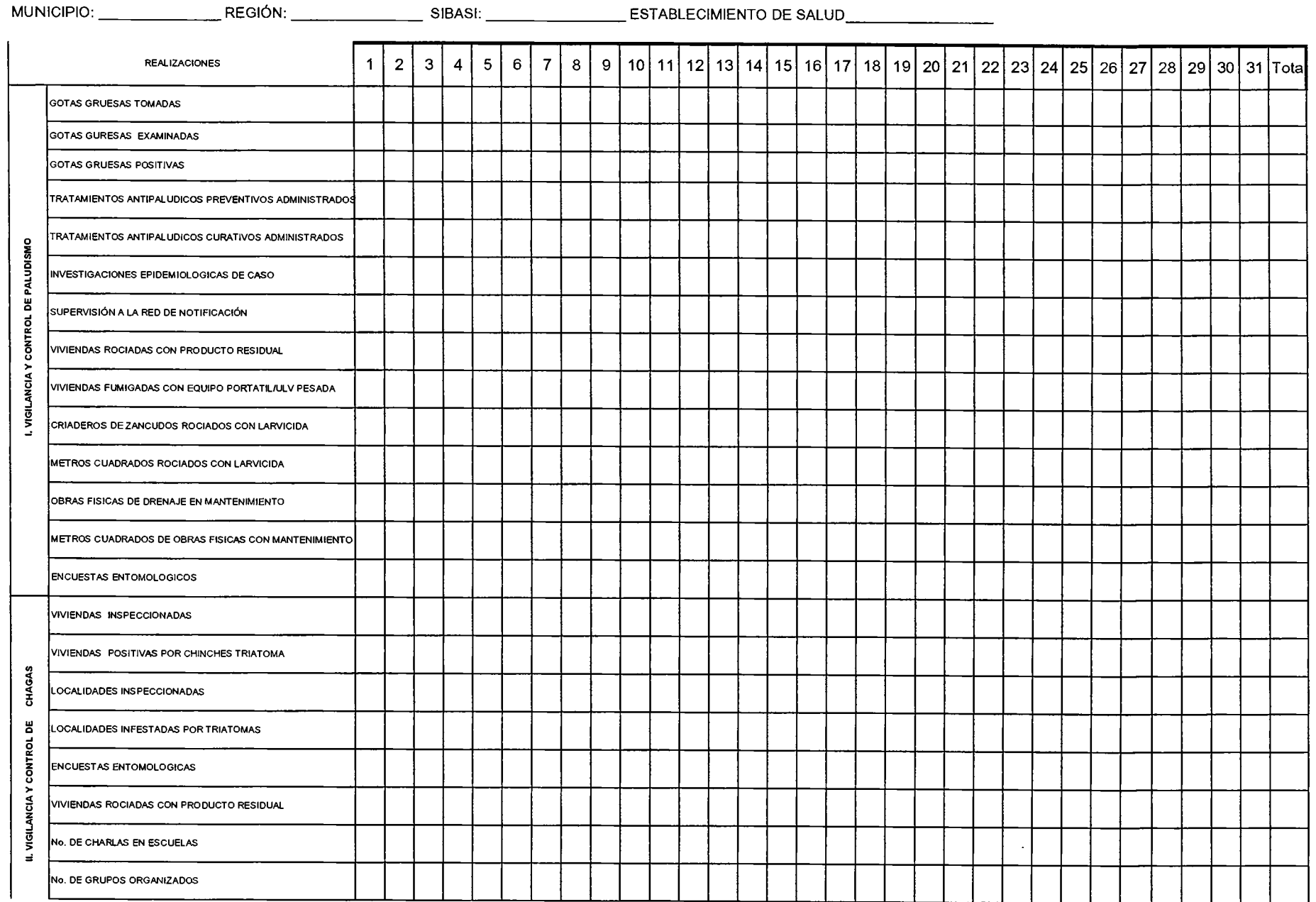

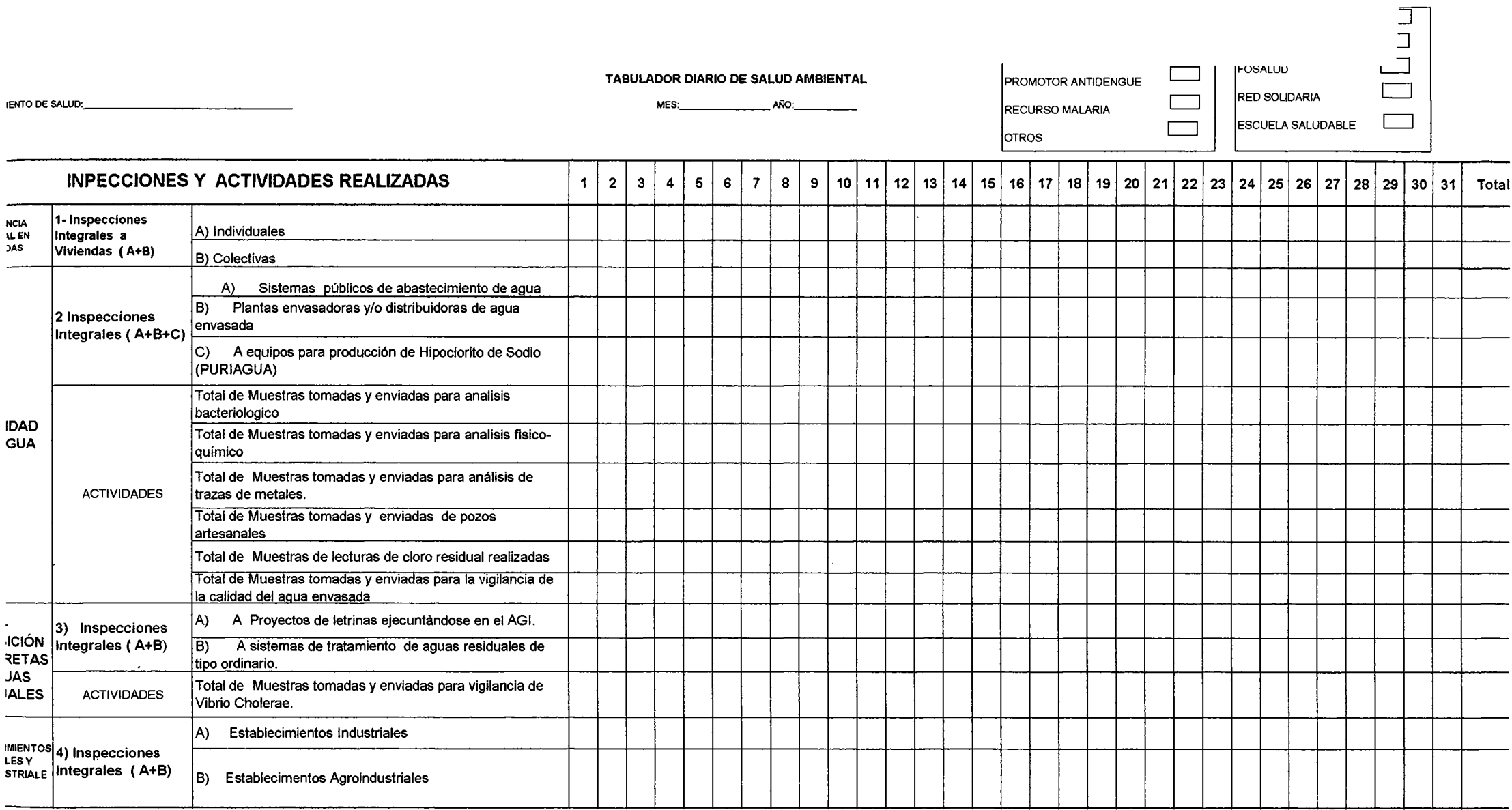

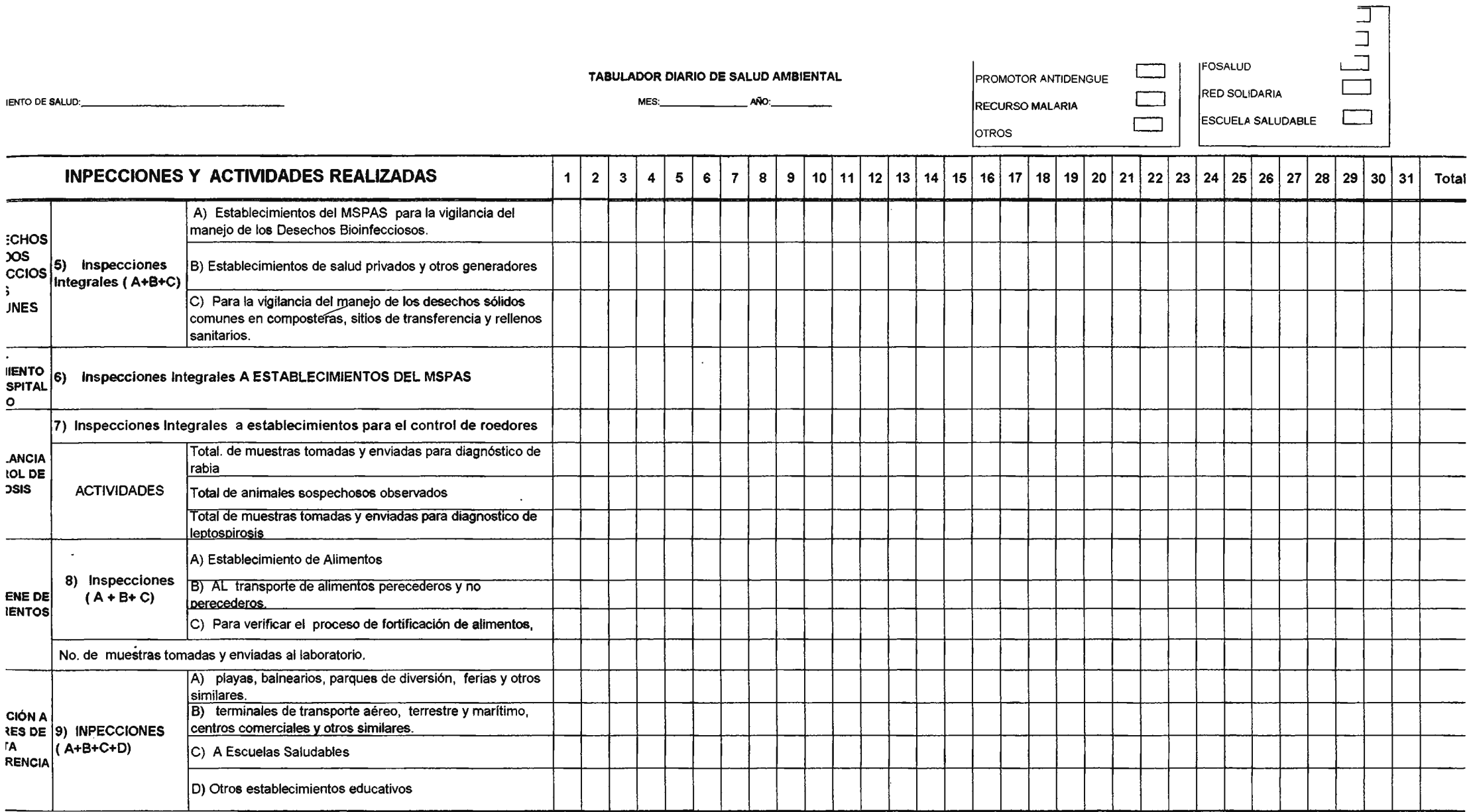

FECHA DE EMISION:. \_\_\_\_\_\_ \_ MES INFORMADO, \_\_\_\_\_ \_

#### LUGAR~: \_\_\_\_\_\_\_\_\_\_ \_ AÑO: \_\_ \_

# INFORME ESTADISTICO MENSUAL DE SALUD AMBIENTAL

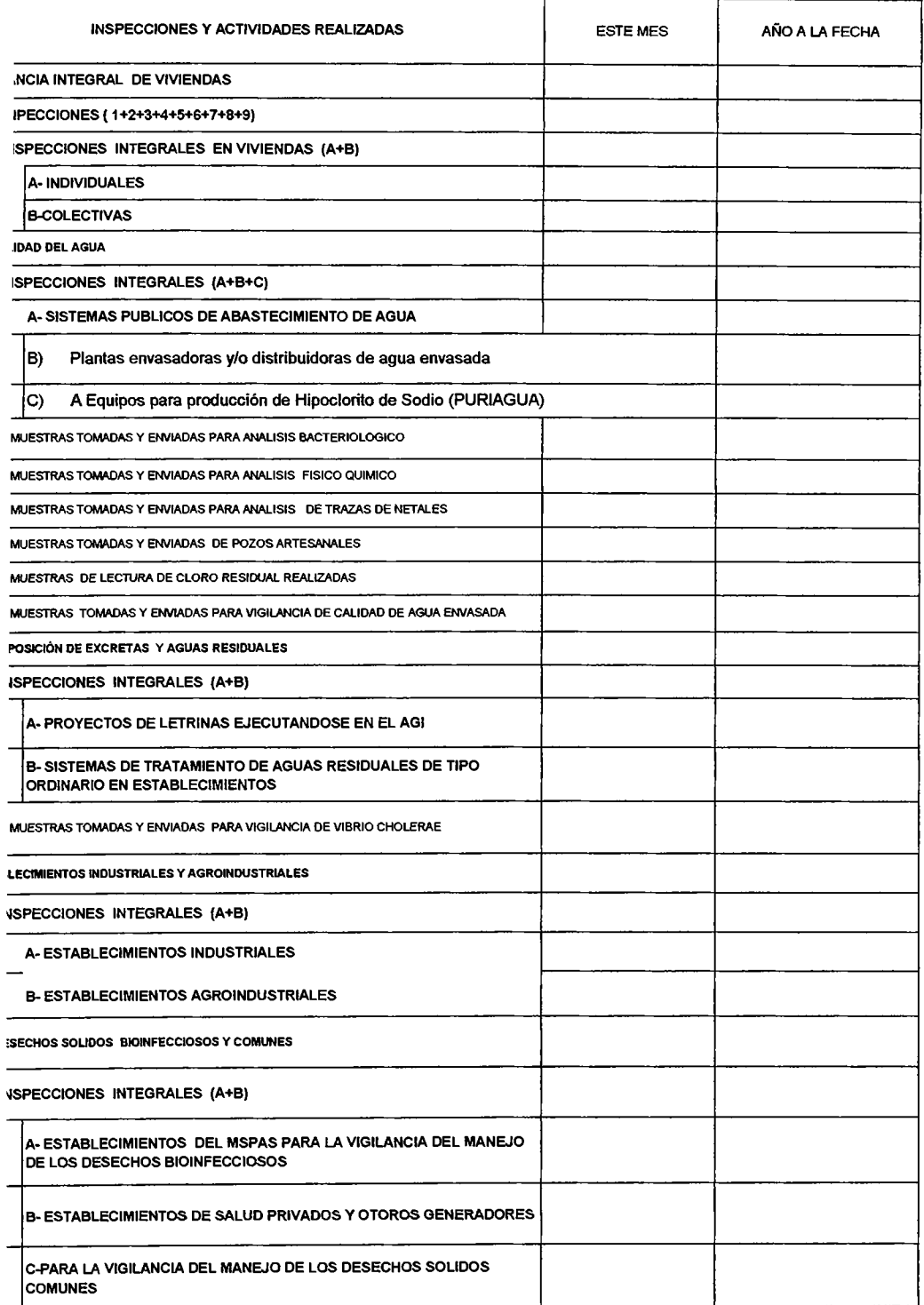

 $\mathcal{L}$ 

LUGAR.~: \_\_\_\_\_\_\_\_\_ \_ AÑO: \_\_ \_

# INFORME ESTADISTICO MENSUAL DE SALUD AMBIENTAL

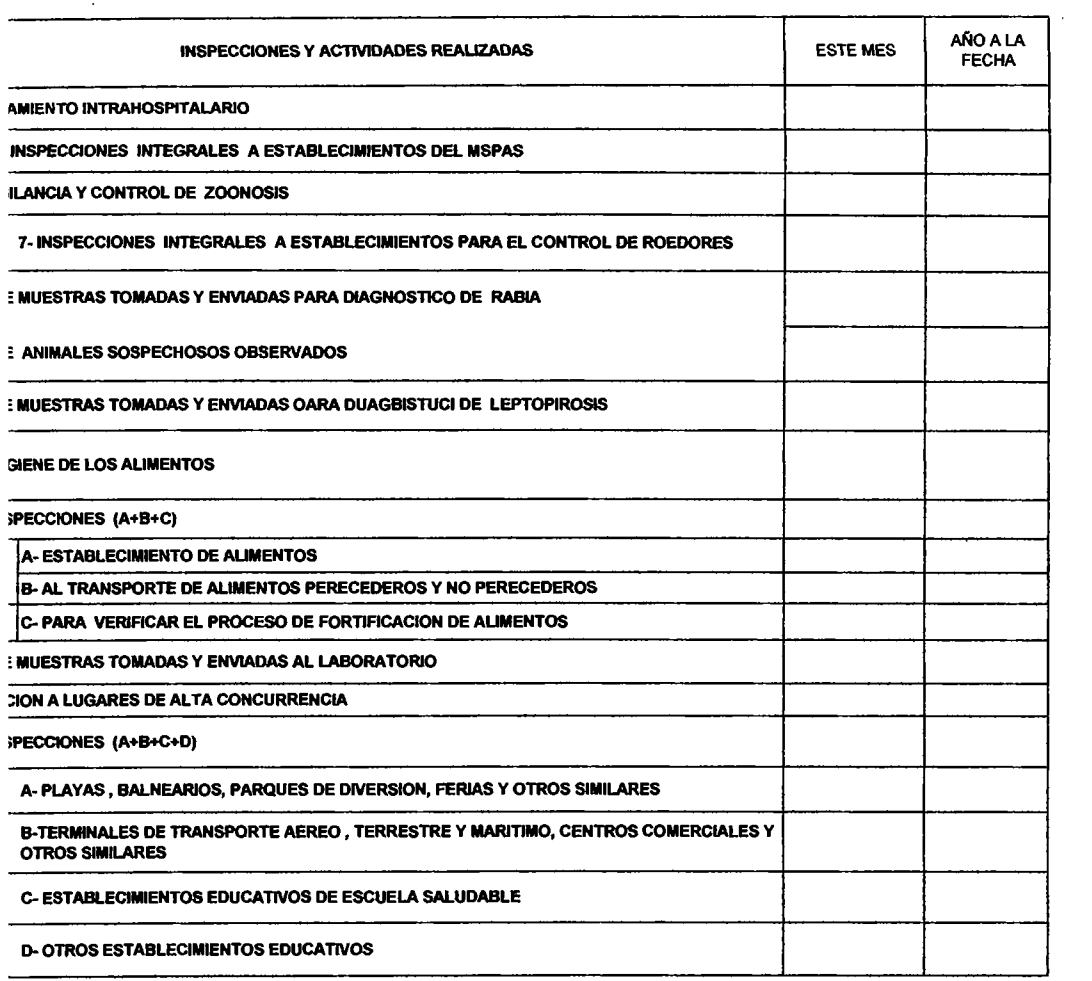

#### Dirección de Planificación en Salud

#### Unidad de lnfonnación en Salud

#### TABULADOR DIARIO DE SALUD AMBIENTAL

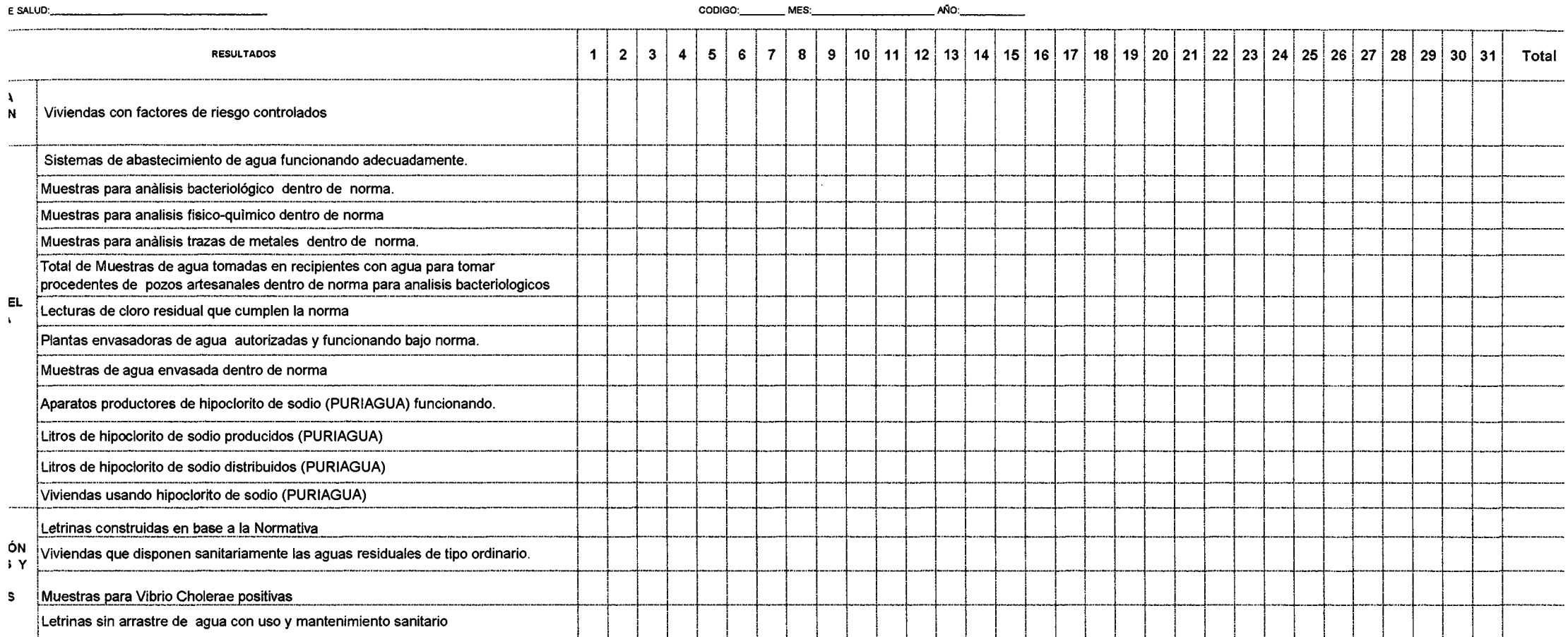

#### Dirección de Planificación en Salud

Unidad de lnfonnación en Salud

TABULADOR DIARIO DE SALUD AMBIENTAL

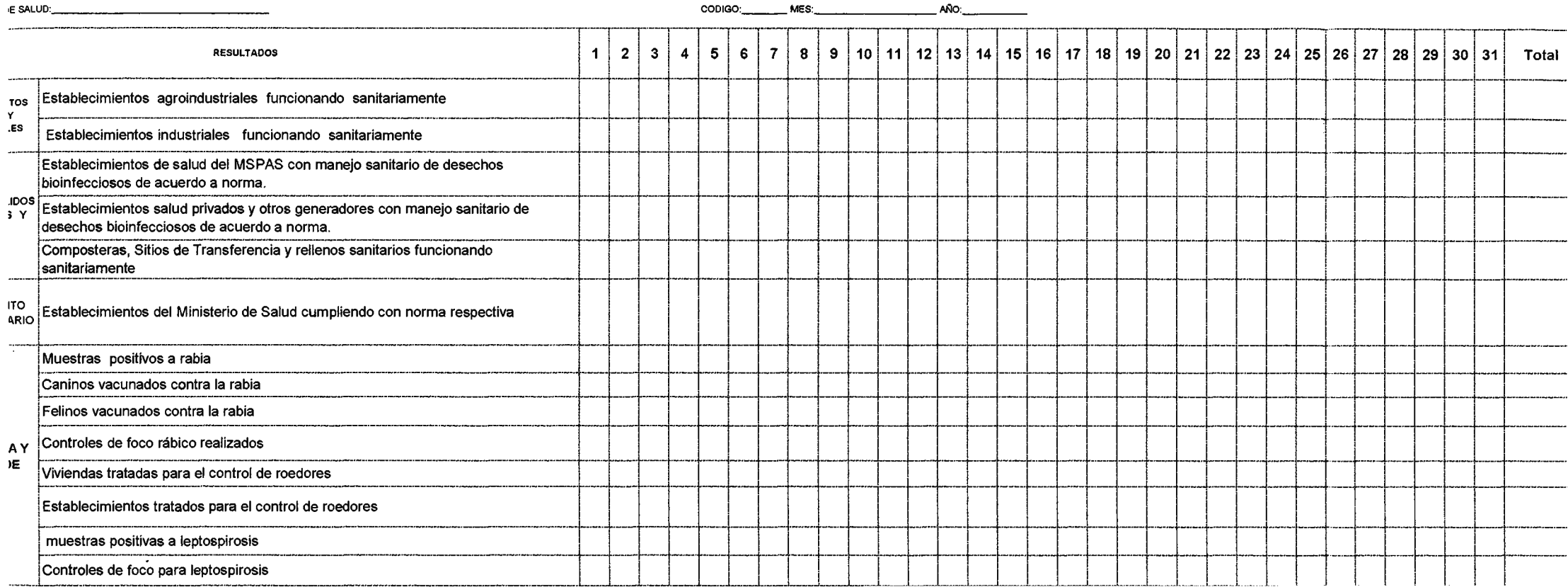

#### Dirección de Planificación en Salud

Unidad de Información en Salud

#### TABULADOR DIARIO DE SALUD AMBIENTAL

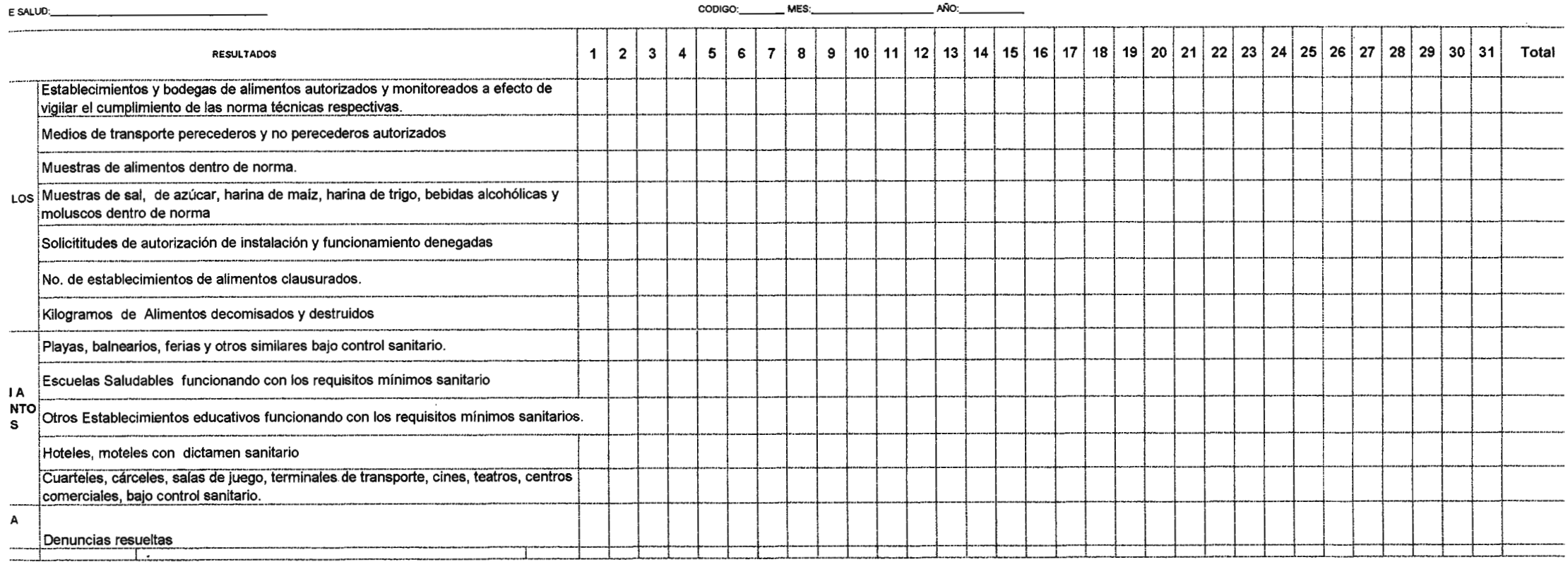

#### MINISTERIO DE SALUD PUBLICA Y ASISTENCIA SOCIAL

## DIRECCION DE PLANIFICACION DE LOS SERVICIOS DE SALUD

UNIDAD DE INFORMACION EN SALUD

FECHA DE EMISION:. \_\_\_\_\_\_ \_ MES INFORMADO. \_\_\_\_\_\_ \_

 $\overline{\phantom{0}}$ 

LUGAR:. \_\_\_\_\_\_\_\_\_\_\_ \_ AÑO: \_\_ \_

# INFORME ESTADISTICO MENSUAL DE SALUD AMBIENTAL

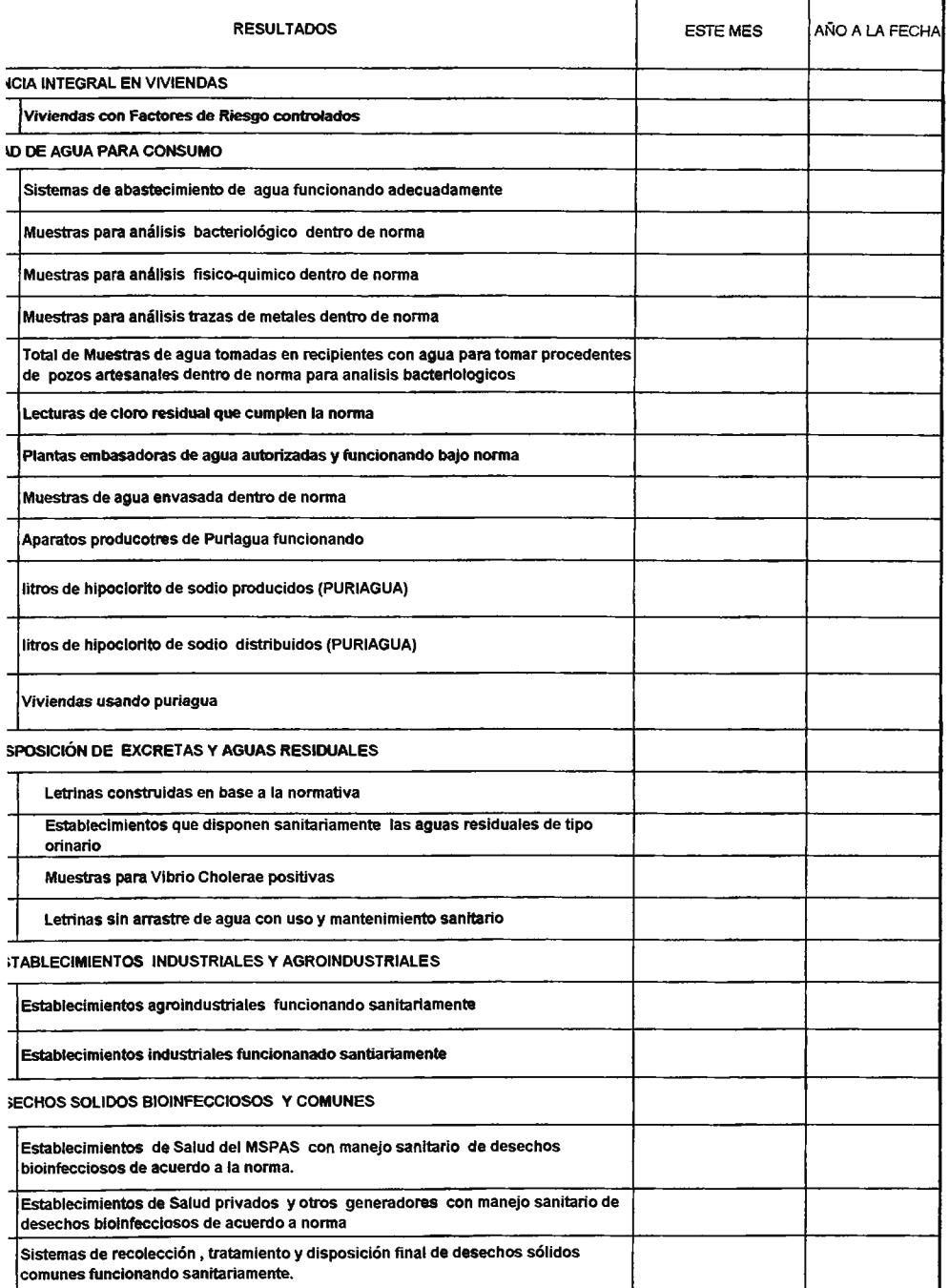

#### MINISTERIO DE SALUD PUBLICA Y ASISTENCIA SOCIAL

#### DIRECCION DE PLANIFICACION DE LOS SERVICIOS DE SALUD

UNIDAD DE INFORMACION EN SALUD

FECHA DE **ENISION: \_\_\_\_\_\_ \_** MES INFORMADO \_\_\_\_\_\_ \_

LUGAR:. \_\_\_\_\_\_\_\_\_\_\_ \_ AÑO: \_\_ \_

## **INFORME ESTADISTICO MENSUAL DE SALUD AMBIENTAL**

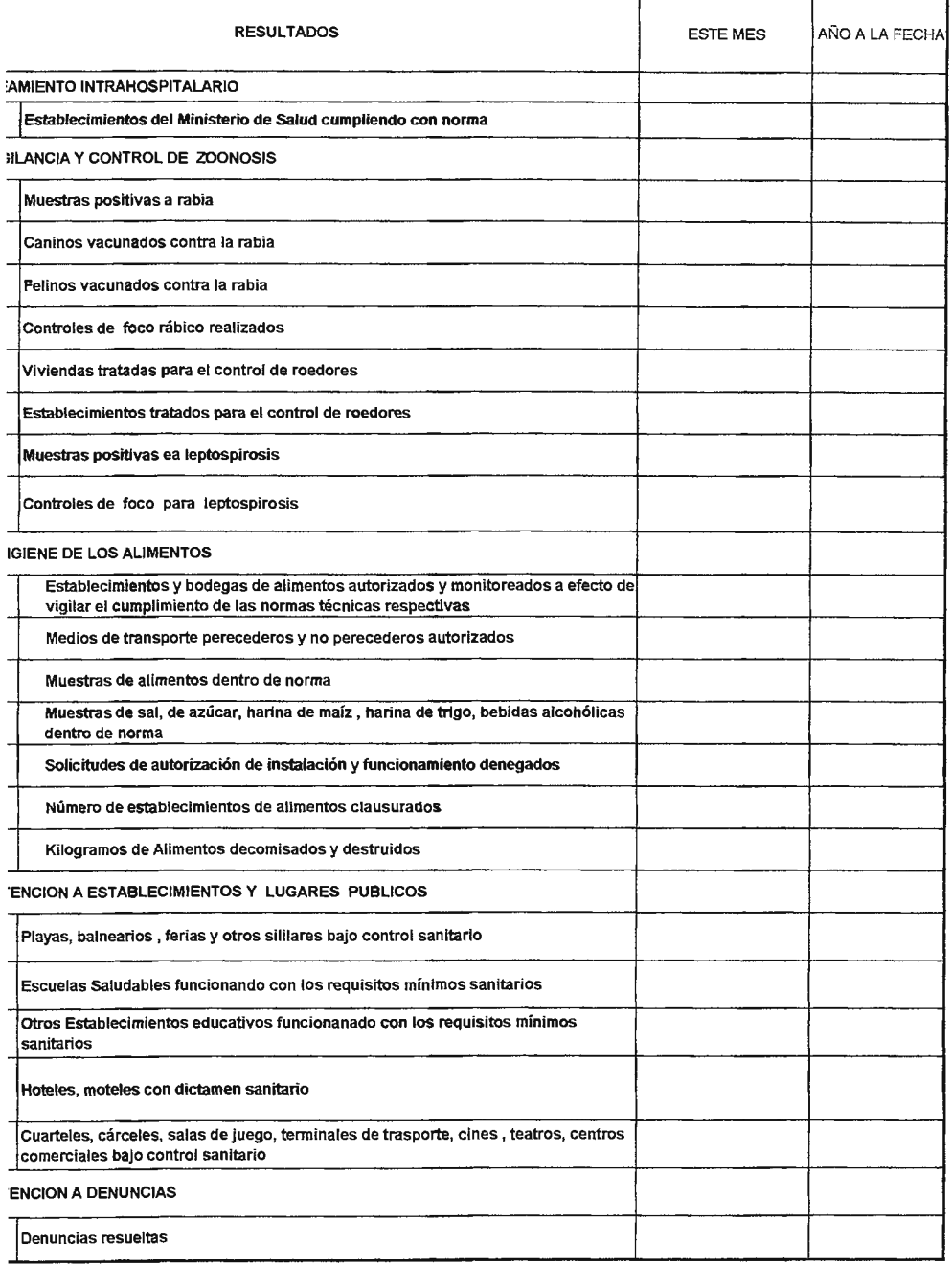

#### **INFORME ESTADISTICO MENSUAL DE PARTERA CAPACITADA ATENCION A MUJERES DE 10** - **49 AÑOS**

REGIÓN: TODAS ESTABLECIMIENTO: TODOS MODALIDAD: TODAS

SIBASI: TODOS FECHA DE EMISIÓN: 14-01-2008

AÑO: 2007

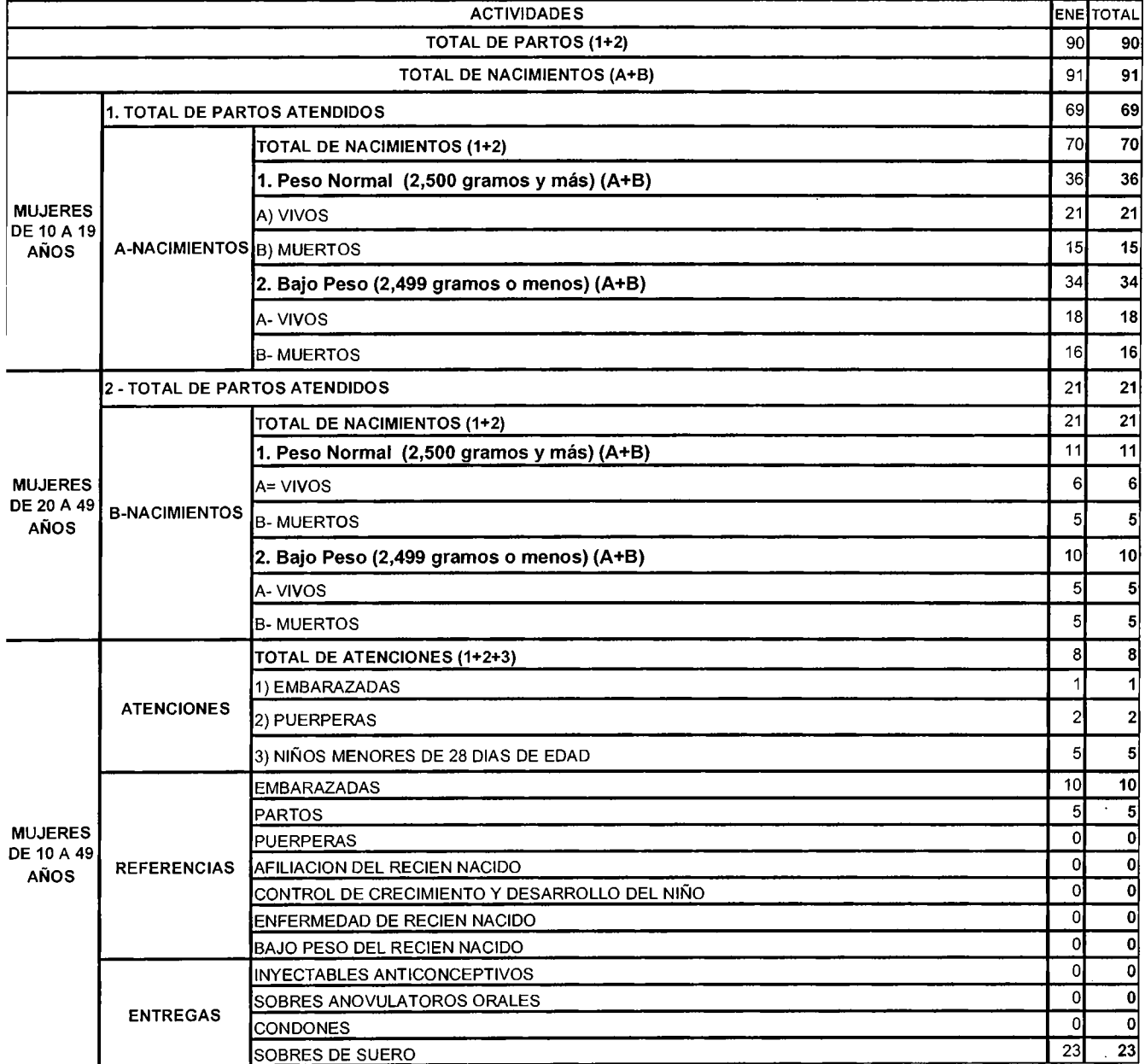

ile://C:\Documents and Settings\sfrancisco\Escritorio\DEFENSA \_FINAL\_ 2007\anexos... 23/01/2008

**ENE TOTAL** 

o **o**  o **o**   $\overline{0}$   $\overline{0}$ 

#### **MINISTERIO DE SALUD PÚBLICA Y ASISTENCIA SOCIAL**  DIRECCIÓN DE **PLANIFICACIÓN** DE **LOS SERVICIOS** DE **SALUD UNIDAD DE INFORMACIÓN EN SALUD**

#### **INFORME ESTADISTICO MENSUAL DE SALUD MENTAL**

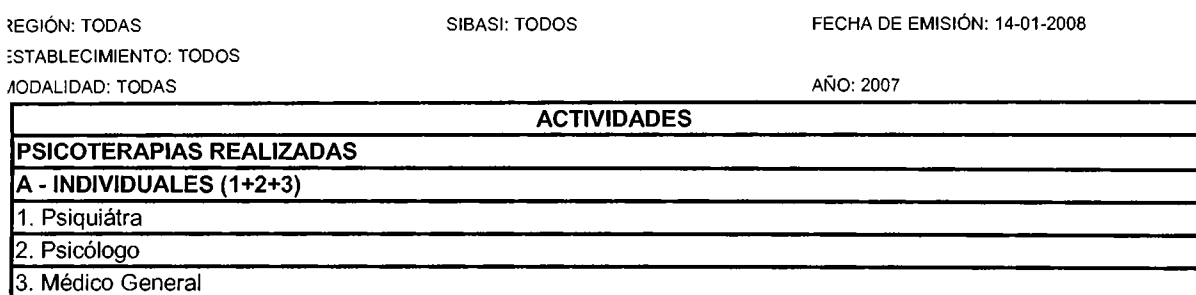

 $\hat{\mathcal{A}}$ 

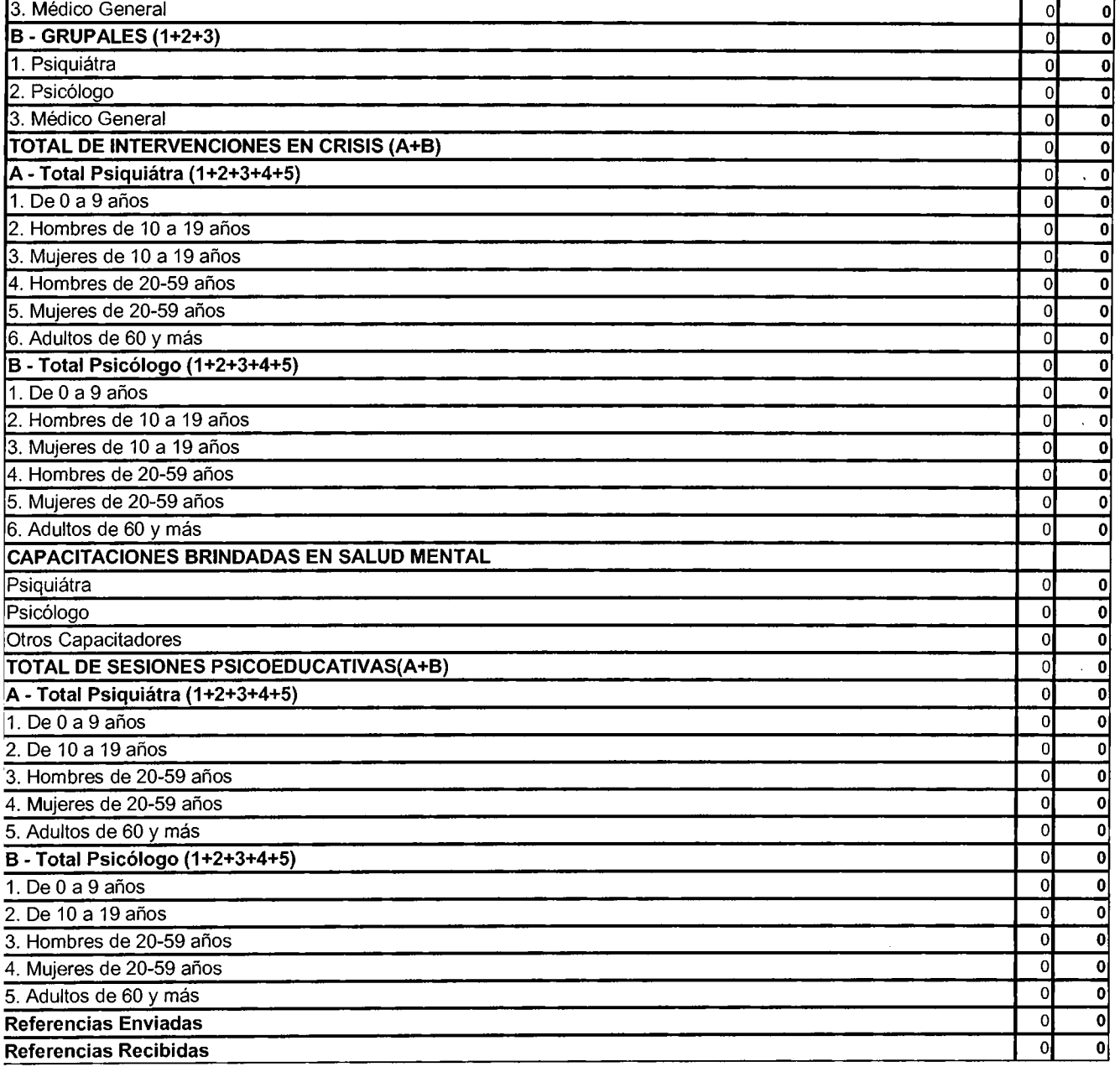

le://C:\Documents and Settings\sfrancisco\Escritorio\DEFENSA \_FIN AL\_ 2007\anexos... 23/01/2008

#### **INFORME ESTADISTICO MENSUAL DE CONTROL DE VECTORES**

REGIÓN: TODAS ESTABLECIMIENTO: TODOS MODALIDAD: TODAS

SIBASI: TODOS

FECHA DE EMISlóN: 14-01-2008

AÑO: 2007

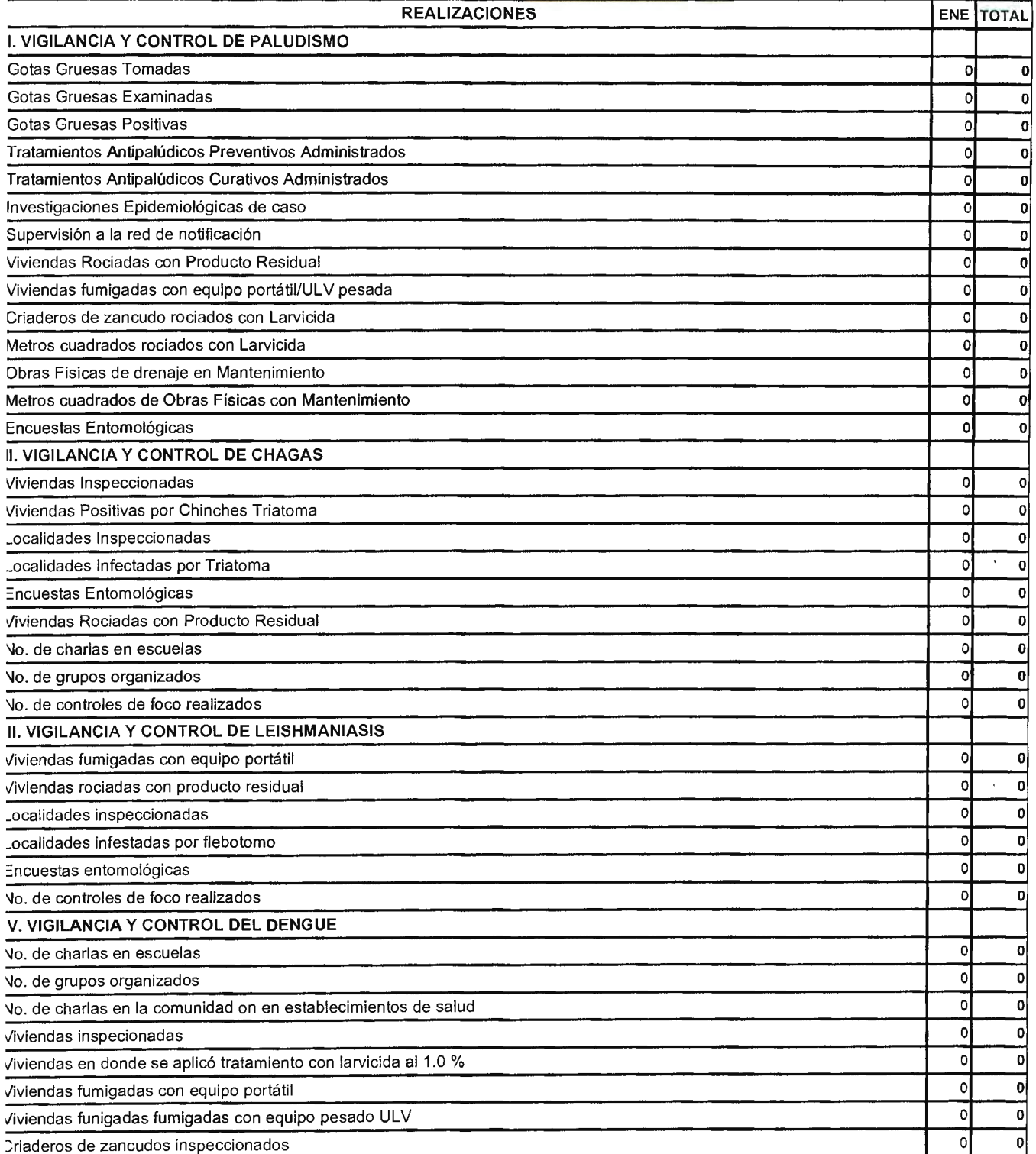

ile://C:\Documents and Settings\sfrancisco\Escritorio\DEFENSA\_FINAL\_2007\anexos... 23/01/2008

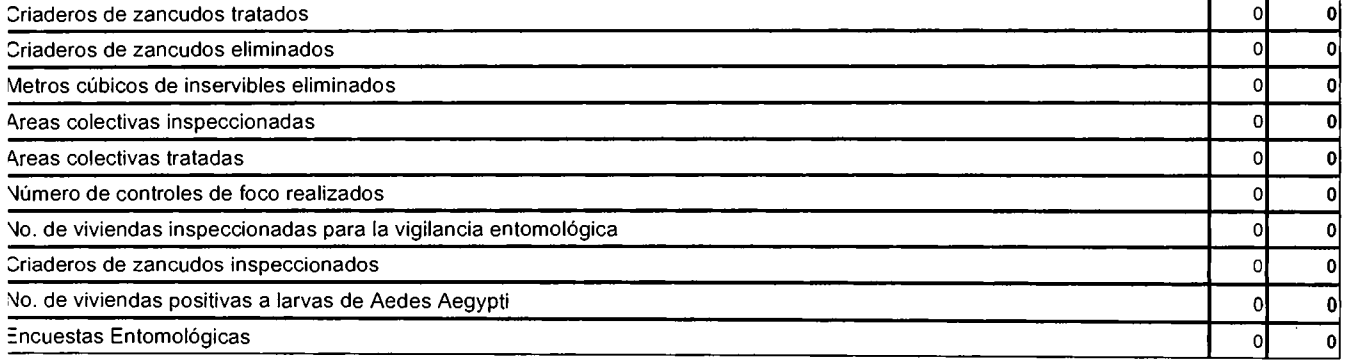

#### **INFORME ESTADISTICO MENSUAL DE PROMOTORES DE SALUD**

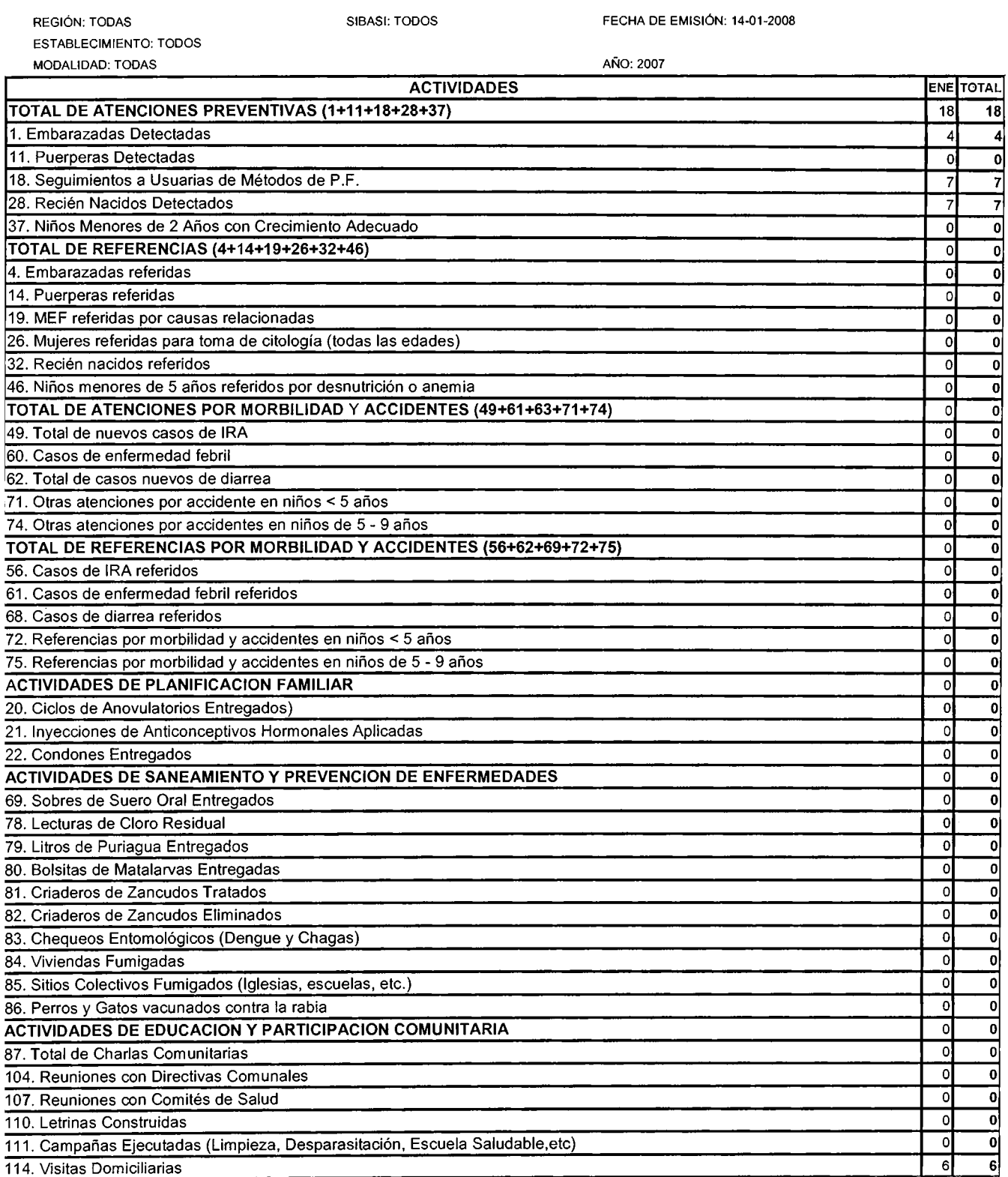

ile://C:\Documents and Settings\sfrancisco\Escritorio\DEFENSA \_FINAL\_ 2007\anexos ... 23/01/2008

#### **INFORME ESTADISTICO MENSUAL DE SALUD AMBIENTAL**

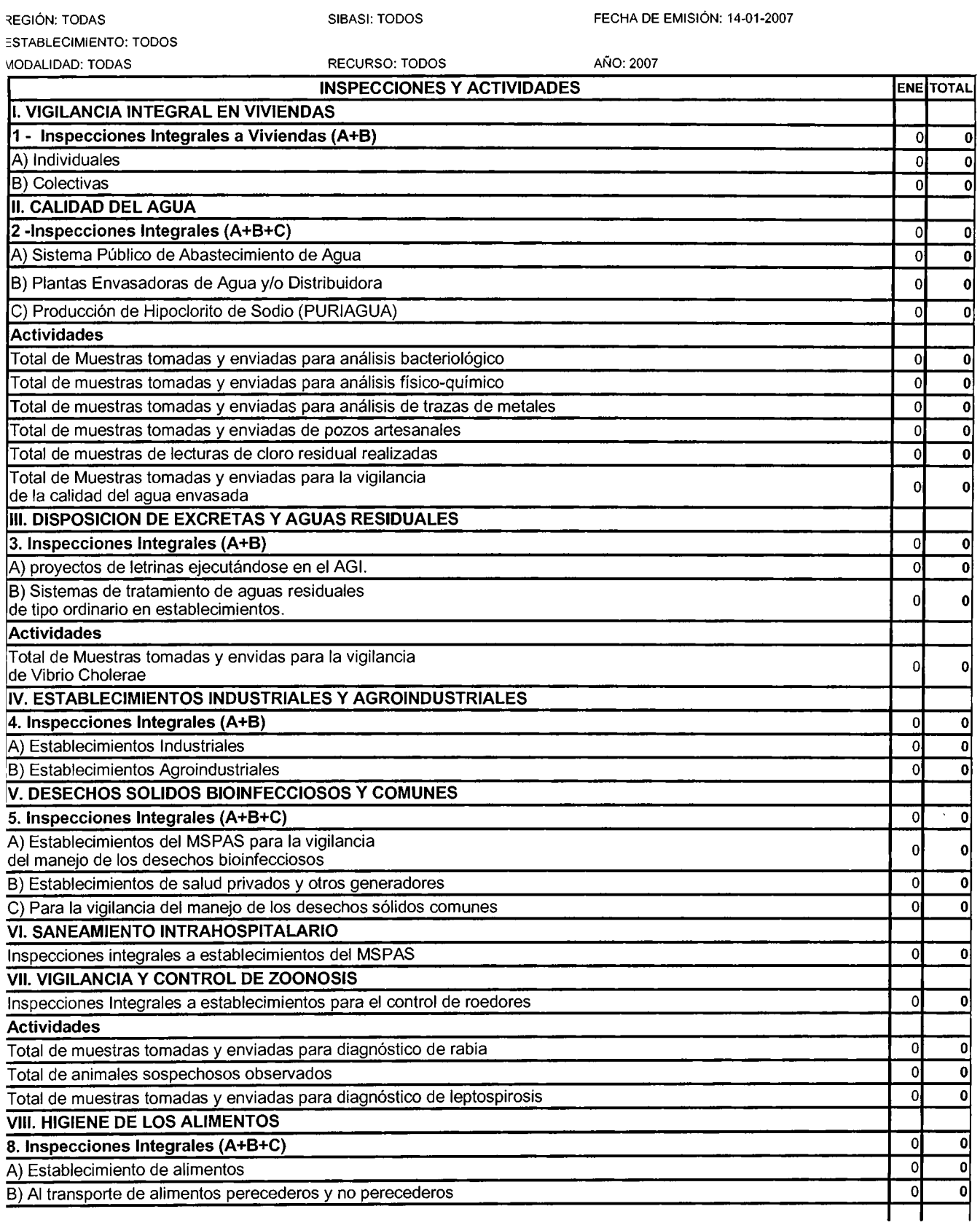

ile://C:\Documents and Settings\sfrancisco\Escritorio\DEFENSA \_FINAL\_ 2007\anexos... 23/01/2008

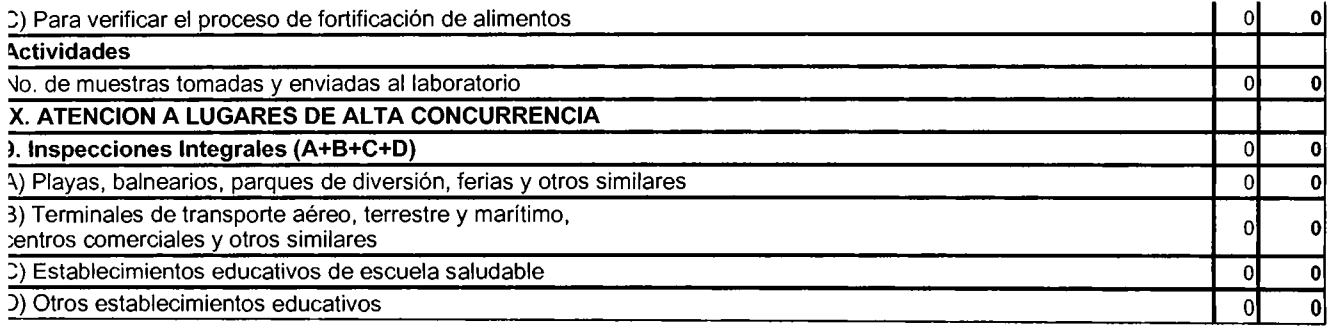

#### **INFORME ESTADISTICO MENSUAL DE SALUD AMBIENTAL**

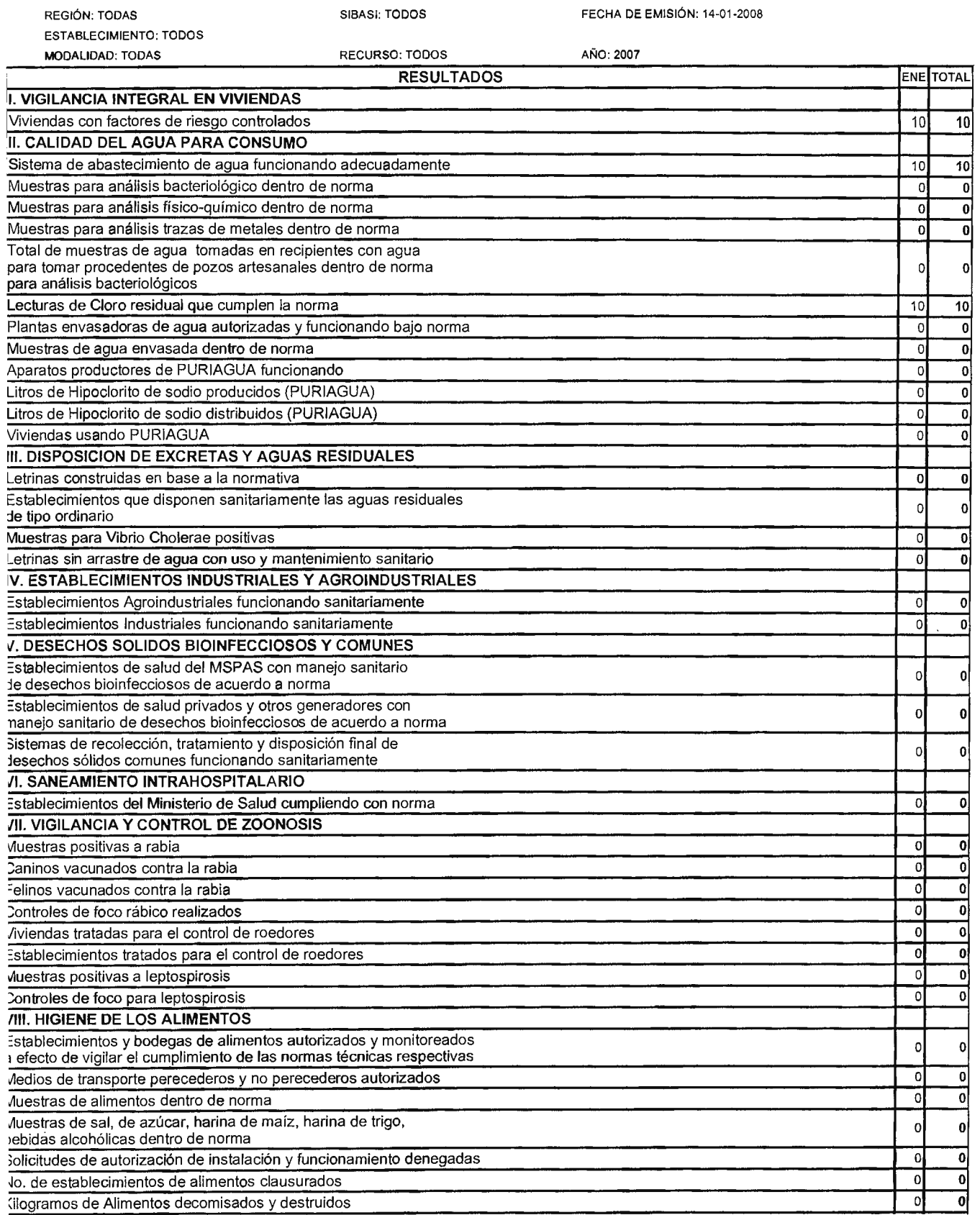

ile://C:\Documents and Settings\sfrancisco\Escritorio\DEFENSA\_FINAL\_2007\anexos... 23/01/2008

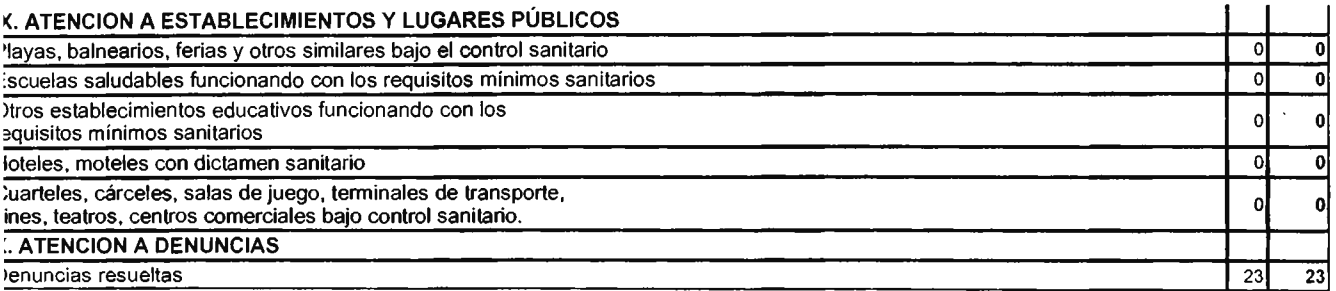

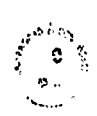

ENCUESTA REALIZADA AL PERSONAL QUE ESTÁN INMERSOS EN EL PROCESO DE LLENADO DEL TABULADOR DIARIO DE ACTIVIDADES. PARA EL MINISTERIO DE SALUD PÚBLICA Y ASISTENCIA SOCIAL SOBRE LOS TABULADORES, SALUD AMBIENTAL, SALUD MENTAL, VECTORES, PROMOTORES Y PARTERAS.

छ® **MINISTERIO** 

#### PREGUNTA 1

¿Cuáles son las fuentes de información que utiliza para llenar el Tabulador Diario de Actividades? Expedientes

#### **PREGUNTA 2**

¿Con que frecuencia llena el Tabulador Diario de Actividades?

todo los dias

#### **PREGUNTA 3**

 $\frac{e^{C}U}$  de Actividades?<br>  $\frac{d^{C}U}{dt^{C}}$  de Actividades?

**PREGUNTA 4** 

¿Después de haber llenado el Tabulador Diario de Actividades que otras actividades relacionadas a este realiza?

 $\angle$ 05 calculas

#### PREGUNTA<sub>5</sub>

¿Actualmente utiliza algún programa o sistema en su trabajo diario?

No, se utilizan cuadros/

#### **PREGUNTA 6**

¿Podría mencionar alguna ventaja del proceso actual para llenar el Tabulador Diario de Actividades?

Im Hay una mejor degenizacion

# **PREGUNTA 7**

¿Podria mencionar alguna desventaja del proceso actual para lienar los tabuladores?

PIEr de Fiempo pape leries de C<br>PIEr de Fiempo pape leries (105 fubuladores

## ¿Cree usled que un sistema informático le facilitaria el trabajo diario?

Tenso que si nos dan la

¿Cuáles son sus expectativas de un sistema que facilite el llenado de los Tabuladores Diarios de Actividades?

Se eviteran problemes de tiempo x

 $\frac{1}{2} \left( \frac{1}{2} \frac{1}{2}$ 

¿Cuál es su nivel de conocimientos de computación o Internet? Poeo, le nocesario

# **MANUAL** DE **USUARIO**

# **INTRODUCCION**

El presente manual está destinado a orientar a los usuarios del sistema a su debido manejo.

Cada módulo que posee el sistema se muestra y explica para que el usuario conozca su funcionamiento y cómo debe navegar a través de él.

El manual contiene los módulos siguientes:

- Sesión.
- Captura de Datos.
- Informes.
- Búsquedas
- Consultas
- Gráficos
- Indicadores
- Mantenimiento de Usuarios
- Mantenimiento de Tablas

# **ELEMENTOS COMUNES**

- $\ddot{\bullet}$ Inicio
- $\bullet$ Cerrar Sesión
- $\Box$ Editar registro
- $\overline{\mathbf{x}}$ Eliminar registro

# Paginación

«« Primera | « Anterior | 1 | 2 | 3 | Siguiente » | Última »»

# Menú de acceso a módulos

CAPTURA DE DATOS | INFORMES | CONSULTAS | BUSQUEDAS | MANTENIMIENTO

Menú de acceso a tareas de mantenimiento del administrador

MANTENIMIENTO DE USUARIOS | MANTENIMIENTO DE TABLAS | CAPTURA DE DATOS

# Menú de acceso a mantenimiento de tablas

REGIONES | SIBASIS | ESTABLECIMIENTOS | TIPOS DE ESTABLECIMIENTOS | MODALIDADES | RECURSOS

MANTENIMIENTO DE USUARIOS | MANTENIMIENTO DE TABLAS | CAPTURA DE DATOS

# SESIÓN

- 1. Digitar el nombre de usuario
- 2. Digitar el nombre de password
- 3. Clic en el botón Login

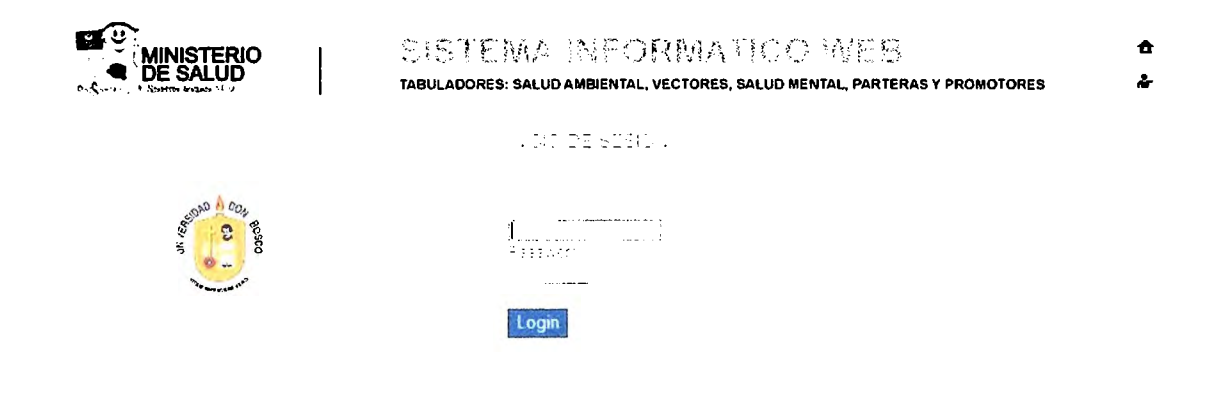

# **CAPTURA** DE **DATOS**

# SELECTOR DE DATOS:

- 1. Seleccionar el SIBASI
- 2. Seleccionar el establecimiento
- 3. Seleccionar el mes.
- 4. Seleccionar el año.
- 5. Clic en el botón Agregar

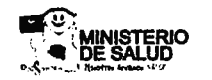

 $\overline{\phantom{a}}$ 

#### **SISTEMA INFORMATICO WEB** TABULADORES: SALUD AMBIENTAL, VECTORES, SALUD MENTAL, PARTERAS Y PROMOTORES

 $\hat{\mathbf{n}}$  $\Delta$ 

-<br>ADI WASTRADOR<br>ADI WASTRADOR

#### CAPTURA DE DATOS

SIEASI CERN La Libertad  $\ddot{ }$ ESTABLEOMMENTO Unidad de Salud San José Villanueva  $\ddot{\phantom{1}}$  $LIES$ Septiembre v  $\pm 810$ 2007  $\sim$ 

Agregar

CAPTURA DE DATOS | INFORMES | CONSULTAS | BUSQUEDAS | MANTENIMIENTO

 $\bigoplus$  Internet  $+100\%$   $+$ 

# ELEMENTOS COMUNES EN LOS FORMULARIOS DE CAPTURA DE DATOS

# Menú de navegación:

Menú Principal (Salud Ambiental (Salud Lectores Salud Mental Parteras Promotores

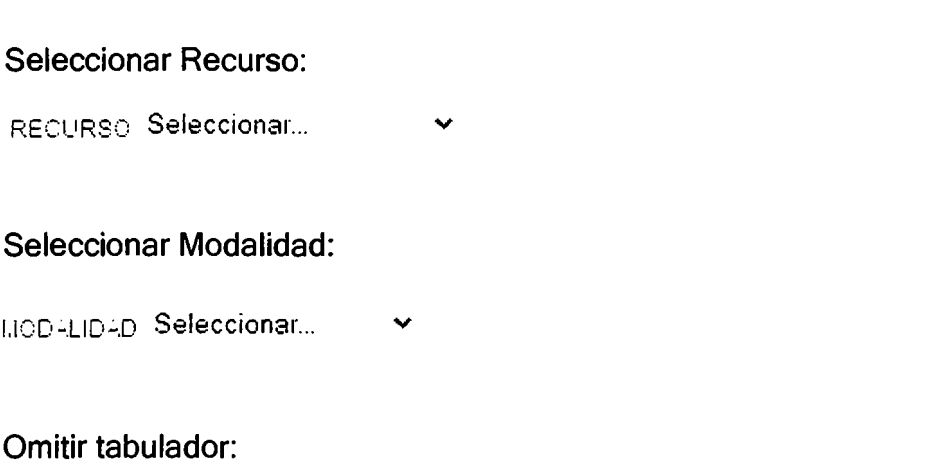

OMITIR

# Casillas para introducir número de actividades:

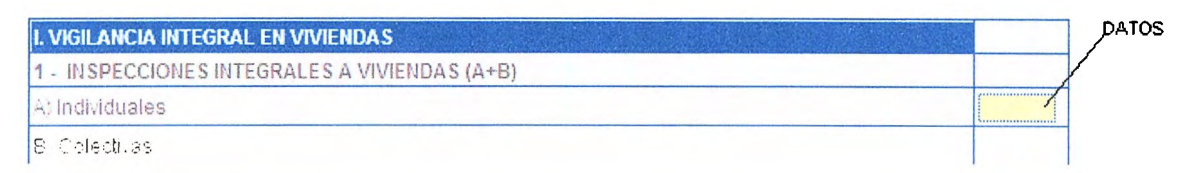

# Botón para guardar y continuar en el mismo tabulador:

**Guardar y Regresar** 

Botón para guardar y seguir con el próximo tabulador:

**Guardar y Continuar** 

Limpiar las casillas de introducción de datos:

Limpiar

# TABULADOR DE EJEMPLO:

- 1. Seleccionar Modalidad y/o recurso
- 2. Introducir datos
- 3. Clic en guardar y regresar o guardar y continuar.

Unidad de Salud La Parada, Aldea Bolaños

#### **TABULADOR PARTERAS**

MODALIDAD Seleccionar...  $\checkmark$ 

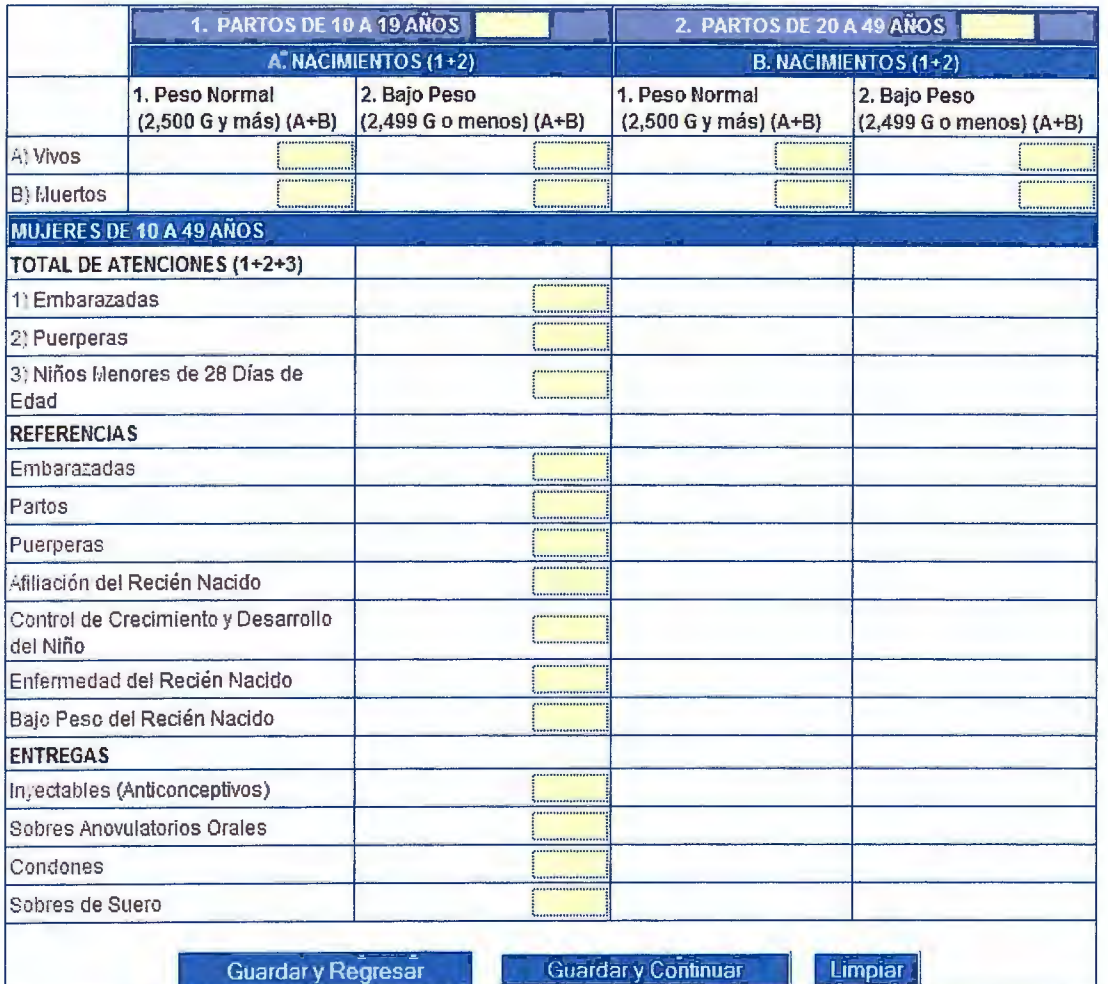

**OMITIR** 

# **INFORMES**

- 1. Seleccionar programa de salud
- 2. Seleccionar región
- 3. Seleccionar SIBASI
- 4. Seleccionar Establecimiento
- 5. Seleccionar Estrategia y/o recurso
- 6. Seleccionar Mes y año
- 7. Clic en generar

## INFORMES

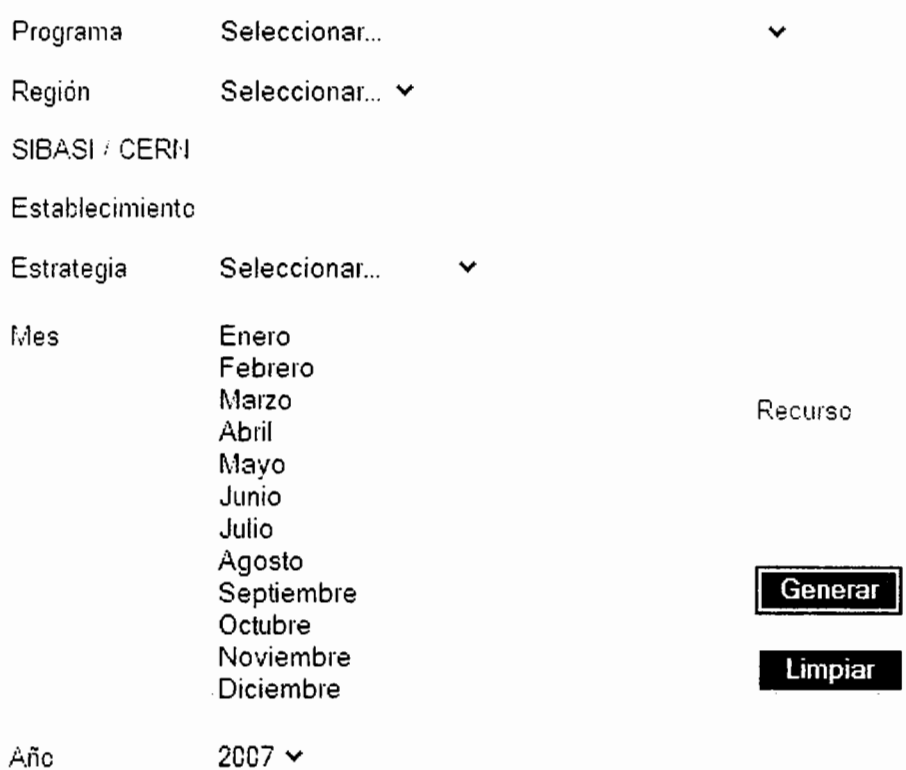

# **BUSQUEDAS**

Los pasos 1 al 6 del módulo de generar informes y luego dar clic en el botón Buscar.

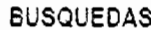

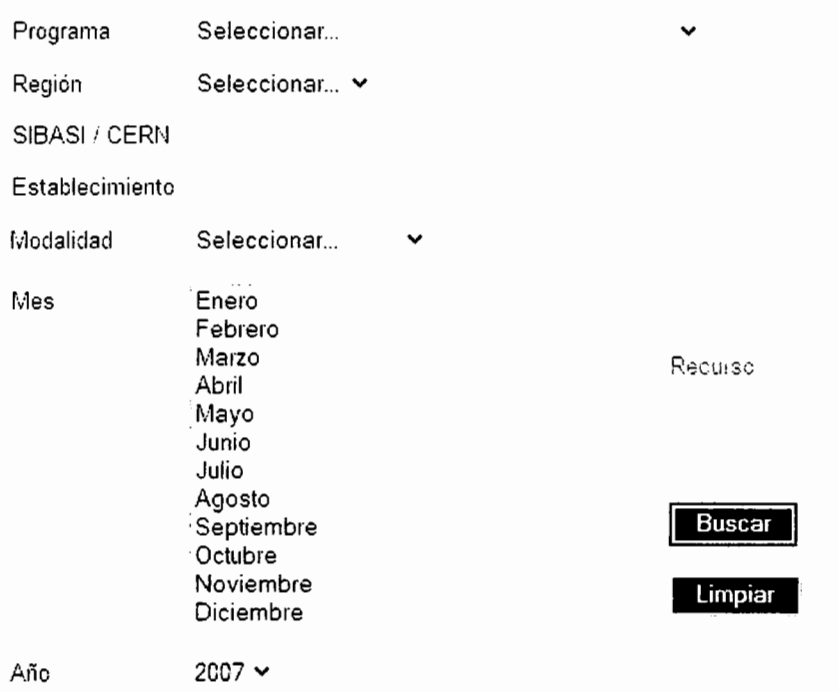

CAPTURA DE DATOS | INFORMES | CONSULTAS | BUSQUEDAS | MANTENIMIENTO

# **LISTADO DE REGISTROS**

#### PROGRAMA DE SALUD AMBIENTAL INSPECCIONES Y ACTIVIDADES

REGION SIBASI/CERN

**ESTABLECIMIENTO** 

MES MODALIDAD

**RECURSO** 

Cocidental Ahuachapan Unidad de Salud El Refugio 「<sup>7</sup> Cocidental Santa Ana Unidad de Salud El Porvenir

Cocidental Ahuachapán Hospital Francisco Menéndez Cocidental Santa Ana Unidad de Salud Casa del Niño

Enero Servicios de Salud Inspector Saneamiento Enero Servicios de Salud Inspector Saneamiento Enero Servicios de Salud Inspector Saneamiento Enero Senticios de Salud Promotor de Salud Gocidental Santa Ana Unidad de Salud Santa Lucia (Stal Ana) Enero Servicios de Salud Inspector Saneamiento

 $\mathbf{1}$ 

TOTAL DE REGISTROS: 5

Nueva Búsqueda

CAPTURA DE DATOS | INFORMES | CONSULTAS | BUSQUEDAS | MANTENIMIENTO

# **MODIFICACION DE REGISTROS**

- 1. Dar clic en la imagen:
	- ୮୩
- 2. Hacer las modificaciones respectivas
- 3. Dar clic en modificar

# **ELIMINACION DE REGISTROS**

- 1. En la ventana de modificación dar clic al botón Eliminar
- 2. Confirmar la eliminación

# MENSAJES DE ADVERTENCIA

Si se ha seleccionado una fecha incorrecta:

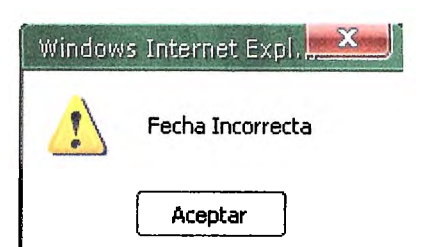

Si no se ha seleccionado recurso:

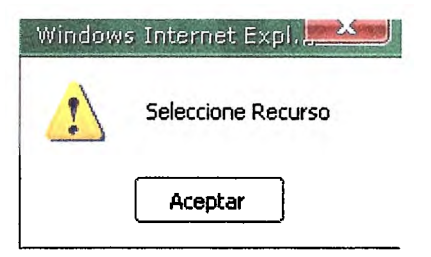

Si no se ha seleccionado modalidad:

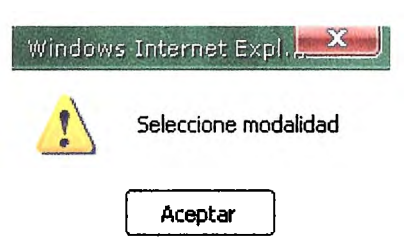

Si el registro está completamente a cero:

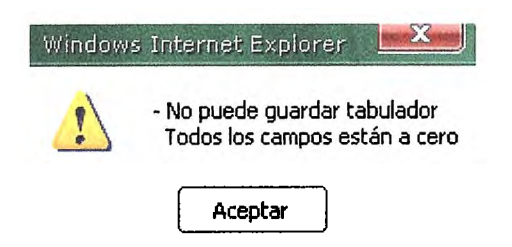

# **CONSULTAS**

- 1. Seleccionar programa de salud
- 2. Seleccionar área del programa
- 3. Seleccionar nivel
- 4. Seleccionar agrupamiento
- 5. Seleccionar tipo de establecimiento
- 6. Seleccionar región
- 7. Seleccionar SIBASI
- 8. Seleccionar mes y año
- 9. Clic en generar

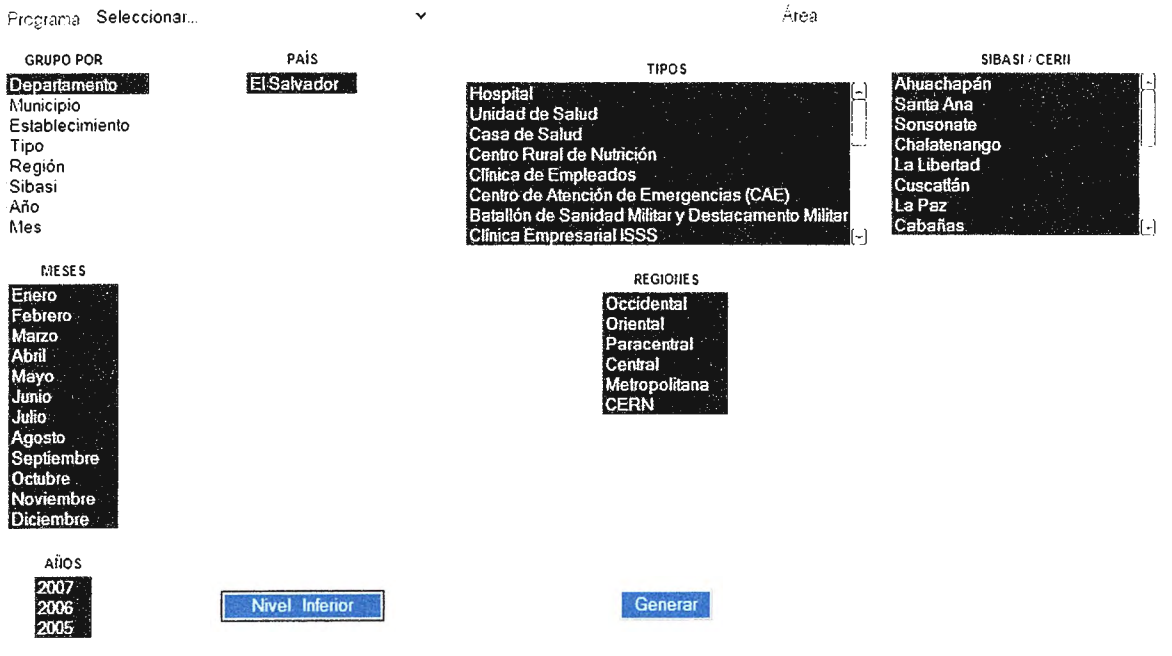

# **GRAFICAR**

# Dar clic en el vínculo de GRAFICO

## SALUD MENTAL

Intervención en Crisis

#### El Salvador

Tipos = TCDCS

 $\textsf{References} = \textsf{TCDAS}$ 

 $Sibasis = TCCCS$ 

Años = 2007 2008 2005

 $Mees = TCDCS$ 

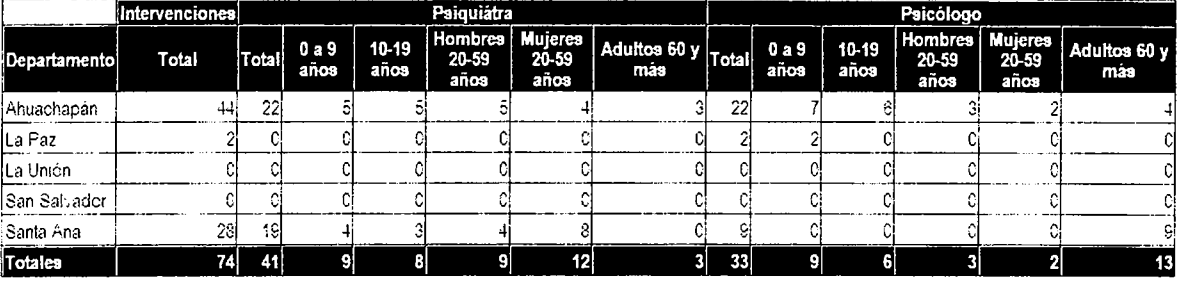

GRAFICO

Nueva Consulta

El gráfico se visualizará en una nueva ventana

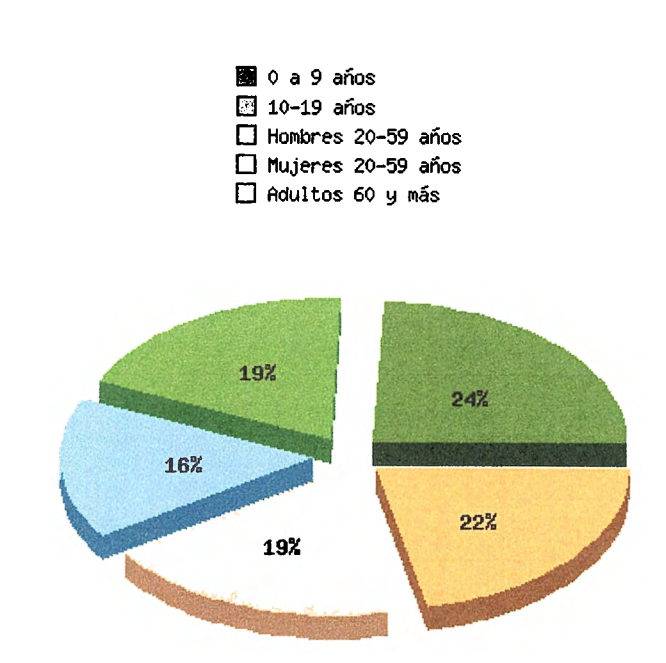

Intervenciones en Crisis

# **INDICADORES**

Dar clic en el vínculo de INDICADORES y se visualizarán los respectivos indicadores según el área del programa de salud que se haya seleccionado.

# **MANTENIMIENTO DE USUARIOS**

# **NUEVO USUARIO**

- 1. Digitar nombre y apelllido del usuario.
- 2. Digitar login y password
- 3. Seleccionar uno de los siguientes roles:
	- Administrador
	- Analista
	- Operador
- 4. Seleccionar uno de los siguientes niveles:
	- Central
	- Región
	- SIBASI
	- Establecimiento
- 5. Según el nivel seleccionamos:
	- Región
	- SIBASI
	- Establecimiento
- 6. Clic en el botón guardar.

# **CREACION DE NUEVOS USUARIOS**

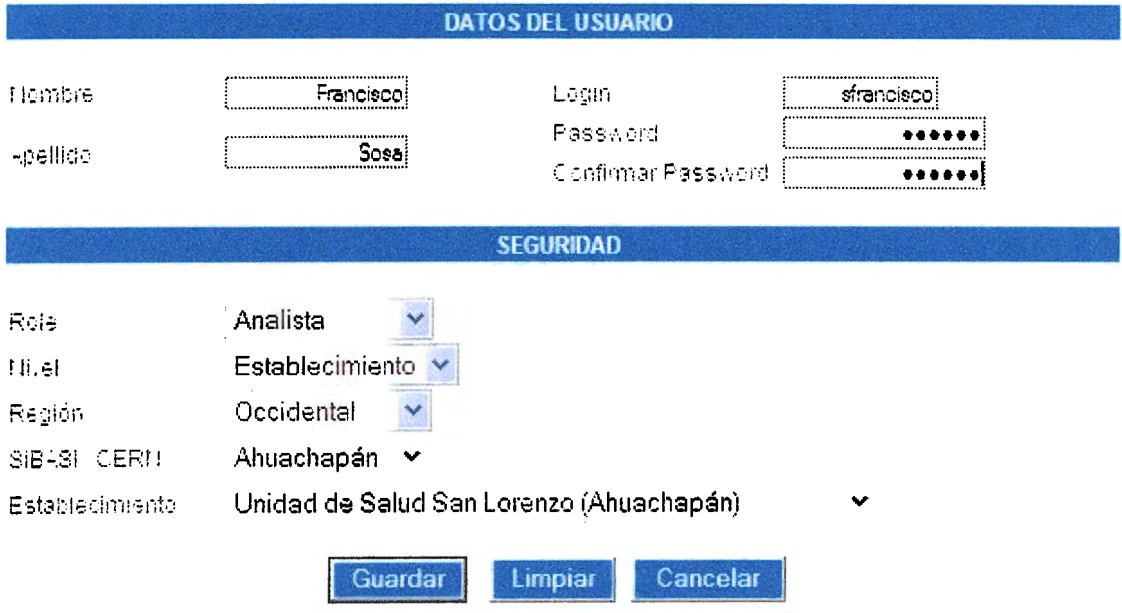
# **LISTADO DE USUARIOS**

# **LISTADO DE USUARIOS**

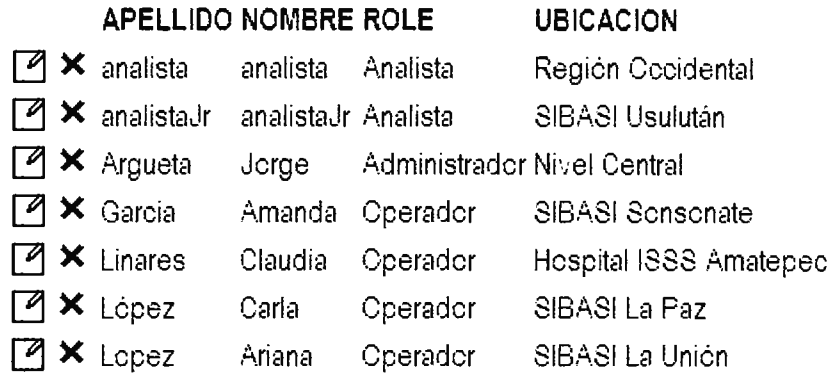

1 | 2 | 3 | Siguiente » | Última »»

TOTAL DE USUARIOS: 18

Nuevo Usuario

CAPTURA DE DATOS | INFORMES | CONSULTAS | BUSQUEDAS | MANTENIMIENTO

# MODIFICACIÓN DE USUARIOS

Se realizan los mismos pasos de creación de nuevo usuario con la única diferencia que si deseamos cambiar el password deberemos dar clic en el cuadro etiquetado habilitar.

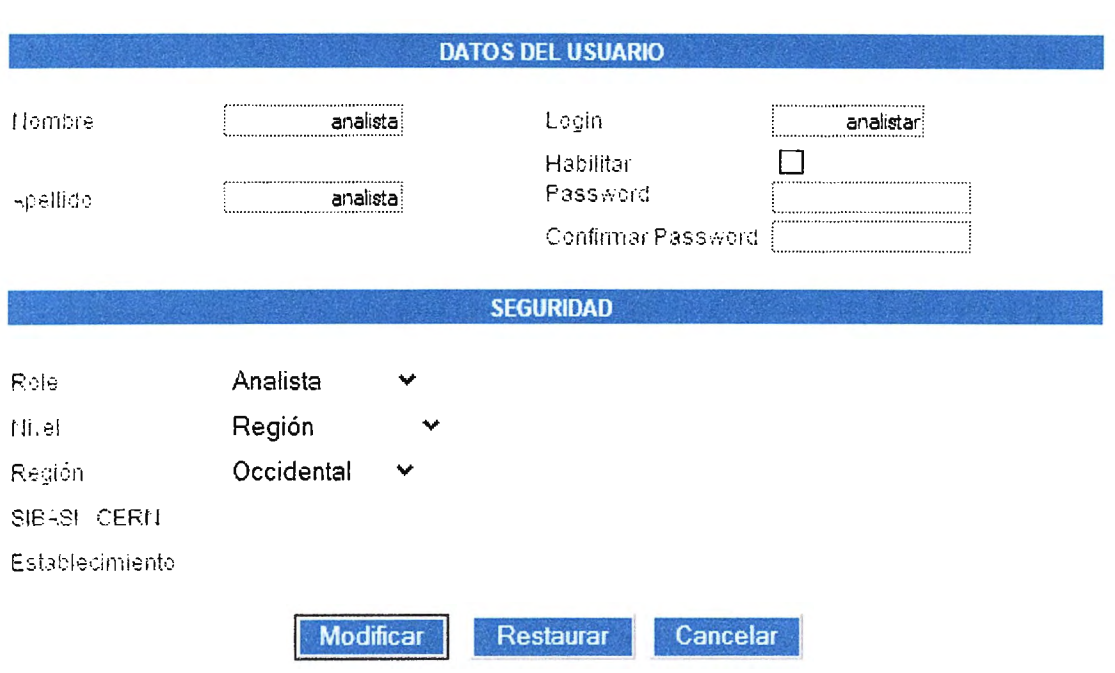

## **MODIFICACION DE USUARIO**

# **ELIMINACION DE USUARIO**

Dar clic en la imagen siguiente:

# $\overline{\mathbf{x}}$

Y confirmar la eliminación:

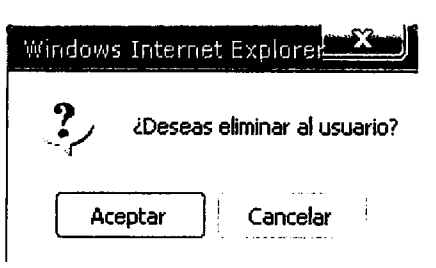

# **TABLAS DE MANTENIMIENTO**

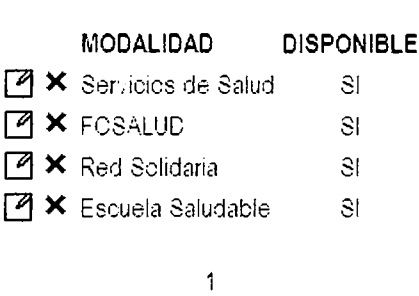

TOTAL DE MODALIDADES: 4

Nueva Modalidad

REGIONES | SIBASIS | ESTABLECIMIENTOS | TIPOS DE ESTABLECIMIENTOS | MODALIDADES | RECURSOS

MANTENIMIENTO DE USUARIOS | MANTENIMIENTO DE TABLAS | CAPTURA DE DATOS

# **MANUAL** DE INSTALACION

# **INTRODUCCION**

Con el desarrollo de este software se agilizará los procesos de tabulación de los servicios que brindan los programas de salud y colaborará grandemente a la toma de decisiones.

Para el buen funcionamiento del sistema se necesita tener una guía de instalación que indique los pasos a seguir para la implementación del software, de esta manera se garantiza el funcionamiento óptimo del mismo.

El presente manual de instalación tiene como objetivo brindar una guía al usuario administrador sobre los requerimientos, procesos y funciones principales del sistema.

## **MANUAL DE INSTALACION**

## **1. INSTALACION DEL SOFTWARE**

Para la instalación del software es necesario tomar en cuenta algunos requisitos que se deben cumplir en cuanto al hardware y al software de la computadora.

La aplicación y base de datos deberá instalarse en el servidor, el cual se encontrará situado en la Unidad de Informática del Ministerio de Salud. Y luego configurar la red para que se pueda acceder desde las terminales (PC clientes) al servidor, en un inicio la aplicación estará disponible sólo localmente para ejecutar las pruebas y ajustes necesarios, luego podrá ser utilizada desde cualquier computadora con acceso a Internet.

Para seguir el proceso de instalación debe de cumplirse con las siguientes especificaciones:

- ~ Requerimientos de ejecución
- ~ Instalación del Sistema
- \* Instalación de la base de datos
- Instalación de Red

#### 1.1 Requisitos de Ejecución

- **a) Servidor** 
	- ~ Sistema Operativo Windows 2003 Server o Linux (Fedora, Red Hat, etc)
	- <sup>«</sup> Gestor de Base de datos MySQL
	- $\&$  Servidor Apache.

#### **b) PC cliente**

- **\$ Sistema Operativo Windows, Sistema Operativo Linux**
- ~ Navegadores de Internet: Internet Explorer 7.0 y Mozilla Firefox.

#### 1.2 Instalación de la Aplicación

Pasos para la instalación de la aplicación en el sistema operativo Linux:

- ,\$ Iniciar el servidor Apache
- Copiar la carpeta iema, en la dirección /var/www/html

Pasos para instalar la aplicación en el sistema operativo Windows:

- Colocar la carpeta iema en la carpeta htdocs de instalación de apache
- Si se desea cambiar la ruta predeterminada de Apache se abre el archivo http de configuración y se realiza el cambio

#### Acceso a la aplicación:

- Abrir el navegador de Internet ya sea Internet Explorer 7.0 o Mozilla Firefox
- **E. Digitar en la casilla de direcciones http://localhost/iema, y establecerla como** predeterminada para que el sistema aparezca como primera pagina de acceso.
- ~ Si el acceso es vía Internet, digitar el url asignado, ejemplo:

#### http://tabuladoresmspas.com

#### 1.3 instalación de la Base de Datos

- -& Iniciar phpMyadmin o Mysql Administrator
- **<sup>#</sup>** Ejecutar la importación del archivo iema.sql (nombre del archivo de respaldo de la base de datos)

#### 1.4 Instalación de Red

El sistema esta diseñado para trabajar en red local o Internet conformado por todos los establecimientos, SIBASls u otras oficinas competentes en el área de salud. Para ello se ha considerado aspectos importantes que conllevan al buen funcionamiento de la aplicación y que el resultado de los procesos sea de lo más óptimo.

# **Topología de Red**

- ,\$ Topología física: tipo estrella
- Topología lógica: eterneth

# Material y Equipo

Detalle de material y equipo a utilizar para implantar la red:

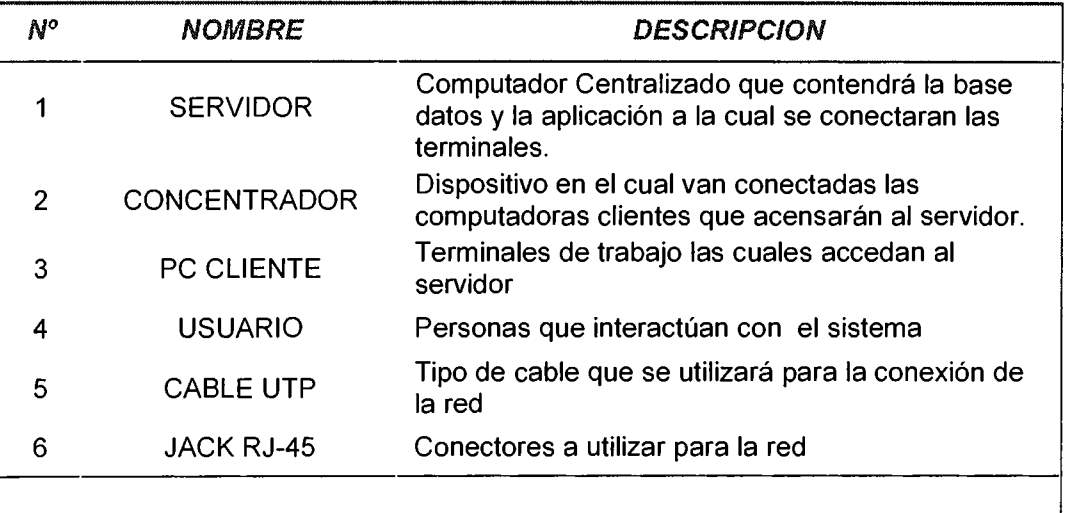

## **2. SEGURIDAD DEL SISTEMA**

Uno de los propósitos fundamentales del desarrollo del sistema es agilizar los procesos de tabulación y ayudar a obtener información la toma de decisiones, así como también brindar seguridad, integridad y confiabilidad de los datos recolectados.

Por tal motivo el sistema cuenta con diferentes opciones que respaldan la seguridad. Los procesos que el sistema contempla son los siguientes:

#### 2.1 Roles de usuario

El objetivo fundamental de esta opción del sistema es delimitar y controlar los derechos para la operación del sistema a cada uno de los usuarios debidamente registrados.

Los roles de usuario con los que cuenta el sistema son:

#### • Administrador:

El usuario administrador, tiene acceso a todos los módulos del sistema, base de datos contraseñas y le corresponde la operación de todos los mantenimientos relacionados con el manejo interno de los datos.

#### **<sup>参</sup> Analista:**

Tiene la capacidad de realizar consultas, emitir informes y generar indicadores.

#### \* Operador

Posee las capacidades del analista y las de introducir datos.

Tanto el analista como el operador están jerarquizados según su nivel, ya sea establecimiento, sibasi, región o nivel central.

# **3. DETALLE DE ARCHIVOS DEL SISTEMA**

El desarrollo del software fue creado bajo el lenguaje de programación PHP. Cuado se programa en este lenguaje es necesario utilizar editores para escribir el código PHP, mantener encendido el servidor apache y tener un navegador de Internet que corra las paginas PHP.

#### Descripción **de Archivos**

Los archivos de la aplicación se encuentran el la carpeta **iema.** 

Nota: Tanto para la instalación de la base de datos y del sistema se deberá previamente haber configurado el servidor apache, el lenguaje php y el gestor de base de datos mysql.

#### Archivos de conexión de la base de datos

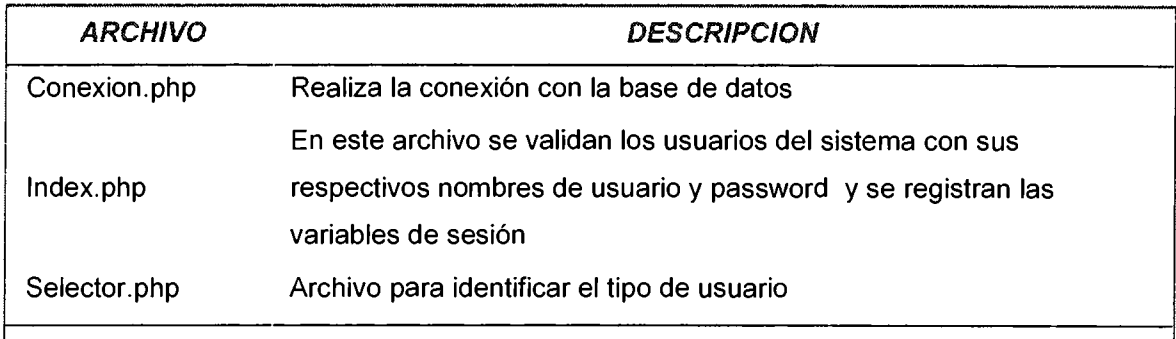

# Archivos de Información de Inclusión del sistema

# Carpeta: include

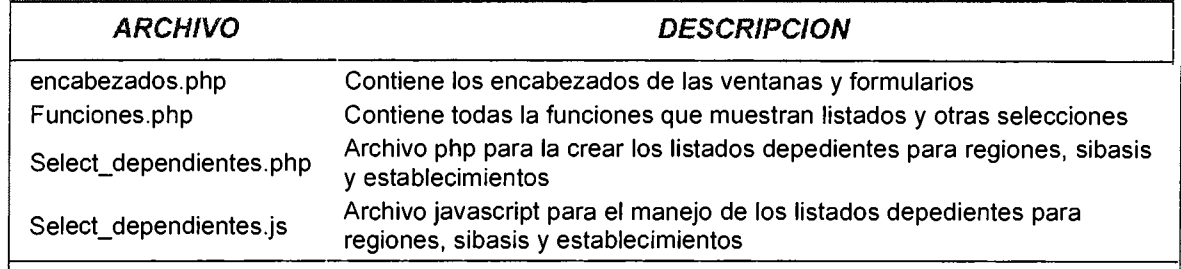

## Archivos de Menús

# Carpeta: menu

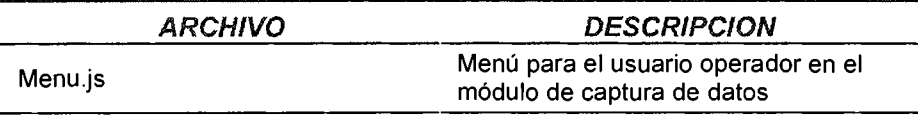

## Archivos de módulos

# Carpeta: I

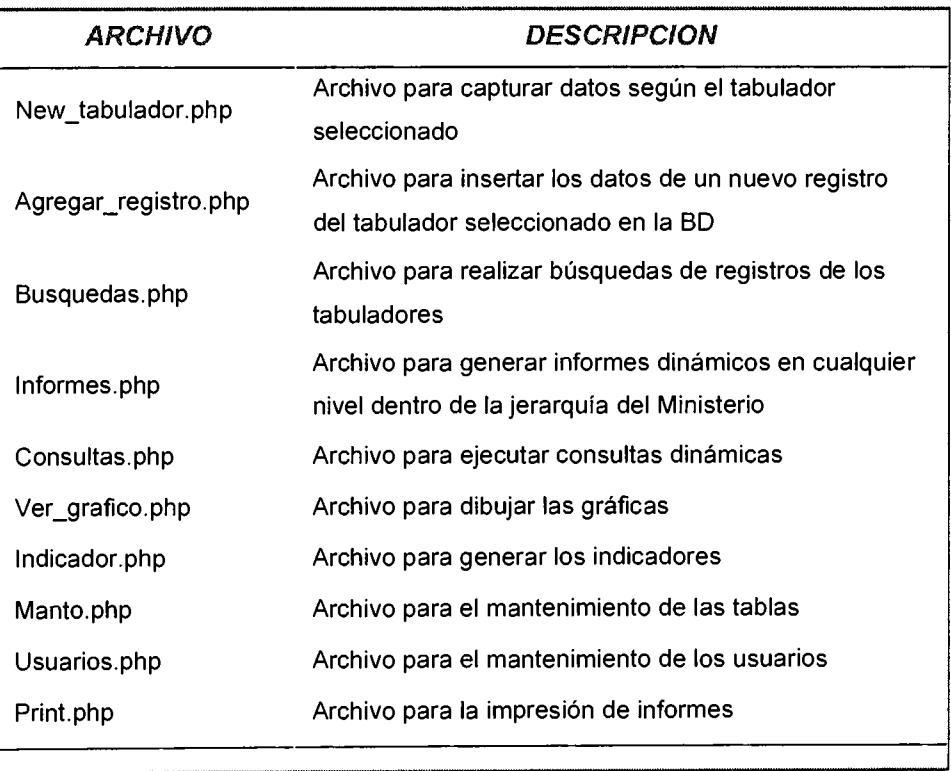

# Archivos de Mantenimiento de Tablas

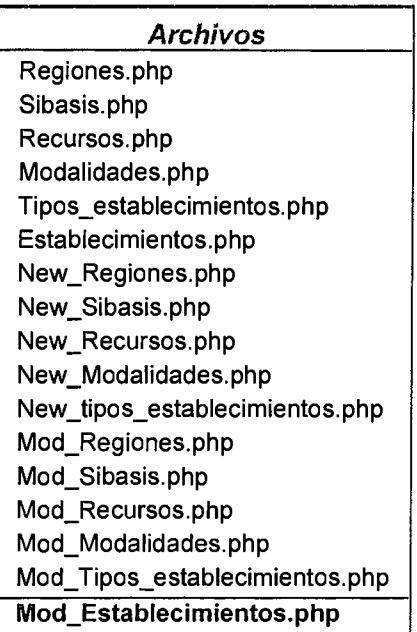

Acerca De...

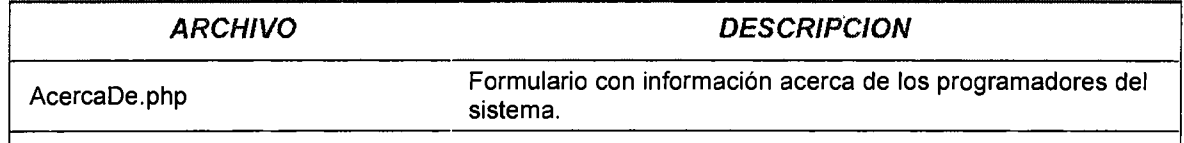

# **MANUAL** DEL PROGRAMADOR

#### **INTRODUCCCION**

El lenguaje utilizado para el desarrollo de la aplicación es PHP.

El manual está destinado a programadores que necesitan entender como está desarrollado el sistema.

Por medio de éste el programador poseerá una herramienta que le servirá para comprensión del sistema.

La programación está desarrollada en forma modular, esto significa que toda la aplicación está dividida en partes según el área del problema a resolver, dichos módulos poseen interdependencia que al final forman un solo bloque pero que puede ser trabajado, extendido y modificado según el módulo deseado.

Cada módulo posee su estructura de acuerdo a las necesidades a cubrir.

El nombre de cada módulo o archivo expresa la función para la cual se ha programado, ya sea una inserción de datos, una eliminación, una búsqueda, una consulta, mantenimiento, etc Así también las variables y rutinas poseen nombres que reflejan la función la que desempeñan dentro del código.

# Archivos de conexión de la base de datos

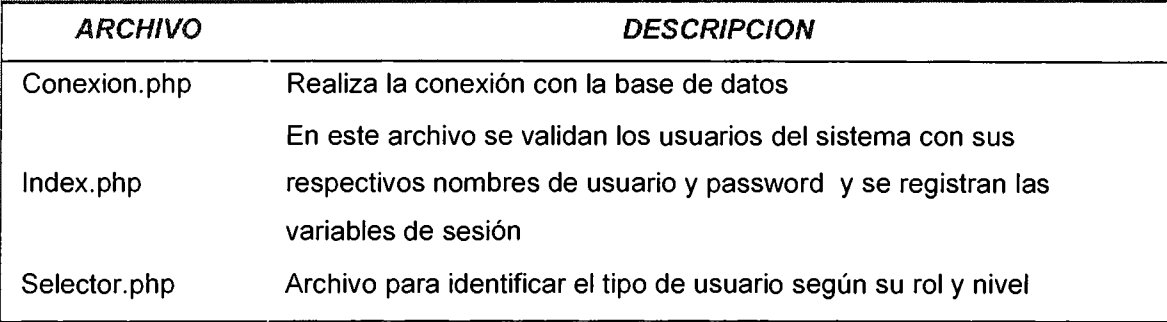

# **Conexión.php**

Se realiza una conexión al servidor y se escoge la base de datos.

<?php

```
function conexion(){ 
error reporting(0);
mysql_connect('localhost','tabulado_server','server07') or die("No Conexion!");
\frac{1}{2}$result = mysql_select_db('tabulado_tabuladores') or exit();
return $result; 
}
```
?>

## **lndex.php**

Se Obtienen los datos introducidos por el usuario para proceder a autenticarlo. Se crean las variables de sesión que posteriormente se utilizarán en el resto de módulos.

```
<?php 
session start();
require "conexion.php"; 
if($Submit) 
{ 
if(!isset($_SESSION["logged_in"])) 
{ 
$usuario = $HTTP _POST_ VARS['usuario']; 
$password = $HTTP _POST_ VARS['password']; 
if(!conexion()) 
{ 
include "header_no_links.html";
echo "<tr> <td>";
die("Fallo la Autenticación"); 
echo "</td></tr></table>";
} 
$query = "SELECT * FROM usuarios 
                   WHERE usuario login = '$usuario'
                                             ANO usuario_password = 
password('$password')"; 
{ 
   $result = mysql_query($query) or exit(); 
   if(<math>$row = mysal</math> fetch row(<math>$result</math>))$_SESSION["logged_in"] = "True";//Cadena Temporal 
                $_SESSION["id"]=$row[0]; 
                $_SESSION["id_user"]=$row[0]; 
       $ SESSION["nombre"] = $row[1];
            $ SESSION["apellido"] = $row[2];
       $_SESSION["seguridad"]=$row[6]; 
       //Zona 
       $ SESSION["redg"]=$row[7];
       //Sibasi 
       $_SESSION["red"]=$row[8]; 
       //Bandera de control de establecimiento de la tabla usuarios 
                $ SESSION["idest"]=$row[10];
```

```
$ip = $ SERVER["REMOTE ADDR"];
//Revisar hora 
$fechayhora = date("Y-m-d H:i:s");
```

```
\text{sonline} = 1:
      \text{\$query} = \text{"update} usuarios set last login date = '$fechayhora',ip = '$ip',online =
\deltaonline where usuario \login = '\deltausuario'';
      Sresult = mysql_query(Squery) or exit();
      header("Location: selector.php");
```
¿>

## **Selector.php**

Se selecciona el tipo de usuario, según su rol y nivel para el cual ha sido designado

previamente en el módulo de usuarios.

Existen diferentes estructuras para separar cada caso de usuario.

 $\leq$ ? session\_cache\_limiter(); session\_cache\_expire(30); session\_start(); include "header\_no\_links.html"; include "include/funciones.php"; require "conexion.php"; echo "<tr><td align='center'>": echo "<form name='form2' method = 'post' action='new\_ambiental\_i.php'>"; echo '<link rel="stylesheet" type="text/css" href="select\_dependientes\_3\_niveles.css"> <script type="texUjavascript" src="ope/select\_ dependientes\_ 3 \_ niveles.js"></script>'; //Capturamos la bandera enviada por el módulo de manto \$b=\$\_GET['b'];

> //Variable que nos indica el módulo en donde estamos \$ \_ SESS ION['modulo']="captura";

//Destruimos las variables utilizadas en la captura de datos unset(\$\_SESSION['id\_estrategia\_cap']); unset(\$ SESSION['id recurso cap']);

//Parámetro para escoger el tipo de select: normal o múltiple //Para este caso es normal //\*\*Para control de botones en consultas\*\* \$\_SESSION['altura'] = 3; \$option = "normal"; if(isset(\$\_SESSION["logged\_in"])){ \$seguridad= \$\_SESSION["seguridad"]; switch (\$seguridad) { case 1: \$ SESSION["role"]="ADMINISTRADOR";

break: case 2: \$ SESSION["role"]="ANALISTA"; \$mth=13;\$aho=13; break: case 3: \$ SESSION["role"]="OPERADOR"; break; ∤ if(!isset(\$ SESSION["mes"]))  $$idest = $ **SESSION** "idest"$  $\$ {Sred} = \$ SESSION["red"];  $$redg = $ **SESSION['redg']**$ ₹ conexion(); //FILTRO DE REGION if(\$ SESSION["redg"]<>0 AND \$\_SESSION["red"]==0 AND \$\_SESSION["idest"]==0) \$ SESSION["codigo acceso"] = "R"; \$ SESSION["nombre\_acceso"] = "REGION"; \$ SESSION["consulta"] = "SELECT idetz, etz des FROM etz WHERE idetz=\$reda": \$result = mysql\_query(\$\_SESSION["consulta"]); //or  $exit$ ): \$row = mysql fetch row(\$result);  $$$  SESSION['campo1'] = \$row[1];  $$$  SESSION['campo2'] =  $$row[2]$ ; //echo \$ SESSION["role"]." DE ".\$ SESSION["nombre acceso"]." ".\$ SESSION['campo1']." ".\$ SESSION['campo2']."<br>"; //echo "USUARIO: ".\$\_SESSION["apellido"]." ".\$\_SESSION["nombre"]."<br>";  $\mathcal{F}$ //FILTRO DE SIBASI if(\$ SESSION["redg"]==0 AND \$ SESSION["red"]<>0 AND \$ SESSION["idest"]==0) \$ SESSION["codigo acceso"] = "S"; \$ SESSION["nombre acceso"] = "SIBASI"; \$ SESSION["consulta"] = "SELECT sib,nomsibasi FROM sibasis WHERE sib=\$red"; \$result = mysql\_query(\$\_SESSION["consulta"]); //or  $exit()$ ; \$row = mysql fetch row(\$result);  $$$  SESSION['campo1'] = \$row[1];  $$$  SESSION['campo2'] =  $$row[2]$ ; echo \$\_SESSION["apellido"]." ".\$\_SESSION["nombre"]."<br>"; echo \$ SESSION["role"]." DE ".\$ SESSION["nombre\_acceso"]." ".\$ SESSION['campo1']." ".\$ SESSION['campo2']."<br>";

```
if($ SESSION['sequridad']<>2)
               echo "<br><b>CAPTURA DE DATOS<BR><br>></b>";
    $ SESSION["consulta2"] = "SELECT E.idest, CONCAT(T.tipo,' ', E.NOMBRE)
                               FROM tipo establecimiento T
                       INNER JOIN estasib E ON T.id tipo=E.id tipo
                                    WHERE E.sib=$red
                                  ORDER BY T.id tipo":
                $result2 = mysql query($ SESSION["consulta2"]);
                               if($seguridad<>2)
              echo "<p style='line-height:100%; margin-top:0; margin-
                      bottom:3;'>ESTABLECIMIENTO</p>":
                       //echo "ESTABLECIMIENTO<BR>";
     echo "<p style='line-height:100%; margin-top:0; margin-bottom:0;'><select
                         name='select esta' size='1' >";
                 echo "<option value=0>Seleccionar...</option>";
                    while ($row = mysql fetch row($result2)){
                   echo "<option value=$row[0]>$row[1]</option>";
                                        <sup>1</sup>
                              echo "</select></p>";
                       //FILTRO DE ESTABLECIMIENTO
if($ SESSION["redg"]==0 AND $ SESSION["red"]==0 AND $ SESSION["idest"]<>0)
                 $ SESSION["idestable"] = $_SESSION["idest"];
                      $ SESSION["codigo acceso"] = "E";
             $ SESSION["nombre acceso"] = "ESTABLECIMIENTO";
$ SESSION["consulta"] = "SELECT S.idetz, S.nomsibasi, E.NOMBRE FROM sibasis S
                       inner join estasib E on S sib = E sib
                             WHERE idest=$idest";
                 $result = mysql_query($_SESSION["consulta"]);
                                   //or exit();
                        $row = mysql fetch row($result);
                        $ SESSION['campo1'] = $row[1];
                        $ SESSION['campo2'] = $row[2];
          echo $ SESSION["apellido"]." ".$ SESSION["nombre"]."<br>";
         echo $_SESSION["role"]." DE ".$_SESSION["nombre_acceso"]."
            ".$ SESSION['campo1']." ".$_SESSION['campo2']."<br>";
                         if($ SESSION['seguridad']<>2)
              echo "<br><b>CAPTURA DE DATOS<BR><br></b>";
    echo "<form name='form2' method = 'post' action='new_ambiental i.php'>";
```

```
//ADMIN Y OPERADOR NIVEL CENTRAL 
       if(($ SESSION["sequridad"]==1 OR $ SESSION["seguridad"]==3) AND
 $ SESSION["redg"]==0 AND $_SESSION["red"]==0 AND $_SESSION["idest"]==0)
                                         { 
                  $result = mysql_query($_SESSION["consulta"]); 
                                    //or exit();
                         $row = mysal\text{ fetch}\text{ row}(\$result);$_SESSION['campo1'] = $row[1]; 
                         $_SESSION['campo2'] = $row[2]; 
//Si es administrador y no viene de archivo de manto, salta a módulo de administrador 
                    if($_SESSION["seguridad"]==1 ANO $b<>1) 
               echo "<script>window.location='manto.php';</script>";
                          if($_SESSION["seguridad"]==3) 
              $ SESSION["nombre_acceso"]=" DE NIVEL CENTRAL";
           echo $ SESSION["apellido"]." ".$_SESSION["nombre"]."<br>";
echo $_SESSION["role"]." ".$_SESSION["nombre_acceso"]." ".$_SESSION['campo1']." 
                          ".$ SESSION['campo2']."<br>";
                          if($_SESSION['seguridad']<>2) 
               echo "<br><b>CAPTURA DE DATOS<BR><br></b>"; 
                                 $option="admin"; 
                            echo "SIBASI/CERN<BR>";
                          generaSelectCaptura($option); 
         echo "<p style='line-height:100%; margin-top:0; margin-bottom:3;'>"; 
echo '<br>ESTABLECIMIENTO</p><p style="line-height:100%; margin-top:0; margin-
       bottom:0;"><select disabled="disabled" name="select2" id="select2"> 
                                      <option value="0">Seleccionar...</option>
                                                </select></p>';
                                        } 
                                        ¿>
```
# Archivos de Información de Inclusión del sistema

## Carpeta: include

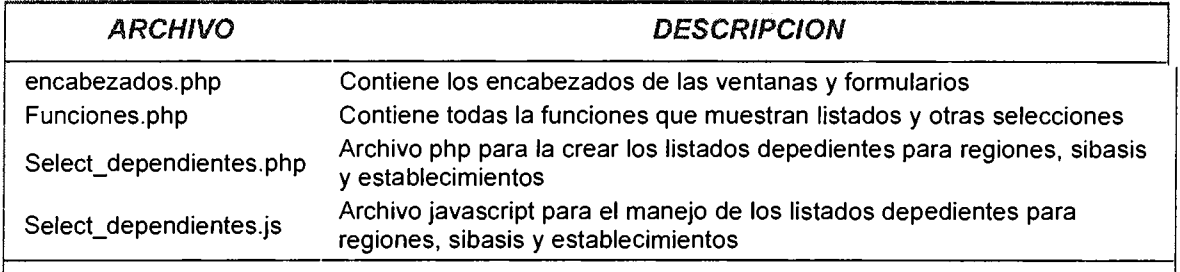

## **funciones.php**

Las funciones utilizadas son agrupadas en un archivo que luego se incluye en las primeras líneas del fichero que lo necesite, utilizamos simples sentencias select para solicitar a la base de datos los listados de estrategias o modalidades y recursos.

```
function estrategias($option)
```

```
{ 
conexion(); 
$consulta = "SELECT * FROM estrategias"; 
$resultado= mysql_query($consulta); 
//echo "<form name='form1' method = 'post' action="> 
echo "<select name='select_estrategias' size='1' >";
echo "<option value=0>Seleccionar...</option>";
if($option=="i") 
echo "<option value=7>Todas</option>";
while ($row = mysql_fetch_row($resultado))\{if($row[2]==1) 
      echo "<option value=$row[0]>$row[1]</option>"; 
  } 
echo "</select>";
} 
function recursos($option) 
{ 
conexion(); 
//Creamos un select en tiempo de ejecución cargando los recursos de la base de datos 
$consulta= "SELECT * FROM recurso"; 
$resultado= mysql_query($consulta); 
//echo "<form name='form1' method = 'post' action="> 
echo "<select name='select recursos' size='1' >";
```

```
echo "<option value=0>Seleccionar...</option>";
if($option=="i") 
echo "<option value=7>Todas</option>";
while ($row = mysql_fetch_row($resultado)){
   if($row[2)==1) 
       echo "<option value=$row[0]>$row[1]</option>";
   } 
echo "</select>";}
function generaSelectlnfo($option) 
{ 
       //include 'conexion.php'; 
       conexion(); 
     $consulta=mysql_query("SELECT idetz, etz_des FROM etz"); 
       //desconectar(); 
       // Voy imprimiendo el primer select compuesto por las zonas 
       if($option=="deshabilitar") 
      echo "<select name='select1' id='select1' disabled 
onChange='cargaContenido(this.id)'>"; 
} 
     else 
     echo "<select name='select1' id='select1' onChange='cargaContenido(this.id)'>";
       echo "<option value='0'>Seleccionar...</option>";
     if($option=="i") 
     echo "<option value='77'>Todas</option>";
             while($registro=mysql_fetch_row($consulta))
      { 
             echo "<option value="'.$registro[0)."'>".$registro[1]."</option>"; 
       } 
       echo "</select>";
```
## Archivos de módulos base

## Carpeta:/

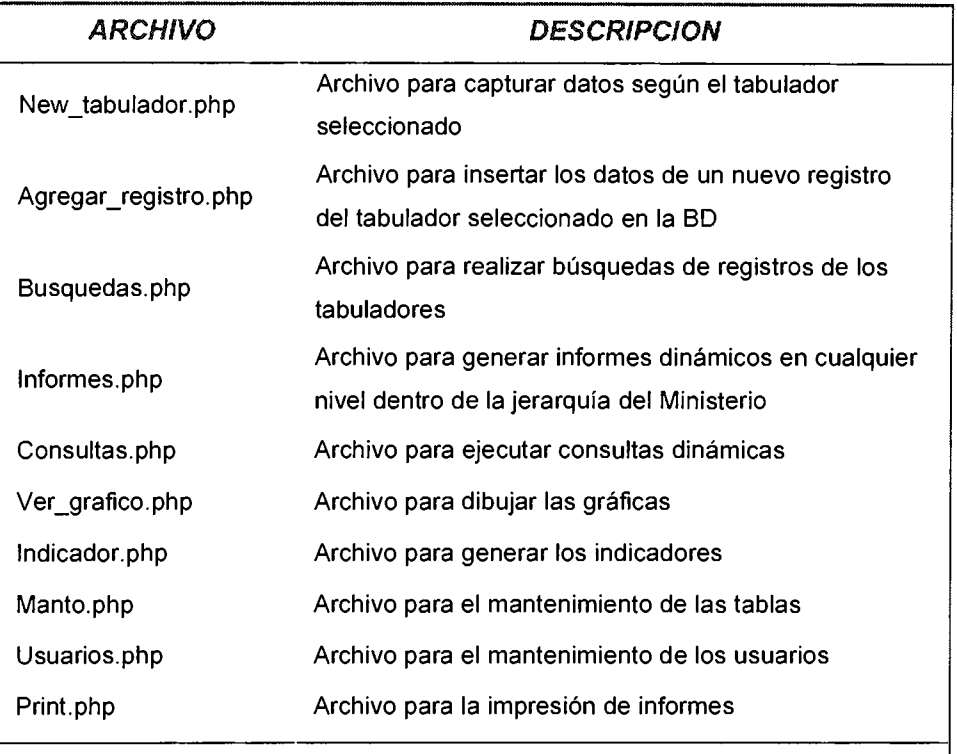

# **Agregar\_registro.php**

Se reciben los envíos del formulario de captura para ser insertados en la tabla respectiva de la base de datos.

Se procede con con la estructura lógica siguiente:

- 1. Conexión
- 2. Definición consulta.
- 3. Ejecución de la consulta.

<?php session\_cache\_limiter('private'); session\_cache\_expire(30);<br>session\_start(); require "conexion.php";

```
if(isset($_SESSION["logged_in"]) && ($_SESSION["seguridad"] == 1 OR
$ SESSION["seguridad"] == 3)){
if($button2 OR $button1){
      $text1 = $HTTP_POST_VARS['text1'].if($text1 == ") $text1 = 0;
      $text2 = $HTTP POST VARS['text2'];
    if($text2 == ") $text2 = 0;
      $text3 = $HTTP_POST VARS['text3'];
    if($text3 == ") $text3 = 0;
      $text4 = $HTTP POST VARS['text4'];
    if($text4 == ") $text4 = 0;
      $text5 = $HTTP_POST_VARS['text5'];
    if($text5 == ") $text5 = 0;
      $text6 = $HTTP POST VARS['text6'];
    if($text6 == ") $text6 = 0;$text7 = $HTTP POST VARS['text7'];
    if($text7 == ") $text7 = 0;
      $text8 = $HTTP POST_VARS['text8'];
    if($text8 == ") $text8 = 0:
      $text9 = $HTTP_POST_VARS['text9'];
    if($text9 == ") $text9 = 0;
      $text10 = $HTTP POST VARS['text10'];
    if($text10 == ") $text10 = 0;
      $text11 = $HTTP_POST_VARS['text11'];
    if($text11 == ") $text11 = 0;
      $text12 = $HTTP_POST_VARS['text12'];
    if($text12 == ") $text12 = 0;
      $text13 = $HTTP_POST_VARS['text13'];
    if($text13 == ") $text13 = 0;
      $text14 = $HTTP POST_VARS['text14'];
    if($text14 == ") $text14 = 0;
      $text15 = $HTTP POST VARS['text15'];
    if($text15 == ") $text15 = 0;
      $text16 = $HTTP_POST_VARS['text16'];
    if($text16 == ") $text16 = 0;
      $text17 = $HTTP_POST_VARS['text17'];
    if($text17 == ") $text17 = 0;
      $text18 = $HTTP POST VARS['text18'];
    if($text18 == ") $text18 = 0;
      $text19 = $HTTP_POST_VARS['text19'];
    if($text19 == ") $text19 = 0;
      $text20 = $HTTP POST VARS['text20'];
    if($text20 == ") $text20 = 0;
      $text21 = $HTTP_POST_VARS['text21'];
    if($text21 == ") $text21 = 0;
      $text22 = $HTTP_POST_VARS['text22'];
    if($text22 == ") $text22 = 0;
      $text23 = $HTTP POST VARS['text23'];
    if($text23 == ") $text23 = 0;
      $text24 = $HTTP POST VARS['text24'];
```

```
if($text24 == ") $text24 = 0;
 $text25 = $HTTP POST VARS['text25'];
if($text25 == ") $text25 = 0;
 $text26 = $HTTP POST VARS['text26'];
if($text26 == ") $text26 = 0;
 $text27 = $HTTP POST VARS['text27'].if($text27 == ") $text27 = 0;
 $text28 = $HTTP POST VARS['text28'];
if($text28 == ") $text28 = 0;
 $text29 = $HTTP POST VARS['text29'];
if($text29 == ") $text29 = 0:
 $text30 = $HTTP POST VARS['text30'];
if($text30 == ") $text30 = 0;
 $text31 = $HTTP_POST VARS['text31'];
if($text31 == ") $text31 = 0;
 $id estrategia = $HTTP POST VARS['select estrategias']:
 //Guardamos en sesión las opciones escogidas de estrategia y recurso
 $ SESSION['id estrategia cap']=$id estrategia;
```
conexion();

 $$id$  est =  $$$  SESSION["idestable"];  $$fecha = date("Y-m-d");$  $$mes = $ SESSION("mes"]$  $$anho = $$  SESSION['anho']; \$id usuario =  $$$  SESSION['id'];

```
$query2 = "SELECT idest, mes, anho, id estrategia FROM tabuladores mental
WHERE idest=$id est AND mes=$mes AND anho=$anho AND
id estrategia=$id estrategia";
$result2 = mysqqqqqq query($query2);$row = mysql fetch row($result2);
```

```
if (\text{from}[0] \leq NULL)$ SESSION['repeat'] = 1;
//echo "<script>alert('Registro repetido');</script>";
echo "<script>window.location='new_mental.php';</script>";
```
## $\mathcal{E}$

else ₹ \$query = "INSERT INTO tabuladores mental VALUES(\$id est,\$text1,\$text2,\$text3,\$text4,\$text5,\$text6,\$text7,\$text8,\$text9,\$text10,\$te xt11.\$text12.\$text13.\$text14.\$text15.\$text16.\$text17.\$text18.\$text19.\$text20.\$text21.\$text 22. Stext23. Stext24. Stext25. Stext26. Stext27. Stext28. Stext29. Stext30. Stext31. '\$fecha',\$mes,\$anho,\$id\_estrategia,\$id\_usuario,")";  $$result = mysal query ($query);$ 

 $\sim$ 

```
if($result ANO !$button1) 
header("Location: new_partera.php"); 
else 
{ 
header("Location: new_mental.php");} 
      } 
}} ?>
```
 $\ddot{\phantom{a}}$